#### **МЕРЫ ПРЕДОСТОРОЖНОСТИ**

Для достижения наилучших результатов от работы с ПЧ серии L300P, внимательно прочитайте данную инструкцию и все предупреждения, прежде чем приступить к подключению и работе, и тщательно соблюдайте все рекомендации. Данная инструкция всегда должна быть у Вас под рукой.

#### **Обозначения и Символы**

Инструкция по безопасности обычно сопровождает символ и сигнальное слово, предупреждающее об опасности **ОСТОРОЖНО** или **ПРЕДУПРЕЖДЕНИЕ**. Каждый символ в данной инструкции по эксплуатации имеет определенное значение.

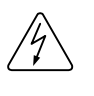

Опасное для жизни высокое напряжение. Символ используется, чтобы привлечь Ваше внимание к деталям или действиям, представляющим опасность для Вас или других людей, использующих это оборудование. Внимательно прочитайте инструкцию по безопасности и следуйте всем указаниям.

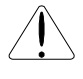

Символ «Внимание». Используется, чтобы привлечь Ваше внимание к деталям или действиям, представляющим опасность для Вас или других людей, использующих это оборудование. Внимательно прочитайте инструкцию по безопасности и следуйте всем указаниям.

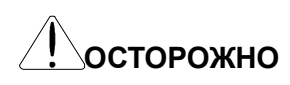

**ПРЕДУПРЕЖДЕНИЕ**

## **ОСТОРОЖНО ОСТОРОЖНО**

Обозначает потенциально опасную ситуацию, которая при несоблюдении правил может привести к тяжким телесным повреждениям или смерти.

### **ПРЕДУПРЕЖДЕНИЕ**

Обозначает потенциально опасную ситуацию, которая при несоблюдении правил безопасности может привести к легким телесным повреждениям или к выходу из строя оборудования.

Ситуации с обозначением  $\Box$  ПРЕДУПРЕЖДЕНИЕ  $\Box$  при несоблюдении правил безопасности могут привести к серьезным последствиям в зависимости от ситуации. Правила, обозначенные словами **ОСТОРОЖНО, ПРЕДУПРЕЖДЕНИЕ** очень важны, обязательно соблюдайте их. **ПРЕДУПРЕЖДЕНИЕ**

**ПРИМЕЧАНИЕ**

## **ПРИМЕЧАНИЕ**

Данная надпись указывает на предмет или область особой важности, обращая внимание либо на возможности оборудования, либо на часто встречающиеся ошибки при работе или осмотре.

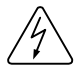

## **ОПАСНОЕ ДЛЯ ЖИЗНИ ВЫСОКОЕ НАПРЯЖЕНИЕ**

Оборудование, регулирующее работу двигателя, и электронные контроллеры подключены к линиям высокого напряжения. Во время обслуживания устройств и электронных контроллеров могут возникнуть случаи изменения потенциалов в линиях. Для предотвращения поражения электрическим током следует быть предельно осторожным.

При проверке следует стоять на изолирующем коврике и проверять контакты всегда одной рукой. Не следует работать в одиночестве на случай экстремальной ситуации. Прежде чем проверять контроллеры или производить осмотр, отключите энергию. Убедитесь, что оборудование правильно заземлено.

Каждый раз при работе с электронными контроллерами или вращающимся электрическим оборудованием надевайте защитные очки.

#### **МЕРЫ ПРЕДОСТОРОЖНОСТИ**

# **МЕРЫ ПРЕДОСТОРОЖНОСТИ**

**<u>ОСТОРОЖНО :Установка, настройка и обслуживание данного оборудования должны</u>** производиться квалифицированным персоналом, ознакомленным с устройством и работой оборудования, а также с возможными источниками опасности. Несоблюдение этого правила может привести к телесным повреждениям.

 **:** Пользователь отвечает за то, что все управляемые механизмы и редукторы, не предоставленные фирмой Хитачи, обеспечат безопасность работы при 150% максимального выбранного диапазона частот при переменном токе на двигателе. При несоблюдении этого правила оборудование может выйти из строя и может пострадать обслуживающий персонал, если будет неисправность в 1 элементе. **ОСТОРОЖНО**

 $\mathbb{I}\setminus$ **ОСТОРОЖНО:** Для защиты установите высокочастотные контакторы, рассчитанные на большие токи, предотвращающие неправильную команду управления. Схема защиты от КЗ на землю не предназначена для защиты от телесных повреждений персонала.

 $\underline{\textcircled{k}}$ **ОСТОРОЖНО** : ОПАСНОСТЬ ПОРАЖЕНИЯ ЭЛЕКТРИЧЕСКИМ ТОКОМ. ОТСОЕДИНИТЬ ВХОДНОЕ ПИТАНИЕ ПЕРЕД НАЧАЛОМ ПРОВЕРОЧНЫХ РАБОТ.

 **:** ЗАЩИТА ДВИГАТЕЛЯ ОТ ПЕРЕГРУЗКИ ПО ТОКУ, ОТ ПЕРЕНАПРЯЖЕНИЯ, ОТ ПЕРЕГРЕВА ДОЛЖНА СООТВЕТСТВОВАТЬ СТАНДАРТАМ БЕЗОПАСНОСТИ. **ОСТОРОЖНО**

 **:** Данные инструкции должны быть прочитаны и тщательно изучены перед работой с оборудованием серии L300P. **ПРЕДУПРЕЖДЕНИЕ**

 **:** Правильное заземление, разъемные механизмы и их расположение не предоставляются фирмой Хитачи и устанавливаются пользователем. **ПРЕДУПРЕЖДЕНИЕ**

 **:** Рекомендуется подключать двигатель через устройства термозащиты и (или) устройства защитного отключения, чтобы обеспечить отключение ПЧ в случае перегрузки или перегрева двигателя. **ПРЕДУПРЕЖДЕНИЕ**

 **:** ОПАСНОЕ НАПРЯЖЕНИЕ СОХРАНЯЕТСЯ ДО ОТКЛЮЧЕНИЯ ИНДИКАТОРА. **ПРЕДУПРЕЖДЕНИЕ**

 **:** При установке, монтаже и работе оборудования необходимо выполнять инструкции по технике безопасности. Установка, осмотр и обслуживание должны производиться только квалифицированным персоналом. Тесты, рекомендуемые заводомизготовителем оборудования, включенные в инструкцию по эксплуатации должны выполняться. Всегда отключать питание при работе с оборудованием. **ПРЕДУПРЕЖДЕНИЕ**

#### **ПРИМЕЧАНИЕ : СТЕПЕНЬ ЗАГРЯЗНЕНИЯ 2**

ПЧ следует применять в помещении 2-й степени. Типичными конструкциями, сокращающими возможность появления загрязнений:

1) Шкаф без вентиляции

2) Шкаф с принудительной вентиляцией при наличии одного и более вентиляторов, что обеспечит достаточную циркуляцию воздуха.

## **Предупреждения по ЭМС (Электромагнитной совместимости)**

При использовании L300P в Европейской стране необходимо выполнять требования по ЭМС (89/336/EEC)

 **:** Установку, настройку и обслуживание данного оборудование должны производить квалифицированные специалисты, ознакомленные с устройством и работой оборудования. Несоблюдение требований может привести к тяжким телесным повреждениям. **ОСТОРОЖНО**

- 1. Требования к питающей сети при подключении ПЧ серии L300P:
	- a. Пульсация напряжения не более +/-10%.
	- b. Разбаланс фаз не более +/-3%.
	- c. Отклонение частоты не более +/-4%.
	- d. Коэффициент гармоник THD = 10%.
- 2. Установка:
	- a. Используйте фильтр, предназначенный для инвертора серии L300P.
- 3. Подключение

Для подключения двигателя используйте экранированный кабель длиной менее 20 метров.

- a. Для соответствия требованиям по ЭМС установленная несущая частота должна быть меньше 5 кГц.
- b. Провода сигнальной цепи (цепи управления) прокладываются отдельно от силовых цепей.
- 4. Условия окружающей среды при использовании фильтра соблюдайте следующие требования:
	- a. Температура окружающей среды: -10 +50°С.
	- b. Влажность: от 20 до 90% RH (без конденсата)
	- с. Вибрация: 5.9 м/сек<sup>2</sup> (0.6 G) 10 55 Гц.
	- d. Расположение: 1000 метров или меньше над уровнем моря, в помещении без коррозийных газов и пыли

# 1. Установка и Подключение

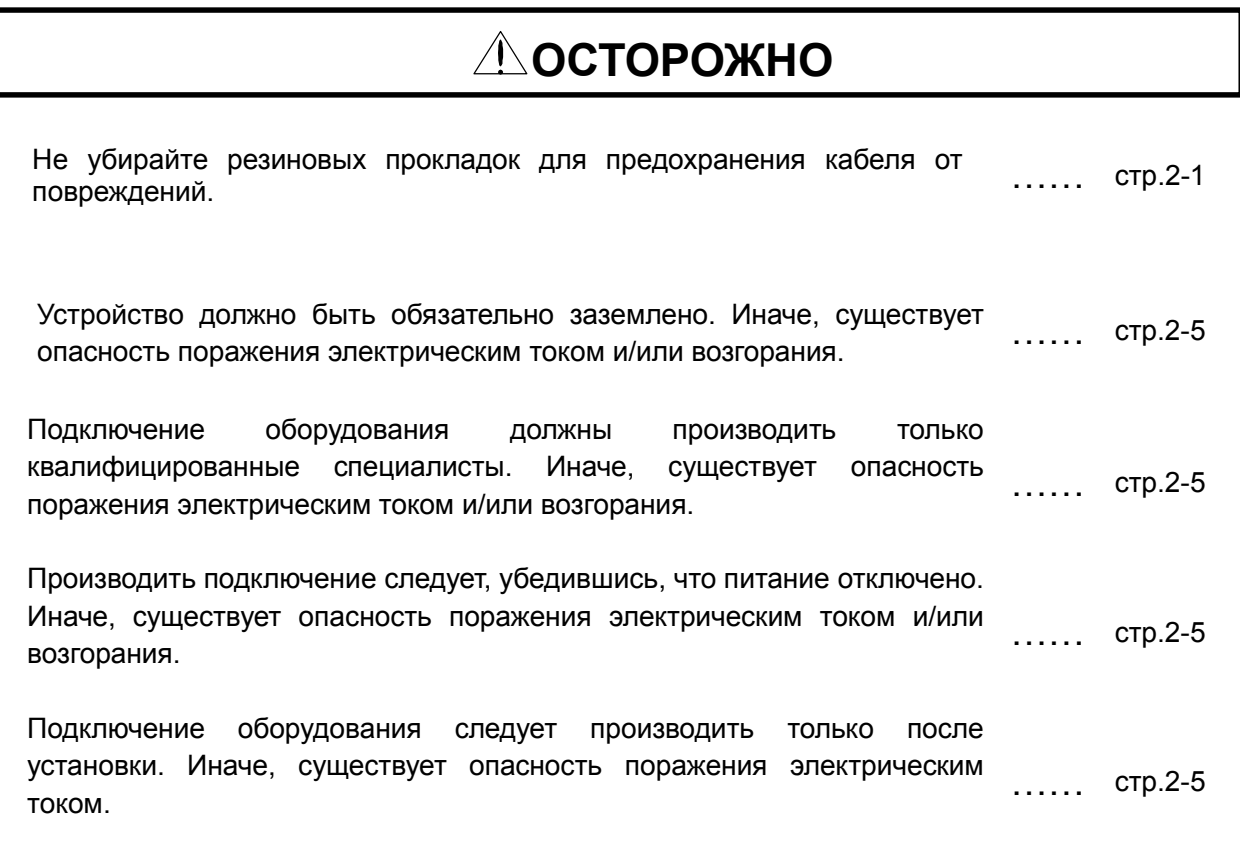

# **ПРЕДУПРЕЖДЕНИЕ**

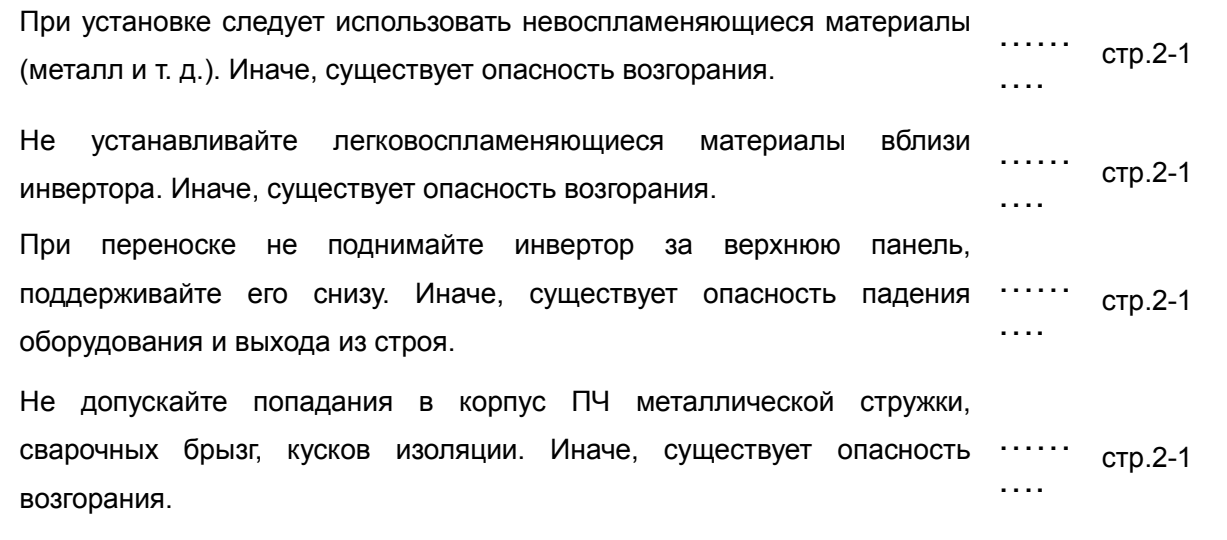

## **МЕРЫ ПРЕДОСТОРОЖНОСТИ**

Убедитесь, что поверхность, на которой установлен ПЧ, может выдержать его вес. Иначе, существует опасность падения …… оборудования и выхода из строя. …… стр.2-1<br>….

# **ПРЕДУПРЕЖДЕНИЕ**

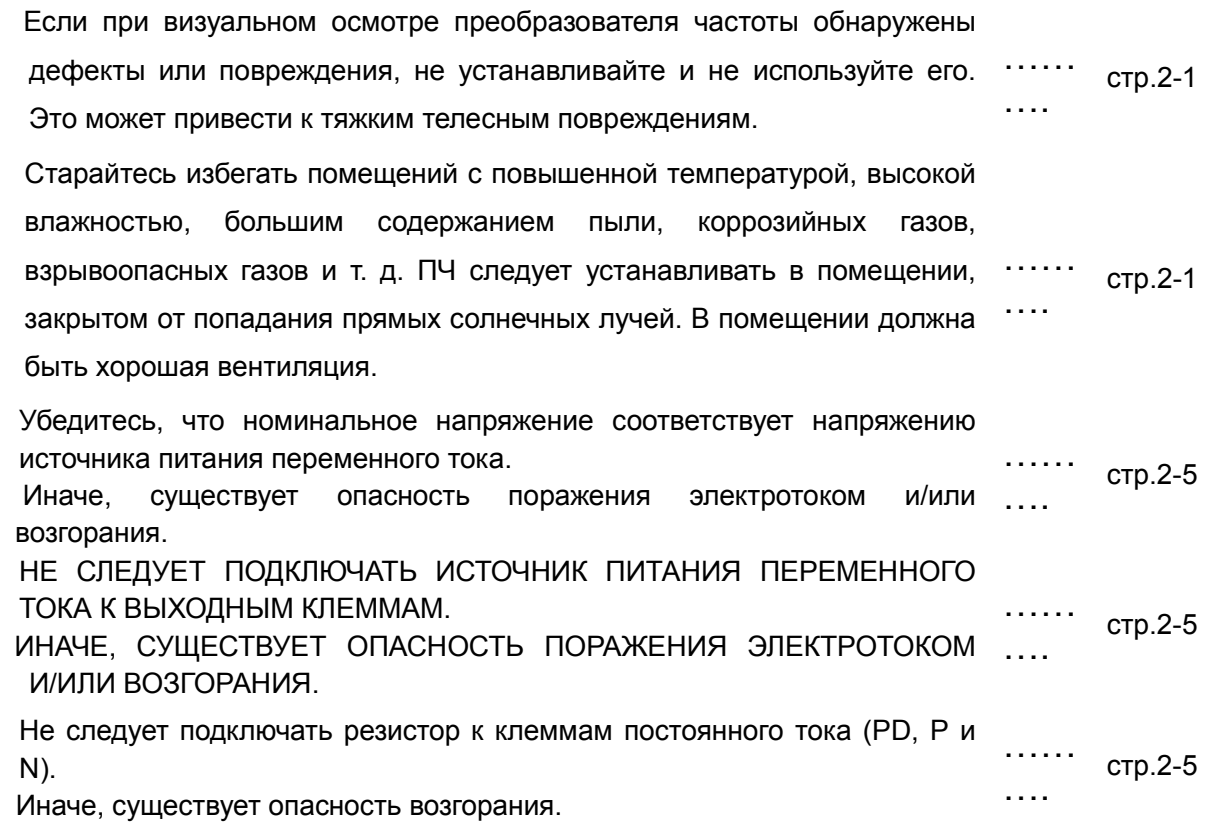

## **МЕРЫ ПРЕДОСТОРОЖНОСТИ**

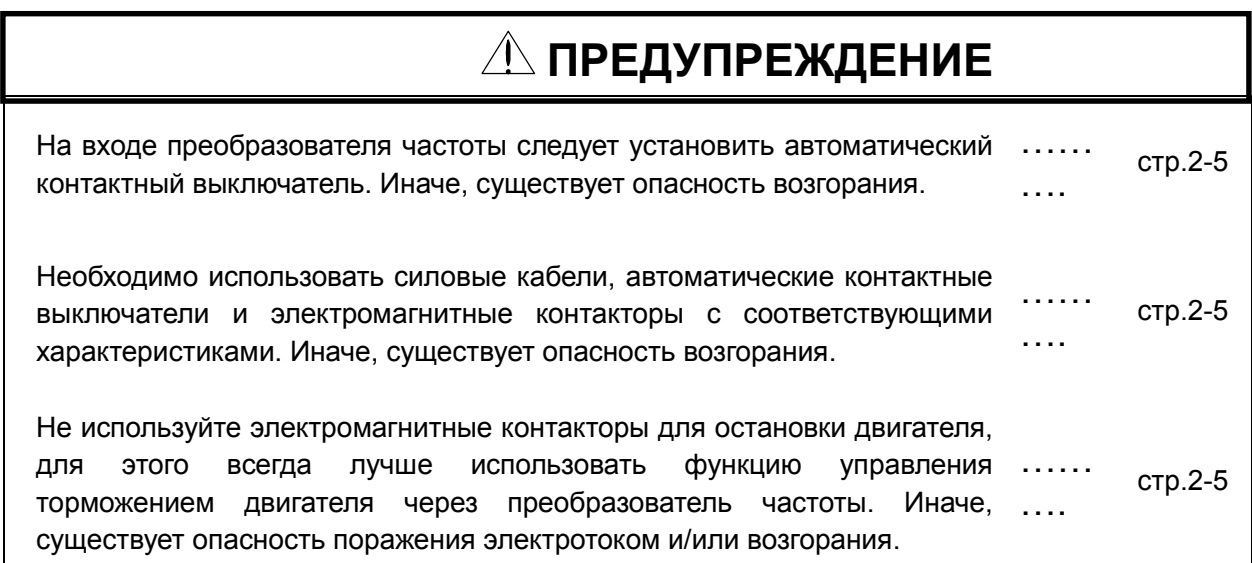

# 2. Работа

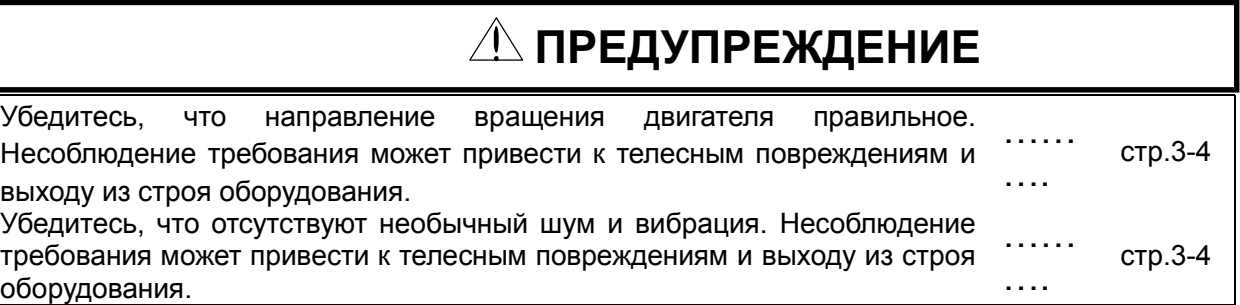

# **СОДЕРЖАНИЕ**

# Глава 1 Общие сведения

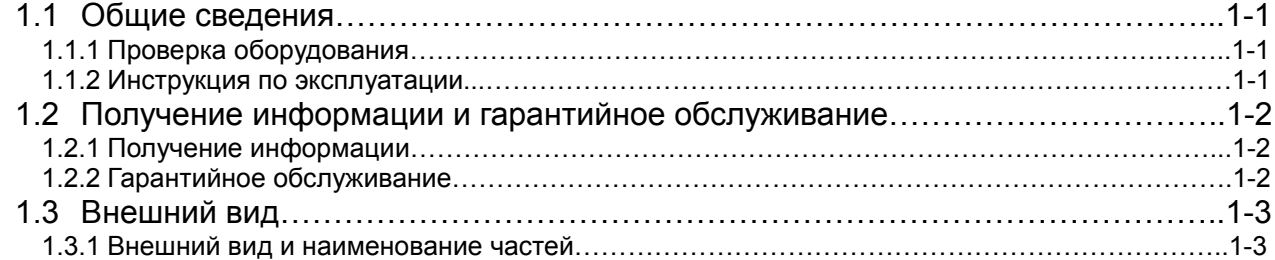

# Глава 2 Установка и Подключение

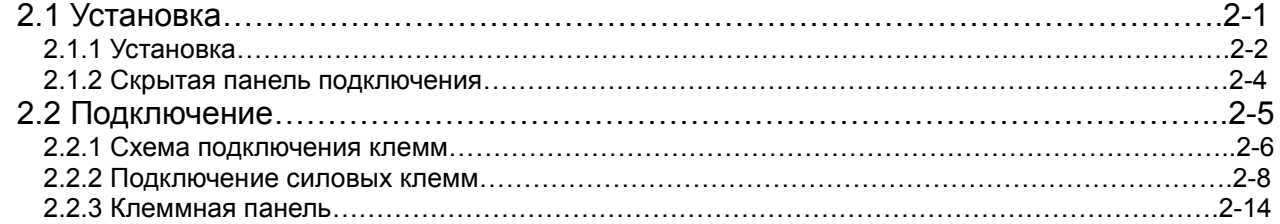

# Глава 3 Работа

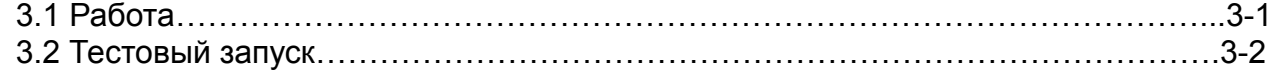

# Глава 4 Описание Функций

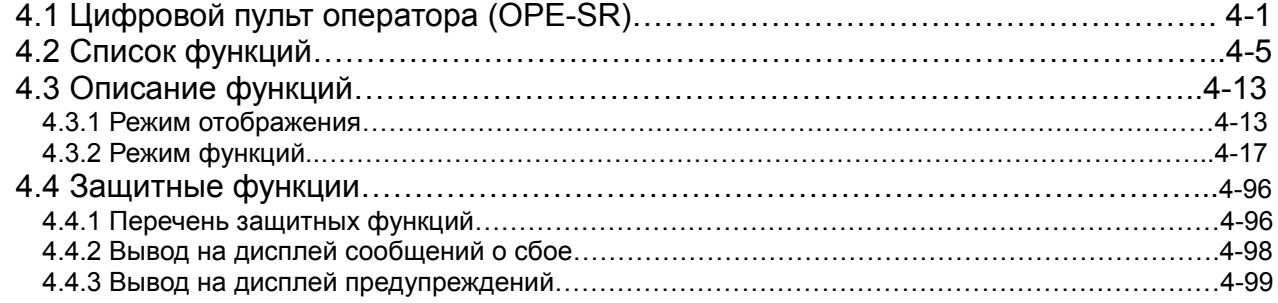

# Глава 5 Техническое обслуживание, проверка оборудования

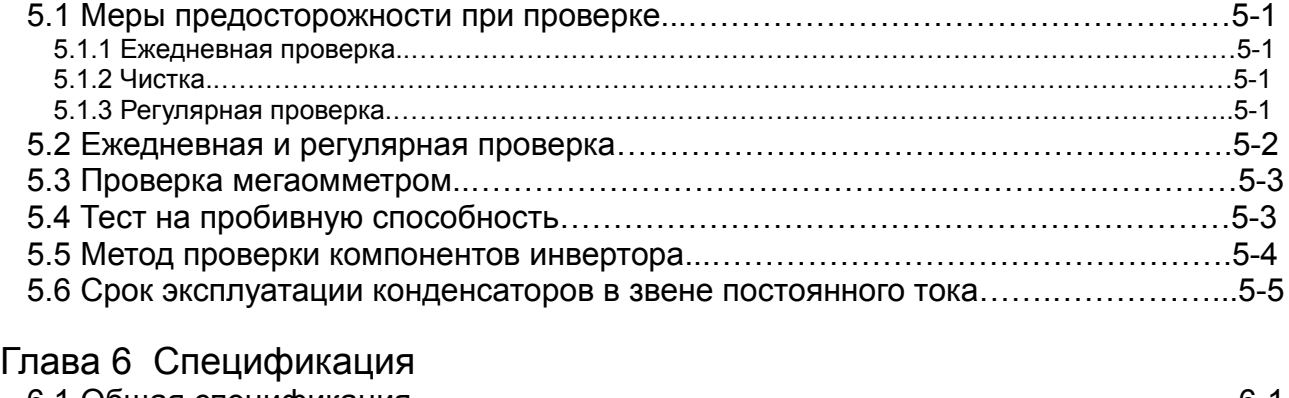

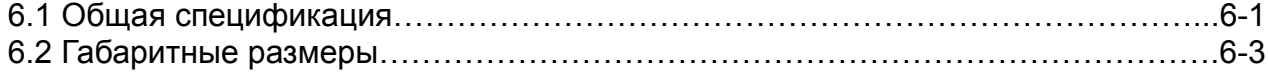

# 1.1 Проверка и распаковка

## 1.1.1 Проверка оборудования

Откройте коробку, достаньте преобразователь частоты и проверьте его состояние.

Если в коробке находятся посторонние предметы, или если оборудование в плохом состоянии, пожалуйста, свяжитесь с Поставщиком или с местным дистрибьютором Hitachi.

- (1) Убедитесь, что преобразователь частоты не был поврежден при перевозке.
- (2) Убедитесь, что в коробке есть инструкция по эксплуатации преобразователя частоты.
- (3) Убедитесь, что в коробке именно то оборудование, которое Вы заказали, проверив фирменную табличку.

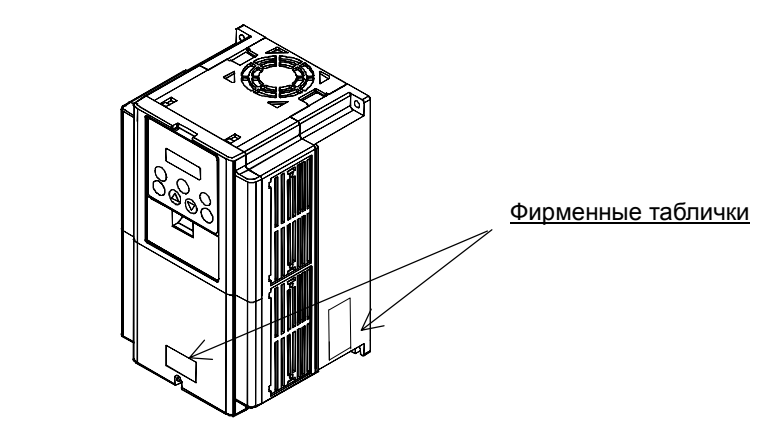

Рисунок 1-1 Положение фирменной таблички

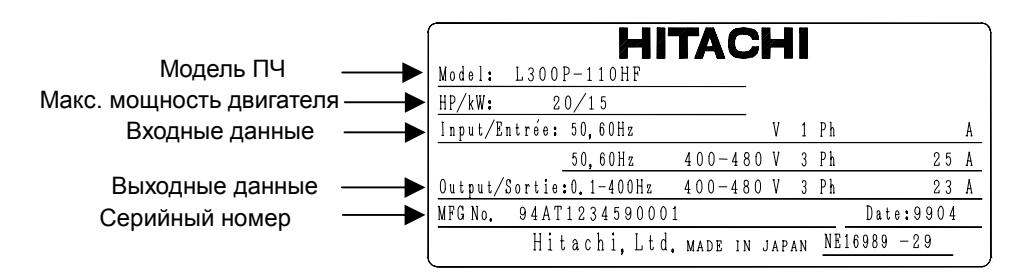

Рисунок 1-2 Содержание фирменной таблички

#### 1.1.2 Инструкция по эксплуатации

Данная инструкция относится к преобразователю частоты фирмы HITACHI серии L300P .

Прежде чем начинать работу с преобразователем частоты, внимательно прочитайте эту инструкцию. Держите эту инструкцию всегда под рукой.

Если Вы используете дополнительное оборудование, ознакомьтесь с инструкцией по эксплуатации дополнительного оборудования.

Во время запуска в печать данная инструкция содержала правильные сведения.

## 1.2 Получение информации и гарантийное обслуживание

#### 1.2.1 Получение информации

Если у Вас возникли вопросы, связанные с выходом из строя оборудования, с наличием неизвестных деталей или другие вопросы, пожалуйста, свяжитесь с Поставщиком или местным дистрибьютором Hitachi и предоставьте им следующую информацию.

- (1) Модель преобразователя частоты
- (2) Серийный номер (MFG, NO)
- (3) Дата покупки
- (4) Причина запроса

Поврежденная часть и ее состояние и т. д.

Неизвестные Вам детали и их описание и т. д.

#### 1.2.2 Гарантийное обслуживание

Период гарантийного обслуживания преобразователя частоты составляет 12 месяцев с момента покупки. Однако, даже во время гарантийного периода, гарантия будет недействительна в следующих случаях:

(1) Если были нарушены требования инструкции по эксплуатации или ремонт оборудования производили неквалифицированные специалисты.

(2) Если прибор был поврежден не при перевозке (о повреждении при перевозке следует сообщить немедленно).

(3) Если преобразователь частоты использовали не по назначению.

(4) Если оборудование было повреждено в результате стихийного бедствия (землетрясение, удар молнии и т. д.)

 Гарантия относится только к преобразователю частоты, другое оборудование, поврежденное при поломке преобразователя частоты, не подлежит гарантийному ремонту.

На проверку или ремонт оборудования после истечения гарантийного срока гарантия не распространяется. Если оборудование вышло из строя во время гарантийного срока по одной из причин перечисленных выше, гарантия также не будет действительна.

Если у Вас возникнут вопросы по гарантии, обратитесь к местному дистрибьютору Hitachi.

# Глава1 Общая информация

## <u>1.3 Внешний Вид</u> 1.3.1 Внешний Вид и Наименование Частей

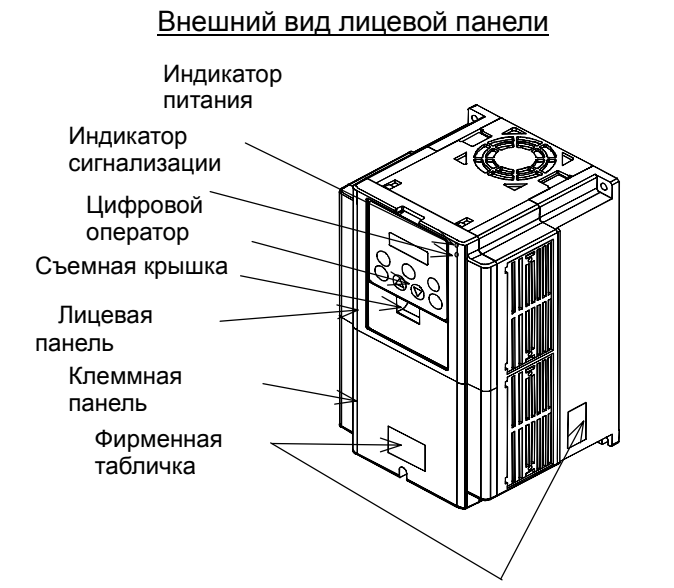

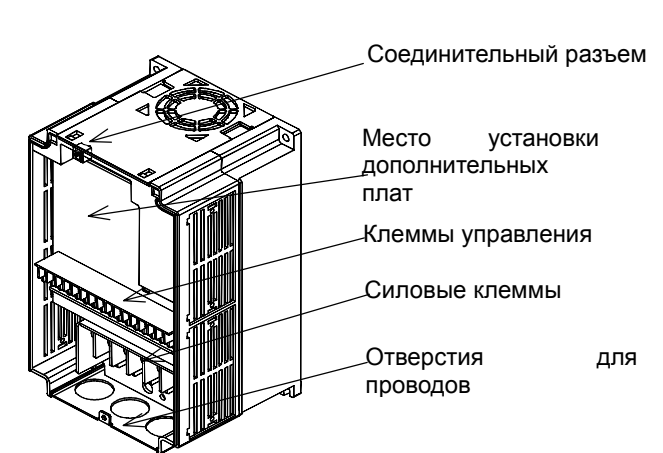

Лицевая панель снята

## 2.1 Установка

При установке используйте невоспламеняющиеся материалы (металл и т.д.). Иначе, существует опасность возгорания. Не помещайте взрывоопасные материалы вблизи преобразователя частоты. Иначе, существует опасность возгорания. При переноске нельзя держать прибор за верхнюю крышку, при переноске поддерживайте прибор снизу. Иначе, существует опасность падения и выхода из строя. Не допускайте попадания в корпус ПЧ металлической стружки, сварочных брызг, кусков изоляции. Иначе, существует опасность возгорания. Убедитесь, что поверхность на которой установлен ПЧ, может выдержать его вес. Иначе, существует опасность падения и выхода из строя. Если при визуальном осмотре преобразователя частоты обнаружены дефекты или повреждения, не устанавливайте и не используйте его. Это может привести к тяжким телесным повреждениям. Старайтесь избегать помещений с повышенной температурой, высокой влажностью, большим содержанием пыли, коррозийных газов, взрывоопасных газов и т. д. ПЧ следует устанавливать в помещении, закрытом от попадания прямых солнечных лучей. В помещении должна быть хорошая вентиляция. Не снимайте изоляционные прокладки. Провод может быть поврежден и замкнут на корпус при соприкосновении с краем панели подключения. **!** ПРЕДУПРЕЖДЕНИЕ **!** ОСТОРОЖНО

#### 2.1.1 Установка

#### 1. Перевозка

Данный преобразователь частоты имеет в своем составе пластиковые детали, поэтому с ним следует обращаться осторожно.

Не следует слишком сильно затягивать крепления, так как они могут треснуть, что приведет к падению преобразователя частоты.

Нельзя устанавливать или использовать преобразователь частоты при наличии повреждения или отсутствии деталей.

#### 2. Поверхность для Установки Преобразователя Частоты.

Преобразователь частоты может сильно нагреться (≈ до 150°С). Поверхность, на которой Вы устанавливаете преобразователь частоты, должна быть изготовлена из невоспламеняющегося материала (например, стали), чтобы избежать возможности возгорания. Также, следует обратить внимание на соблюдение допустимых зазоров вокруг ПЧ при установке в замкнутом пространстве. Особенно, если рядом есть источник тепла, например, тормозной резистор или реактор.

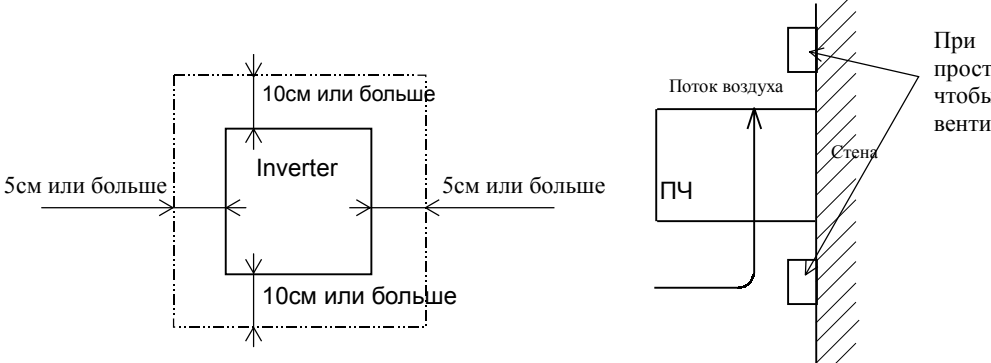

При монтаже оставляйте пустое пространство достаточное для того, чтобы не мешать охлаждающей вентиляции.

3. Место Применения – Температура Окружающей Среды.

Температура окружающей среды не должна выходить за рамки допустимого диапазона температур (обычно от –10 до 50ºС).

Следует измерять температуру вокруг ПЧ на расстоянии, указанном на рисунке выше. Если температура превышает допустимую, это сократит срок службы компонентов ПЧ, в особенности конденсаторов.

4. Место Применения – Влажность.

Уровень влажности окружающей среды не должен выходить за рамки диапазона допустимой влажности (обычно от 5% до 90%). Недопустимо попадание влаги внутрь ПЧ.

Также, следует избегать установки преобразователя частоты в местах с попаданием прямых солнечных лучей.

#### 5. Место Применения – Воздух

Не следует устанавливать ПЧ в помещении, содержащем пыль, коррозийный газ, взрывоопасный газ, воспламеняющийся газ и другие вредные вещества.

#### 6. Положение при Установке

Инвертор следует устанавливать вертикально, закрепляя при помощи винтов или болтов. Поверхность должна быть достаточно крепкой, чтобы выдержать ПЧ и без вибрации.

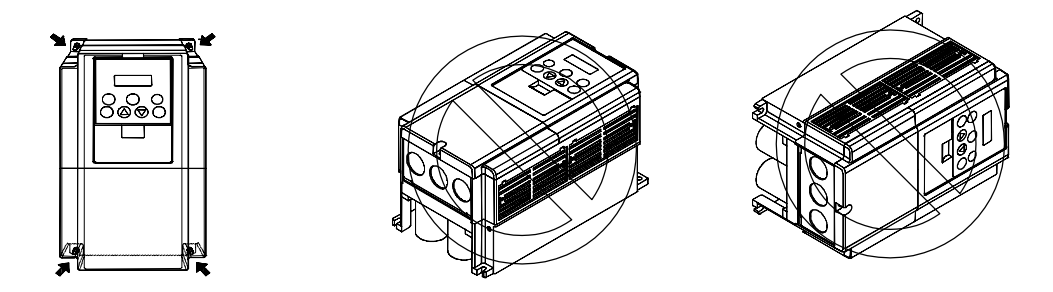

#### 7. Вентиляция в Шкафу

Если Вы устанавливаете один или несколько преобразователей частоты в шкафу, следует установить вентилятор. Ниже Вы увидите схему расположения вентилятора с учетом потока воздуха. Очень важно правильно расположить ПЧ, вентилятор и место поступления воздуха. Если расположение будет неправильным, циркуляция воздуха в шкафу ухудшится и повысится температура воздуха окружающей среды преобразователя частоты. Пожалуйста, убедитесь, что температура вокруг ПЧ не выходит за рамки допустимой температуры.

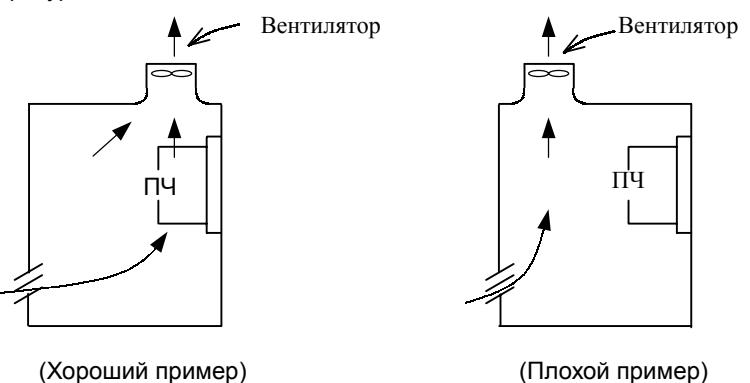

8.Внешнее Охлаждение Преобразователя Частоты

Можно установить преобразователь частоты таким образом, чтобы радиатор находился вне шкафа. У этого способа 2 преимущества: он позволяет усилить охлаждение и уменьшить размеры шкафа. Чтобы при установке радиатор находился вне шкафа, для передачи тепла требуются дополнительные приспособления.

Не следует устанавливать в помещении, где содержатся вода, масляные брызги и пыль, так как у радиатора имеются охлаждающие вентиляторы.

| Мощность ПЧ (кВт)          | 44   | 15   | 18.5 | 22   | 30   | 37   | 45   | 55   |
|----------------------------|------|------|------|------|------|------|------|------|
| 70% от ном. мощности (Вт)  | 435  | 575  | 698  | 820  | 1100 | 1345 | 1625 | 1975 |
| 100% от ном. мощности (Вт) | 600  | 800  | 975  | 1150 | 1550 | 1900 | 2300 | 2800 |
| (%)<br>КПД                 | 94.5 | 94.6 | 94.7 | 94.8 | 94.8 | 94.9 | 94.9 | 94.9 |

9. Приблизительные потери для каждой мощности

#### 2.1.2 Скрытая Панель Подключения

(1) Вход Кабеля через резиновые прокладки

В резиновых прокладках следует сделать прорези при помощи кусачек.

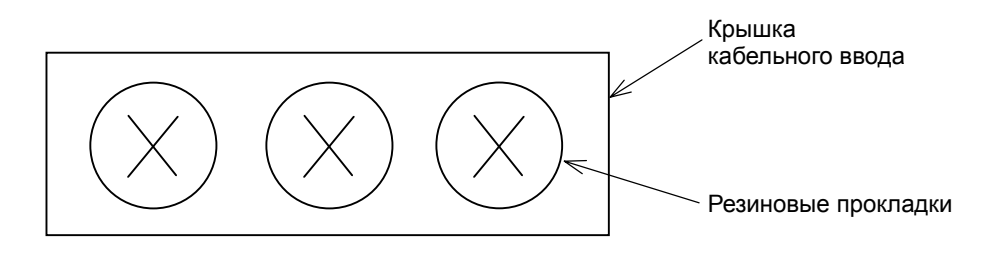

(2) Ввод кабеля через кабельный канал

Выньте резиновые прокладки и произведите проводку кабеля.

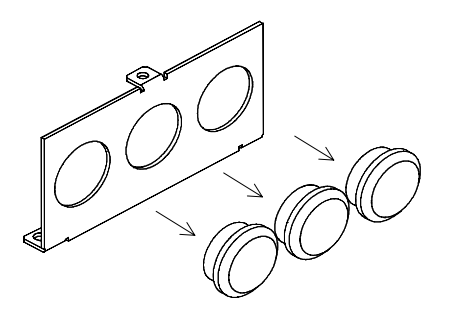

Примечание: Вынимать резиновые прокладки следует только в том случае, если Вы собираетесь использовать кабельный канал, так как из-за поврежденной изоляции может произойти короткое замыкание.

# 2.2 Подключение

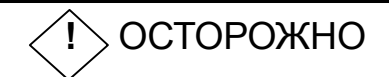

Прибор обязательно должен быть заземлен.

Иначе, существует опасность поражения электротоком и/или возгорания. Монтаж оборудования должны производит квалифицированные специалисты.

Иначе, существует опасность поражения электротоком и/или возгорания.

Производите монтаж, убедившись, что питание отключено.

Иначе, существует опасность поражения электротоком и/или возгорания.

Подключение следует производить только после установки оборудования.

Иначе, существует опасность поражения электротоком и/или возгорания.

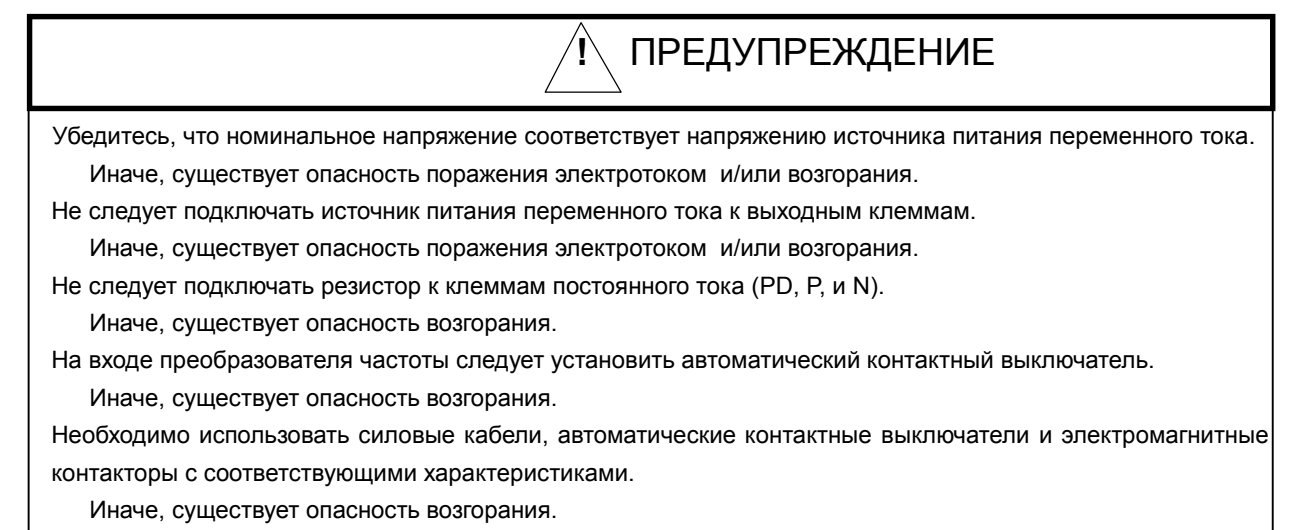

Не используйте электромагнитные контакторы для остановки двигателя, для этого всегда лучше использовать функцию управления торможением двигателя через преобразователь частоты

Иначе, существует опасность поражения электротоком и/или возгорания.

#### 2.2.1 Схема Подключения Клемм

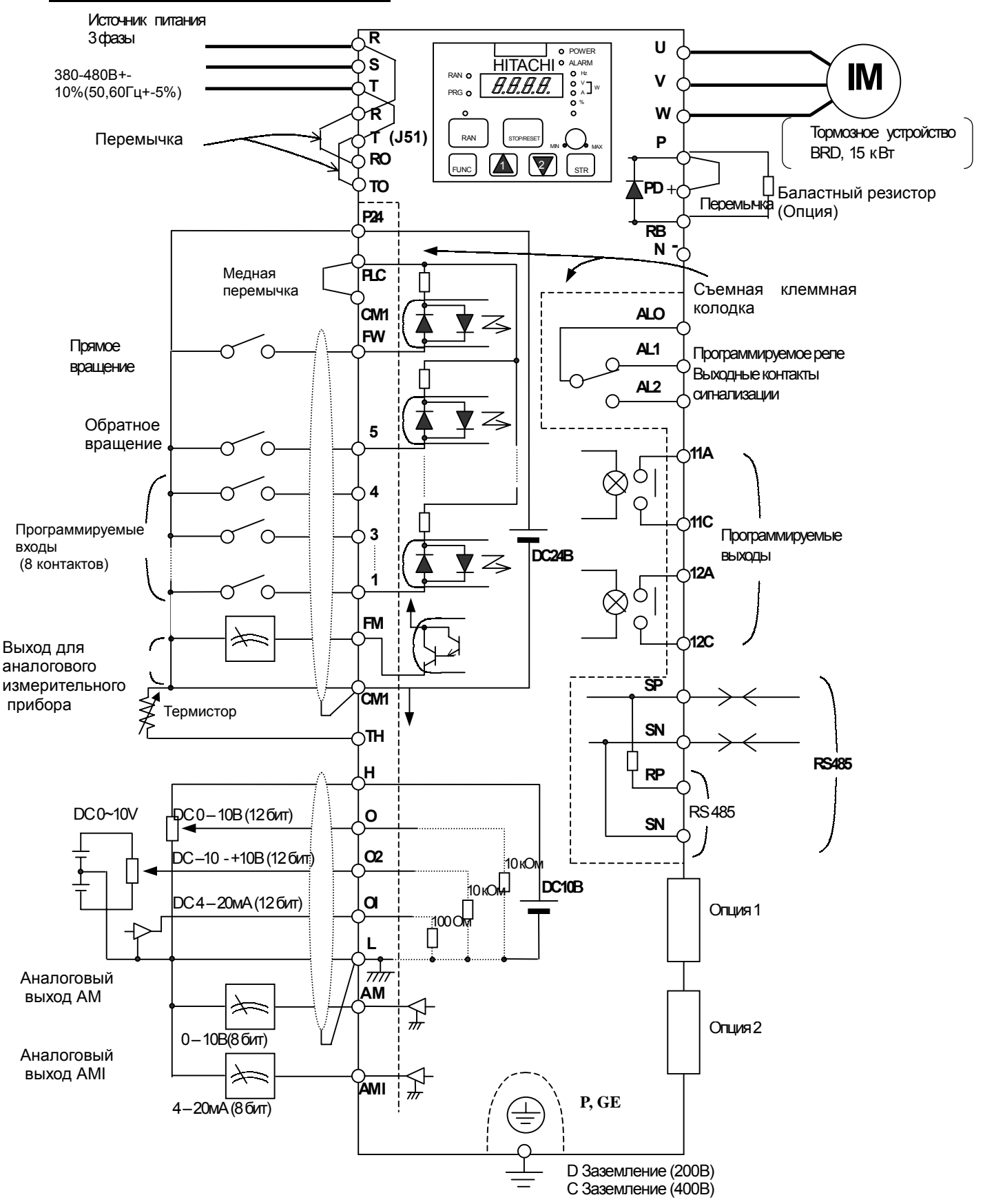

#### (1) Описание силовых клемм

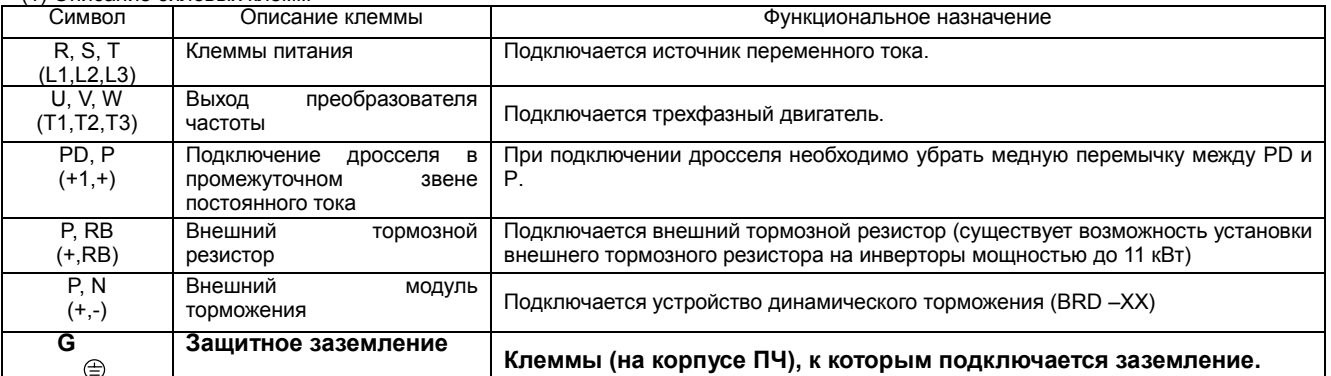

#### (2) Описание Клемм Управления Символ Описание клеммы Функциональное назначение Общая клемма для аналоговых входов (0, 02, 0I) и аналоговых выходов, AM, AMI. L Клемма «общий» для Источник<br>питания Источник питания аналоговых входов и Не заземляйте. выходов H Питание потенциометра Поступление питания DC+10В на клеммы. Поступление питания DC+10В на клеммы. Допустимый ток .<br>нагрузки 20 мА задания частоты Клемма установки При подаче сигнала DC от 0 до 10В - максимальная выходная Входное выходной частоты частота будет соответствовать сигналу 10В. Если требуется, сопротивление 10кОм установка частоты Установка частоты чтобы выходная частота соответствовала сигналу < 10В, O напряжением Допустимое макс. необходимо дополнительное программирование А014. напряжение 12 В. Аналоговый Аналоговый Дополнительная клемма При подаче сигнала +-10В, этот сигнал добавляется к сигналу, Входное установки выходной сопротивление 10кОм поданному на клемму 0 или OI. O2 частоты напряжением Допустимый макс. ток нагрузки 20мА. Дополнительная клемма При подаче сигнала 4-20мА - максимальная выходная частота Входное будет соответствовать сигналу 20мА. Если активизирован только установки выходной сопротивление 10кОм O1 Допустимый макс. ток частоты током терминал At – сигнал, поданный на эту клемму эффективен. ...<br>24мА AM Импульсный выход Допустимый макс. ток Выходной сигнал следующих параметров: выходной частоты, (напряжение) 2мА выходного тока, момента, выходного напряжения, потребляемого Просмотр выходного тока, момента, выходного напряжения, потреотяемого допустимый<br>Тока, уровня нагрева корпуса. AMI Аналоговый выход (ток) импенданс 250Ом <u> - - - - - - - - - - -</u> Допустимый макс. ток FM Импульсный выход Позволяет реализовать функции клеммы АМ + 1мА, макс. частота (напряжение) Индикация выходной частоты в цифровой форме. 3,6кГц P24 Клемма питания Внутренний источник питания +24В. Используется для подачи Допустимый макс. ток управляющего сигнала на программируемые дискретные входы. 100мА СМ1 Клемма «общий» Клемма «общий» для выходов FM и TH. Не заземлять.<br>PLC Общая клемма для При помощи установки перемычка может быть перена Источник Источник питания питания Общая клемма для При помощи установки перемычка может быть перенастроена на следующие режимы: внешнего источника "sink" (перемычка установлена на клеммы P24 и PLC) - клемма используется в качестве питания источника питания для подключения программируемого контроллера. (программируемого ìsourceî (перемычка на клеммах СМ1 и PLC ñ является общей клеммой для внешнего контроллера) источника питания) Дискретный Дискретный Установка FW Прямое вращение При подаче управляющего сигнала – запуск двигателя в прямом Допустимое макс. Входной сигнал Входной сигнал направлении. При отключении – остановка. напряжение 27В. 1 Диапазон напряжений 2 управления от 3 до ในถึงก*ล้าน*เคแน Выборфункции Программируемые Выберите любые 5 функций из 33 и запрограммируйте на 3 .<br>18В. Рекомендуется дискретные входы клеммы с 1-й по 5-ю 4 24В. 5 11A Клемма программируемого Характеристика Выберите необходимую функцию выхода и присвойте клемме 11. выхода. Макс.: AC250B,<br>54 (рези) 11C Клемма «общий» Клемма «общий» для программируемого выхода 11 (резистивная 12A Клемма программируемого Выберите необходимую функцию выхода и присвойте клемме 12. нагрузка) выхода 12 1А (индуктивная нагрузка) Состояние/ошибка Состояние/ошибка DC30В,<br>5А Выходной сигнал Выходной сигнал (резистивная 12C Клемма «общий» Клемма «общий» для программируемого выхода 12. нагрузка) (индуктивная нагрузка) Мин.: DC 1B, 1 мА AL1<br>AL2 AL2 Реле сигнализации Выберите необходимую функцию <sup>и</sup> присвойте клеммам AL1; AL2. Характеристика контакта. Макс.ALI-AL0: АС 250В, Нормальное состояние  $AL1$  и  $AL0$  – замкнуты. 2А (резистивная нагрузка)

#### 2.2.2 Подключение силовых клемм

(1) Меры предосторожности при Подключении

1. Силовые клеммы (R, S, T)

Подключите силовые клеммы (R, S, и T) к источнику питания через электромагнитный контактор или автоматический контактный выключатель.

Мы рекомендуем на входе инвертора устанавливать электромагнитный контактор. Это объясняется тем, что при срабатывании защитной функции преобразователя частоты, он отключает питание что предотвращает выход из строя оборудования и защищает от несчастного случая.

Данный преобразователь предназначен для трехфазного питания. Он не подходит для однофазного источника питания. Если Вам необходимо использовать однофазный источник питания, пожалуйста, свяжитесь с нами.

2. Выходные Клеммы ПЧ. (U, V, и W)

Используйте кабель большего сечения, чтобы снизить падение напряжения.

 Особенно при низких выходных частотах из-за падения напряжения в проводе уменьшится момент двигателя.

Не устанавливайте на выходе конденсаторы, корректирующие коэффициент мощности или заградительный фильтр на выходе ПЧ.

Преобразователь частоты остановится или из строя выйдут конденсаторы или заградительный фильтр.

Если длина кабеля более 20 м, возможно перенапряжение и повреждение двигателя из-за индуктивности провода (особенно 400 В).

Чтобы получить сетевой фильтр ЕМС, свяжитесь с нами.

При использовании 2 или более двигателей, к каждому двигателю надо подключать термореле.

3. Клеммы Подключения (PD, P) Дросселя в звене постоянного тока (DCL)

К этим клеммам подключают дроссель в звене постоянного тока DCL (Опция) для улучшения коэффициента мощности.

 На заводе-изготовителе на клеммы устанавливают внутреннюю перемычку, при подключении дросселя ее необходимо убрать.

Если Вы не будете использовать сетевой дроссель, не убирайте перемычку.

4. Клеммы Подключения Внешнего Тормозного Резистора (P, RB).

Как правило, устройство регенеративного торможения (BRD) встроено в ПЧ мощностью до 15 кВт.

При необходимости подключите внешний тормозной резистор к этим клеммам.

 Длина кабеля должна быть меньше 5 метров и два соединительных провода следует свить, чтобы уменьшить индуктивность.

Не подключайте к этим клеммам ничего кроме внешнего тормозного резистора.

 При установке внешнего тормозного резистора, убедитесь, что значение сопротивления достаточно для ограничения тока проходящего через BRD.

5. Клеммы подключения устройства динамического торможения.

Преобразователи частоты мощностью более 15кВт не содержат звена динамического торможения. Если необходимо применение динамического торможения, требуется звено BRD (Опция) вместе с резистором (Опция).

Подключите клеммы внешнего устройства динамического торможения (P, N) к клеммам (P,N) преобразователя частоты. В данном случае тормозной резистор подключен к внешнему устройству торможения, а не непосредственно к ПЧ.

Длина кабеля должна быть меньше 5 метров, также, следует свить 2 соединительных провода, чтобы уменьшить индуктивность.

# **!!! Запрещается к клемме N подключать нейтральный провод питающей сети!!!**

#### **6. Клеммы Заземления (G )** ⊜

**Убедитесь, что ПЧ и двигатель надежно заземлены, чтобы предотвратить поражение электротоком.**

**ПЧ и двигатель должны иметь соответствующее заземление и соответствовать местным стандартам. Иначе, существует опасность поражения электротоком.**

7 Без названия

Когда Вы производите подключение, подождите 10 мин. прежде чем снимать крышку. Обязательно убедитесь, что индикатор питания не светится.

Окончательную проверку всегда следует производить при помощи вольтметра.

После отключения питания, пройдет некоторое время, прежде чем конденсатор разрядится.

#### (2) Расположение силовых клемм

Расположение силовых клемм преобразователя частоты изображено на следующем рисунке.

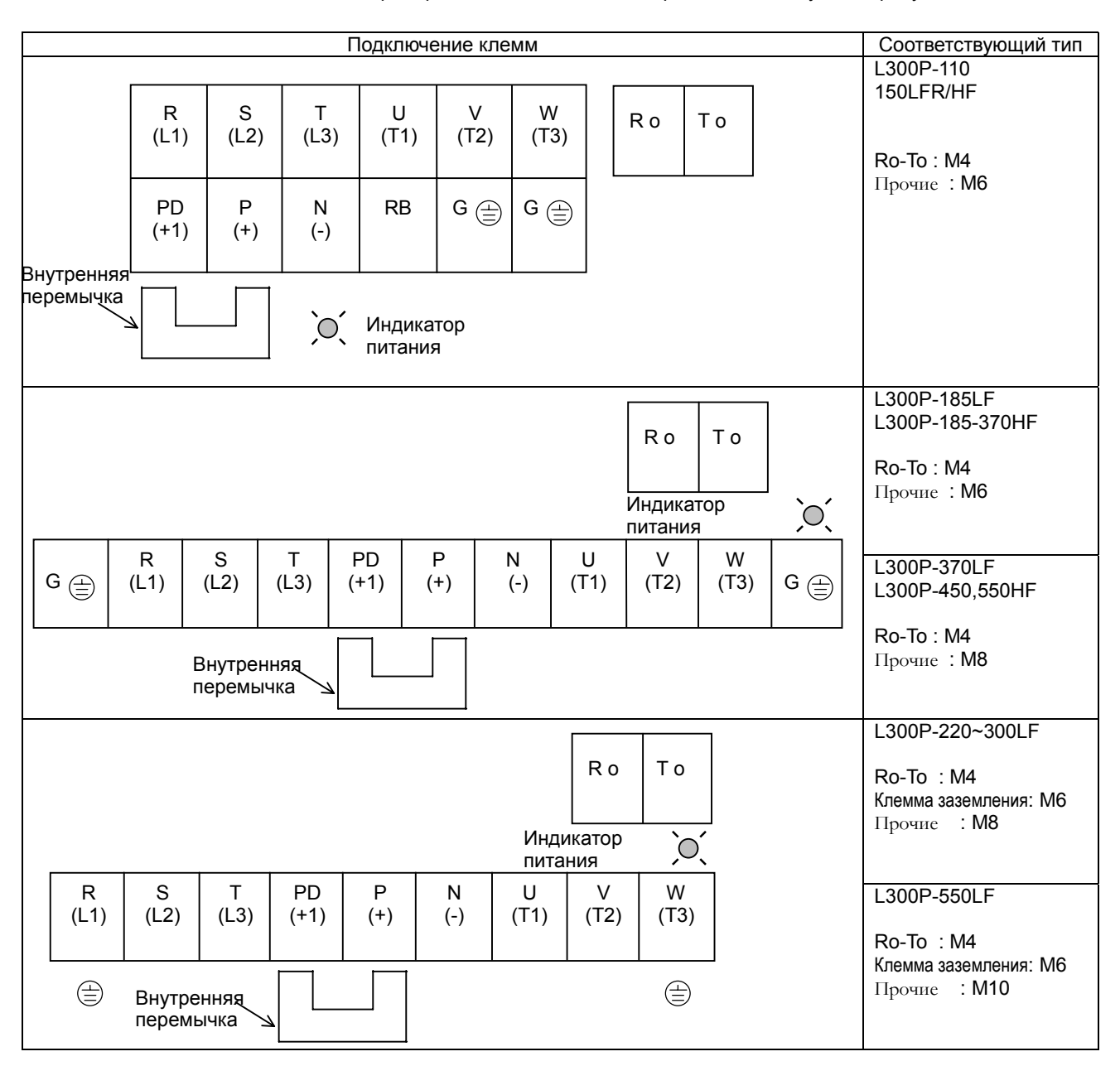

#### (3) Подключение дополнительного оборудования

Примечание1:Применяемое оборудование указано для стандартных 4-х полюсных двигателей с короткозамкнутым ротором фирмы Hitachi.

Примечание2: Обязательно рассчитайте мощность используемых автоматических выключателей

Примечание3: Обязательно используйте провода большего сечения для силовых линий, если расстояние от преобразователя частоты до двигателя превышает 20 м.

Примечание4: Рекомендуется применять автоматические выключатели с защитой от утечек на землю для безопасности.

 $*$ Используйте провода сечением 0.75мм<sup>2</sup> для выходных клемм сигнализации.

Определяйте постоянный ток автоматического выключателя(если используются автоматические выключатели с катушкой постоянного тока) в зависимости от общего

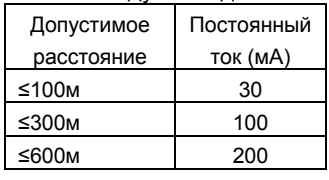

Примечание8: При использовании CV-проводов и metal tube, токи утечки составляют примерно 30мА/км.

Примечание9: Токи утечки достигают восьмикратного значения при использовании IV-проводов, имеющих высокую диэлектрическую постоянную. Поэтому, используйте автоматический выключатель на один класс выше, чем указано в таблице.

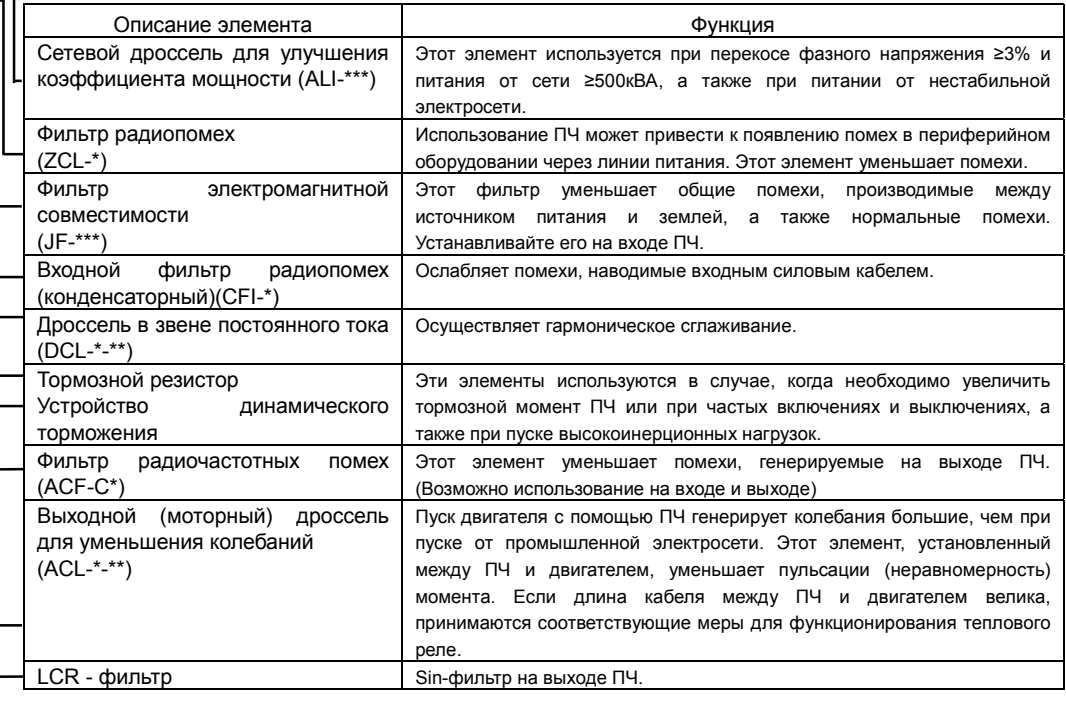

расстояния между ПЧ и двигателем.

# Электрический выключатель RST PD Источник питанияP  $R0$ 곧 **RE** T0 N UVW Ë

Двигатель

Έ

IM

 $\approx$ ≤ ELB

'∕ ≋

Ċ Ċ

#### (4) Подключение различных устройств

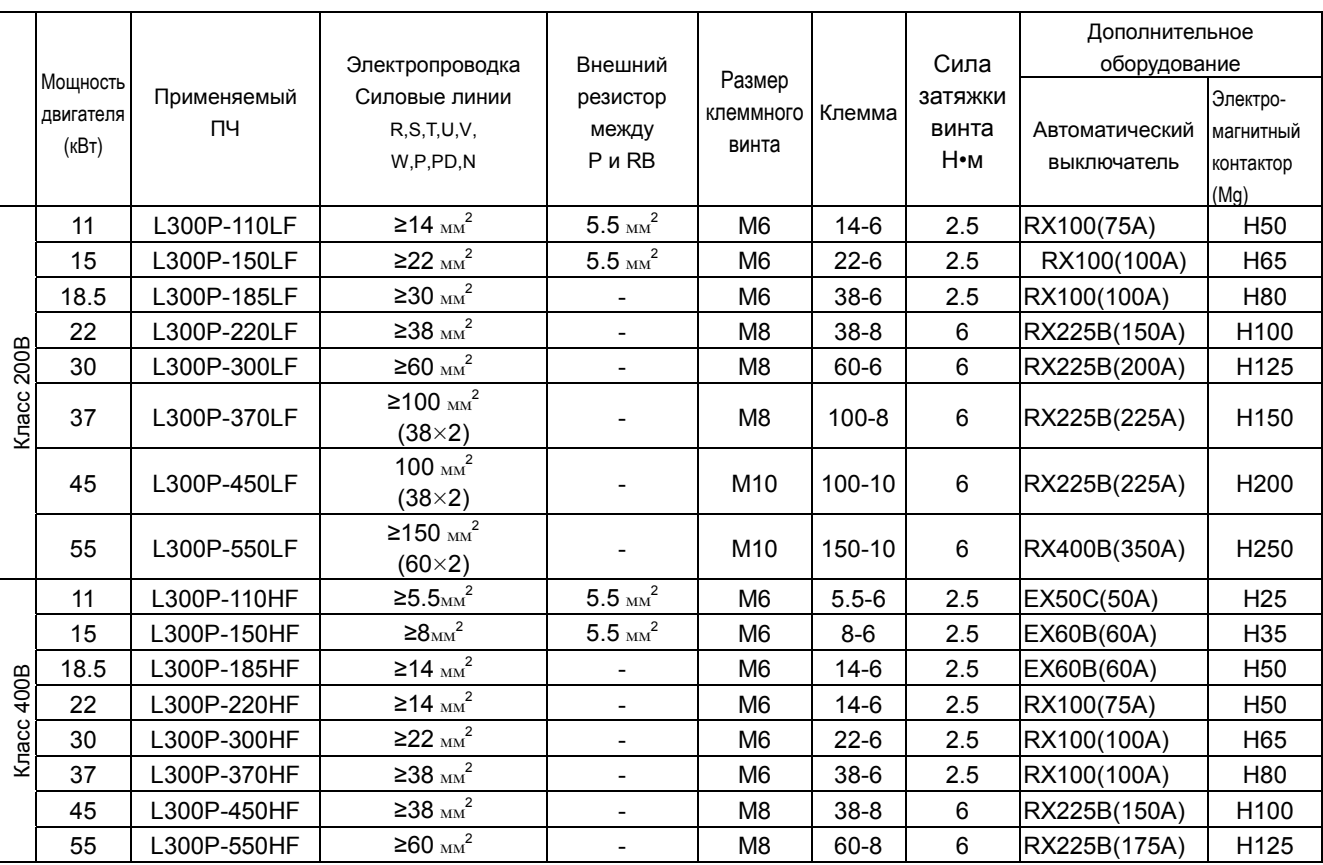

5) Питание на управляющую часть ПЧ может быть подано отдельно.

 Когда срабатывает защита ПЧ, и электромагнитный контактор на входе ПЧ блокирует подачу питания, управляющая часть ПЧ также обесточивается. При этом происходит потеря выходного аварийного сигнала.

 Силовые клеммы Ro и To предназначены для прямой подачи питания на управляющую часть ПЧ, и таким образом аварийный сигнал сохраняется.

 В данном случае, пожалуйста, подайте электропитание на силовые клеммы Ro и To, минуя электромагнитный контактор.

(Подключение) [2] Снимите с проводов J51. [1] Снимите подключенные провода [3] Подключите питание <sup>к</sup> силовым клеммам схем управления J51

## 2.2.3 Клеммная Панель

#### (1) Подключение

1. Клеммы «общий» CM1 и L для входных и выходных сигналов изолированы друг от друга. Не замыкайте и не заземляйте эти клеммы.

- 2. Используйте двойные экранированные провода для сигнальной линии. Экран подключайте к клеммам «общий» .
- 3. Убедитесь, что длина сигнальных линий не превышает 20 м. Если длина сигнальных линий превышает 20 м, необходимо использовать VX прикладной контроллер RCD-A (шина дистанционного управления) или CVD-E (изолированный преобразователь сигналов).
- 4. Отделяйте проводку основной (силовой) электрической цепи от сигнальных цепей управления.
- 5. Если провода силовой электрической сети и сигнальных цепей управления должны пересечься, убедитесь, что они пересекаются под прямым углом.
- 6. При подключении термистора к клеммам TH и CM1, провода термистора должны быть проложены отдельно от остальных.

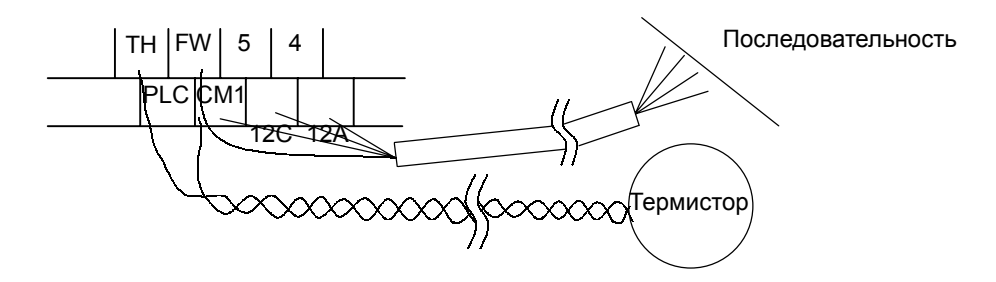

- 7. Если сигнал задания частоты включается и отключается при помощи контакта, используется реле, которое обеспечит надежное срабатывание контактов даже при очень малых токах и напряжениях. (24В пост. тока, 3 мА)
- 8. При использовании релейного выхода, устанавливайте полупроводниковый диод для защиты от всплесков напряжения параллельно катушки индуктивности.
- 9. Не замыкайте клеммы H и L, а также клеммы P24 и CM1 цепи управления. Это может привести к выходу из строя ПЧ.
- (2) Расположение клемм цепи управления

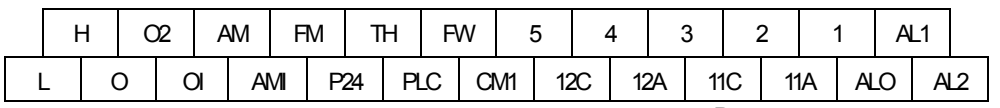

Размер клеммного винта; M3

(3) Изменение типа программируемых входов

По установке завода-изготовителя клеммы программируемых входов стокового типа. Для изменения типа программируемых входов необходимо снять перемычку между P24 и PLC и установить ее между клеммами PLC и CM1.

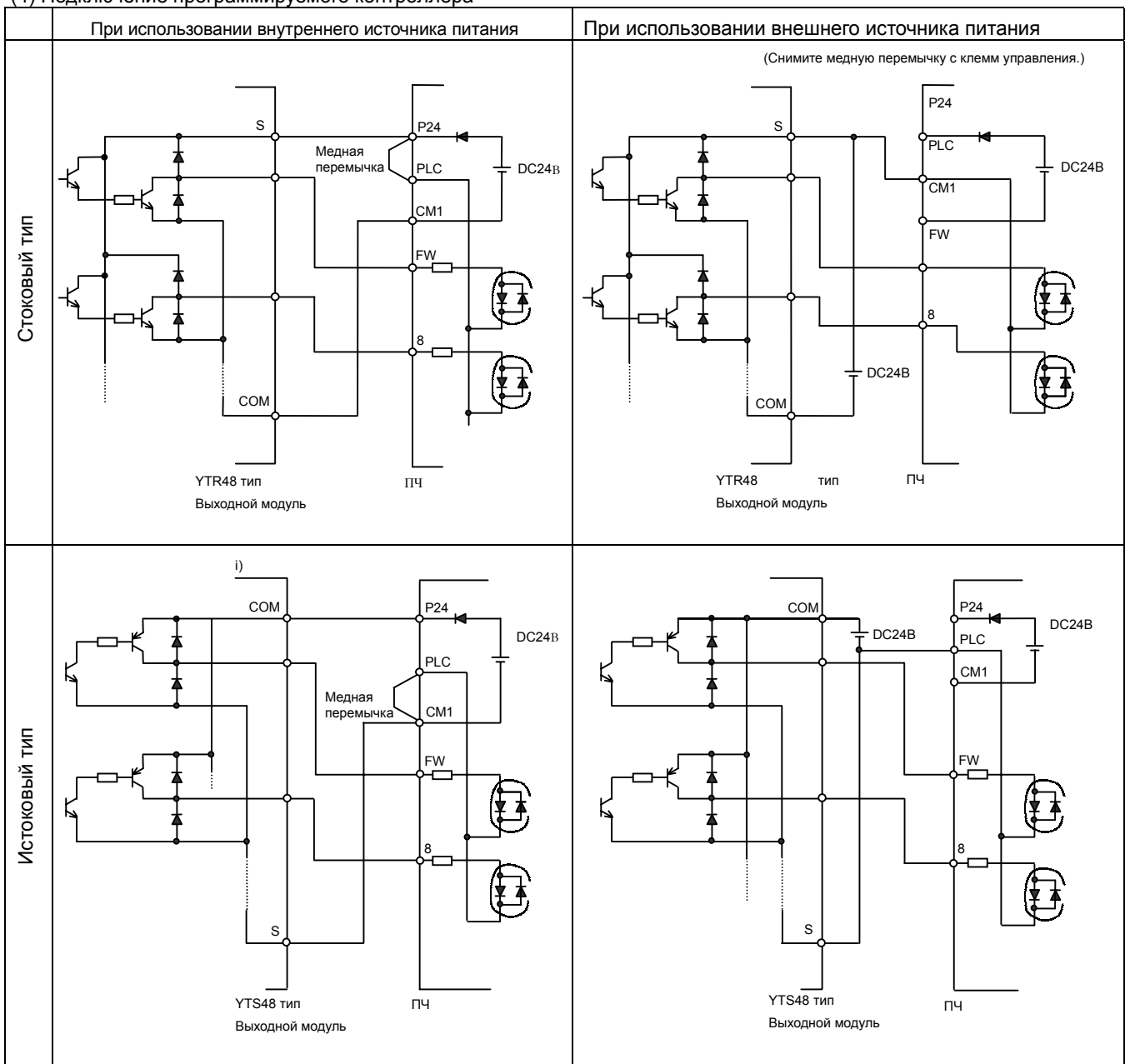

#### (4) Подключение программируемого контроллера

(5) Подключение выходных клемм к программируемому контроллеру.

В зависимости от расположения перемычки выходные клеммы могут быть стокового и истокового типа.

## Глава 3 Работа

# 3.1 Работа

 Для функционирования ПЧ требуется 2 различные команды: команда запуска и команда установки частоты. Далее приведены различные режимы функционирования и необходимые инструкции

(1) Команда запуска и установка частоты производятся с клемм управления.

 При использовании этого режима функционирования, управляющие сигналы на клеммы управления подаются извне (внешний выключатель, реле, внешний потенциометр и т. д.)

Работа привода начинается при подаче команды пуска на клеммы FW или RV.

 ПРИМЕЧАНИЕ: Установка частоты производится подачей на соответствующие клеммы управляющего сигнала тока или напряжения (4-20мА, -10 - +10В, 0 - +10В).

Подробная информация приведена в перечне клемм управления.

(Для работы необходимо!)

- [1] Команда запуска: выключатель, реле и т.д.
- [2] Команда установки частоты: внешний потенциометр, либо внешние управляющие сигналы (DCO-10В, DC-10-10В, 4-20мА и т.д.)

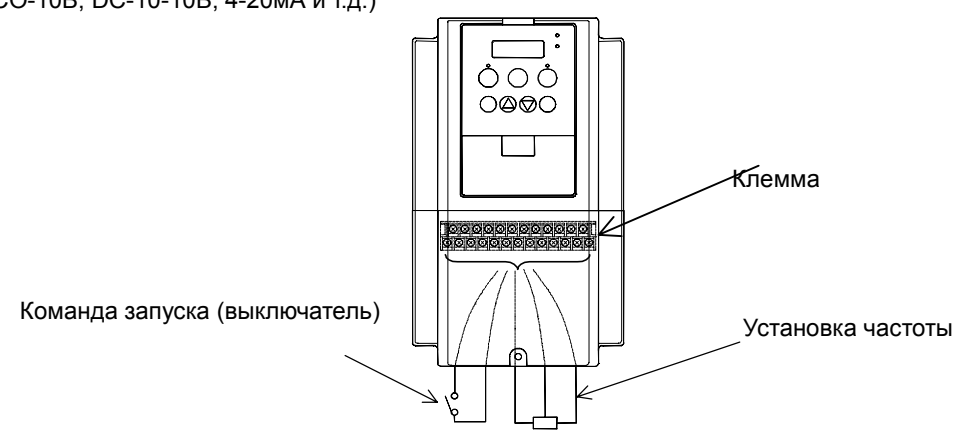

(2) Команда запуска и установка частоты производятся с цифрового пульта оператора.

При использовании этого режима функционирования используется цифровой пульт оператора, установленный на преобразователе частоты.

В данном случае и запуск привода, и установка частоты производятся с цифрового пульта оператора, при этом клеммы (FW, RV) не должны быть активизированы.

(Для работы необходимо!)

[1] Дистанционный пульт оператора (не требуется в случае использования цифрового пульта оператора)

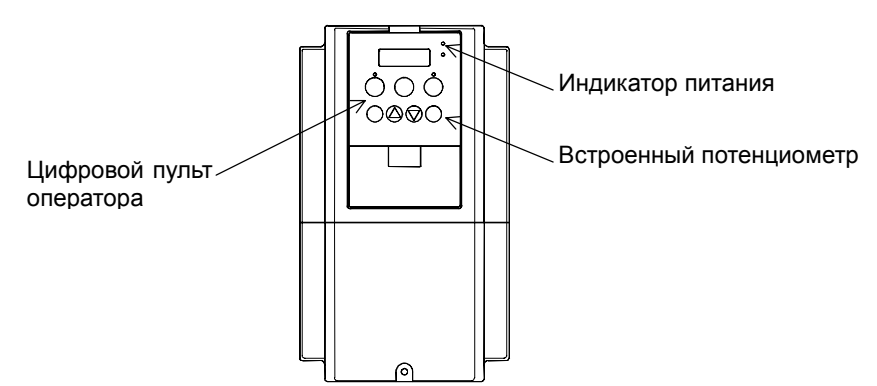

- (3) Команда запуска и установка частоты производятся с цифрового пульта оператора и клемм управления. В данном случае можно использовать оба из вышеназванных режимов функционирования.
	- Также можно выбрать управление запуском и установку выходной частоты для цифрового пульта оператора или клемм управления отдельно.

## 3.2 Тестовый запуск

Рассматривается общий пример подключения. Пожалуйста, см. главу 4.1 «Цифровой пульт оператора», для получения подробной информации об использовании цифрового пульта оператора. (OPE-SR).

(1) Пример подключения для случая, когда запуск и установка выходной частоты производятся с клемм управления (терминала).

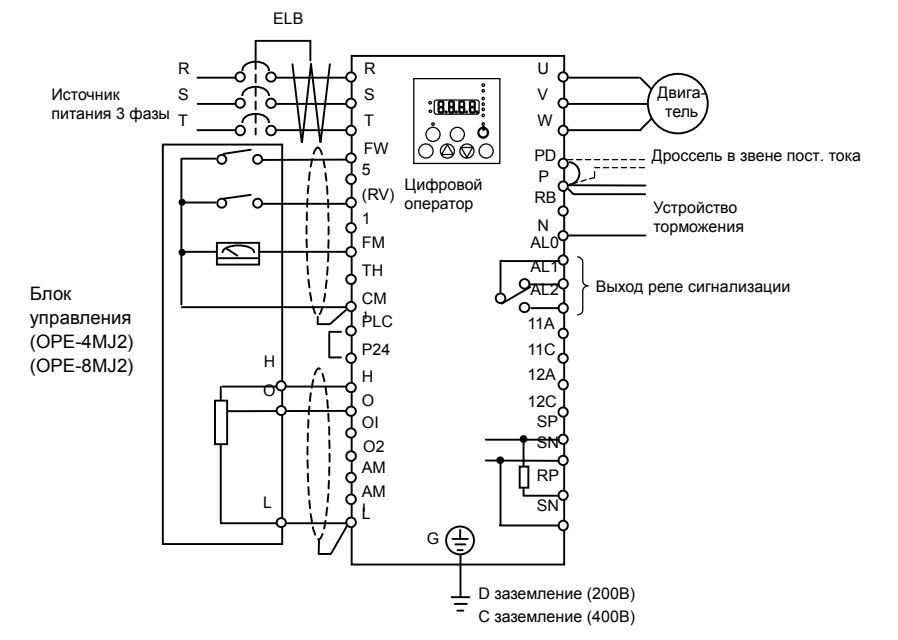

(Примечания)

- [1] Убедитесь, что подключение выполнено правильно.
- [2] Включите автоматический выключатель ELB для подачи электропитания на ПЧ.

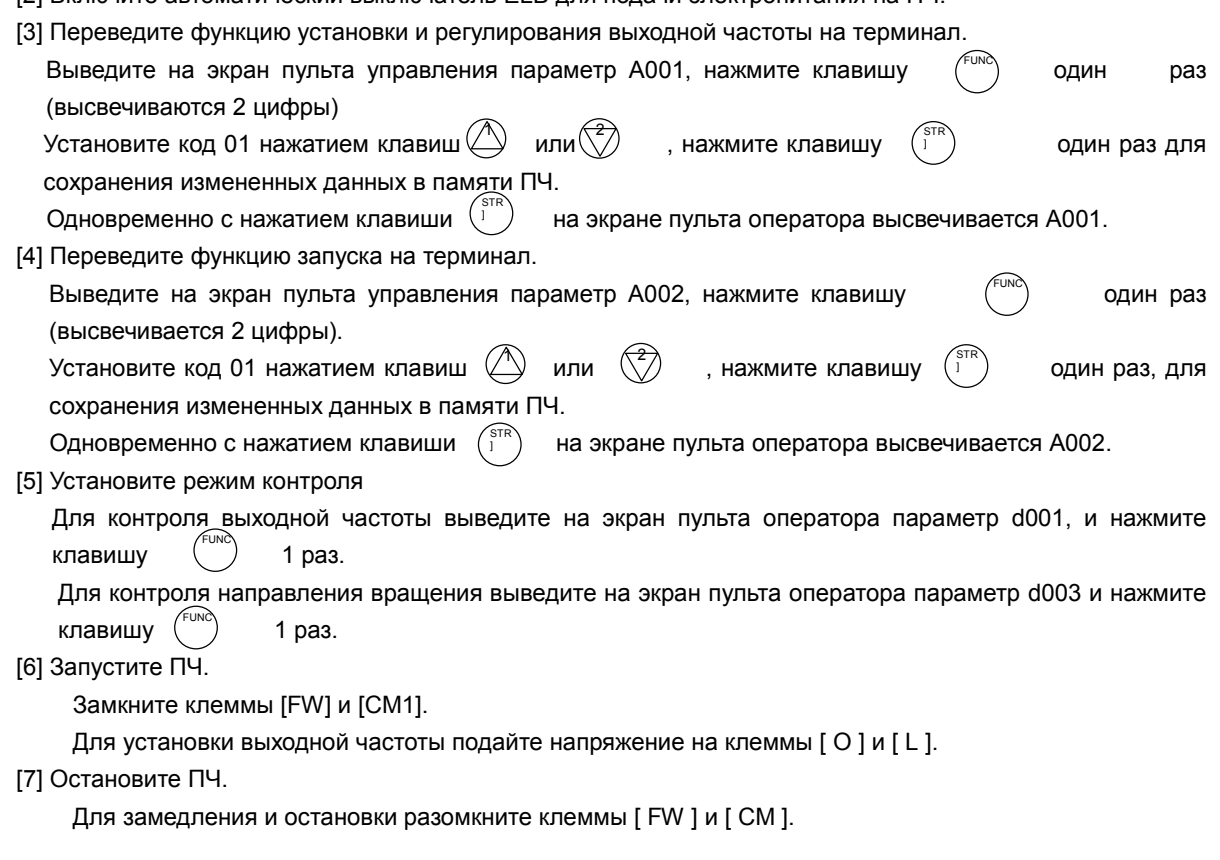

(2) Пример подключения, когда запуск и установка выходной частоты производятся с цифрового пульта оператора.

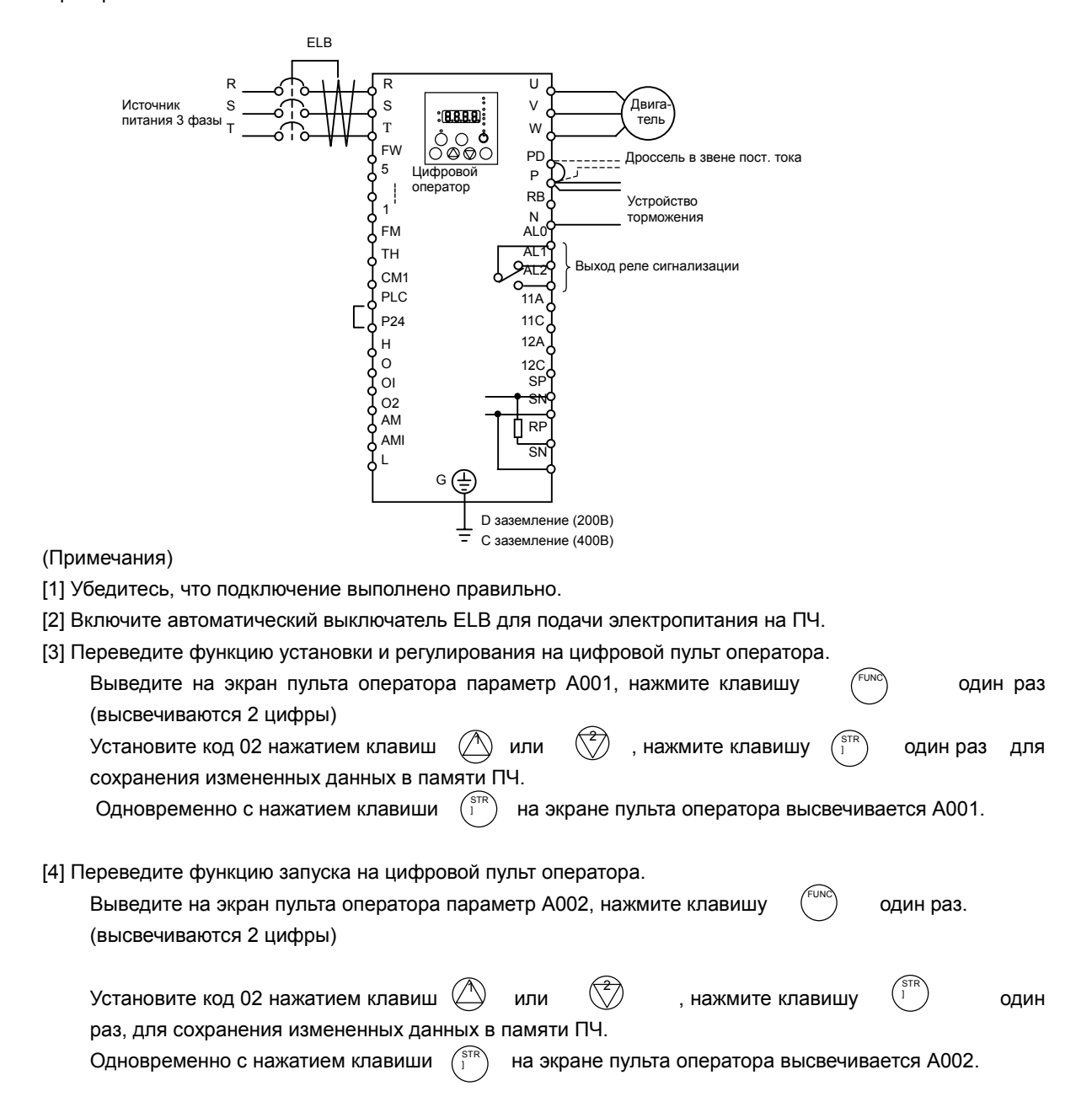

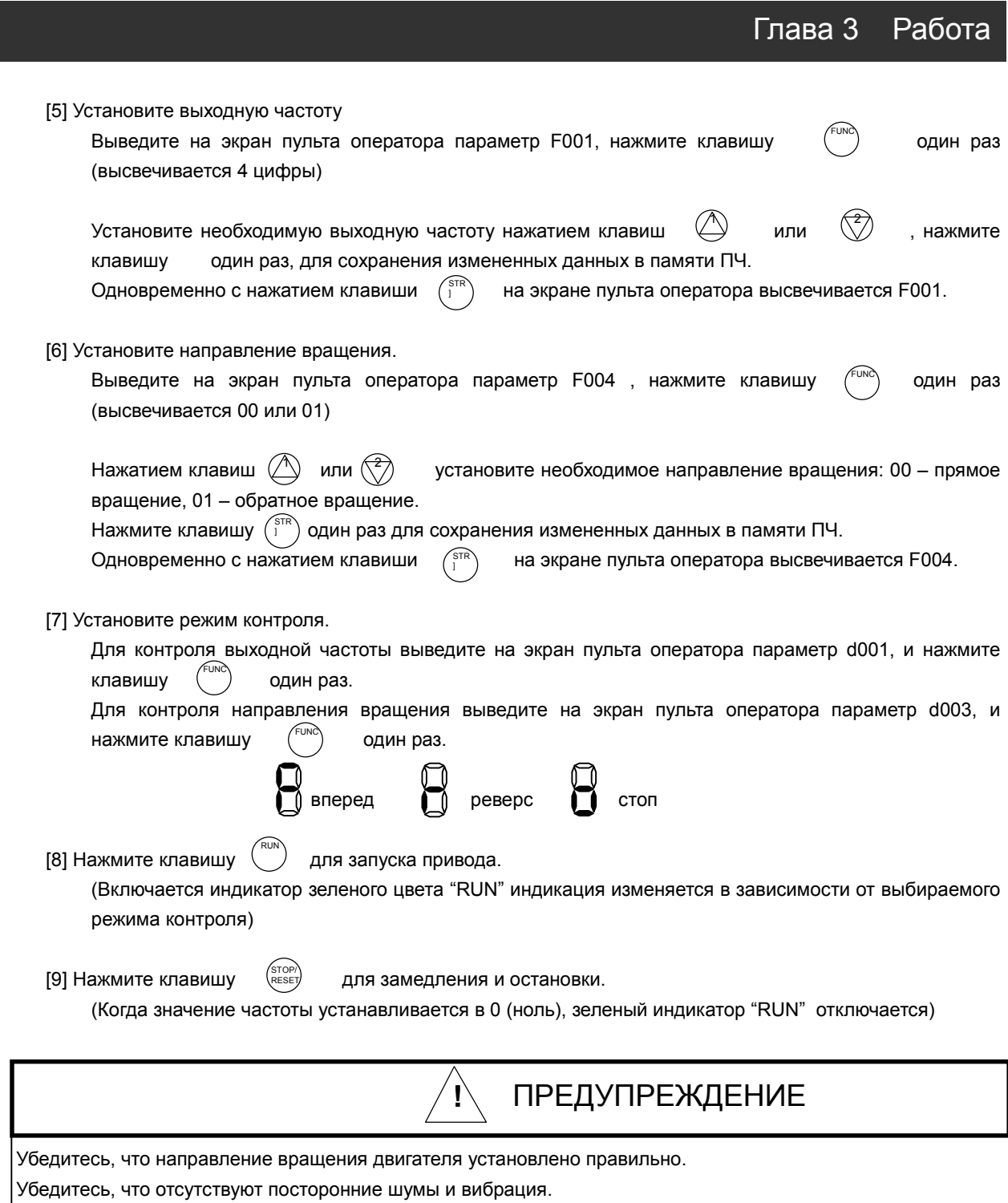

Иначе, существует опасность выхода из строя оборудования или тяжких телесных повреждений.

Убедитесь, что во время разгона/замедления не происходит сбоев, проверьте правильность установки скорости вращения и показаний частотного датчика.

Если во время тестового запуска происходит сбой из-за перегрузки по току или напряжению, увеличьте время разгона или время замедления.

# 4.1 Цифровой пульт оператора (OPE-SR)

Описание работы цифрового пульта оператора (OPE-SR) ПЧ серии L300P имеют встроенный пульт оператора.

#### 1. Название и описание органов управления и индикации цифрового пульта оператора

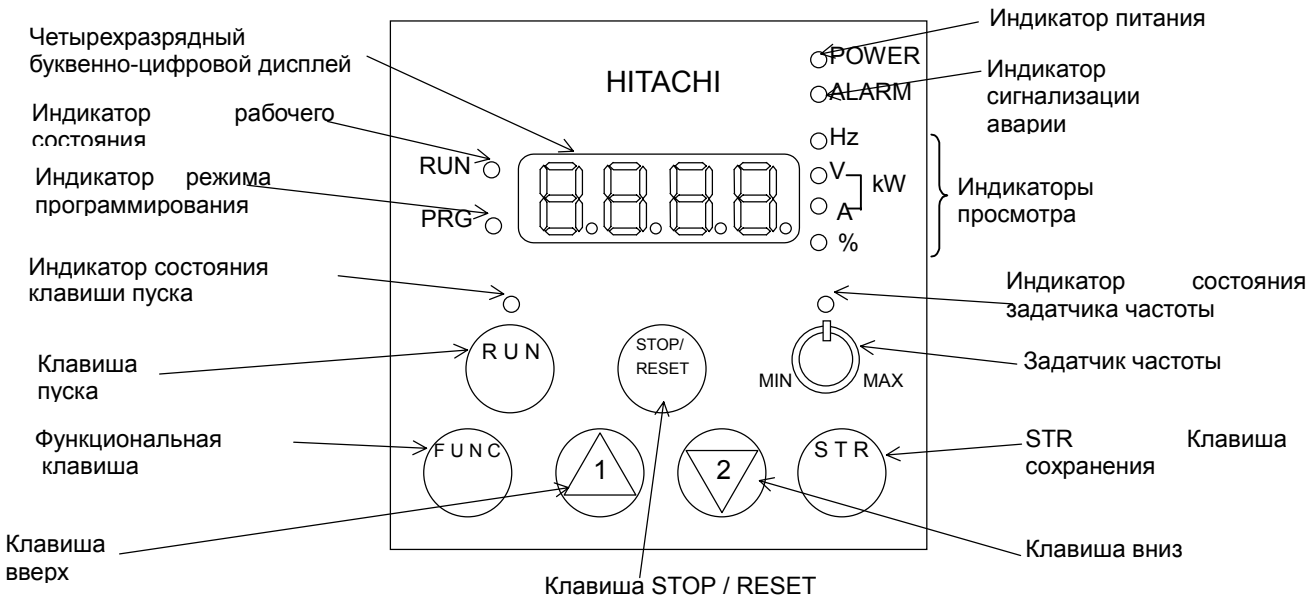

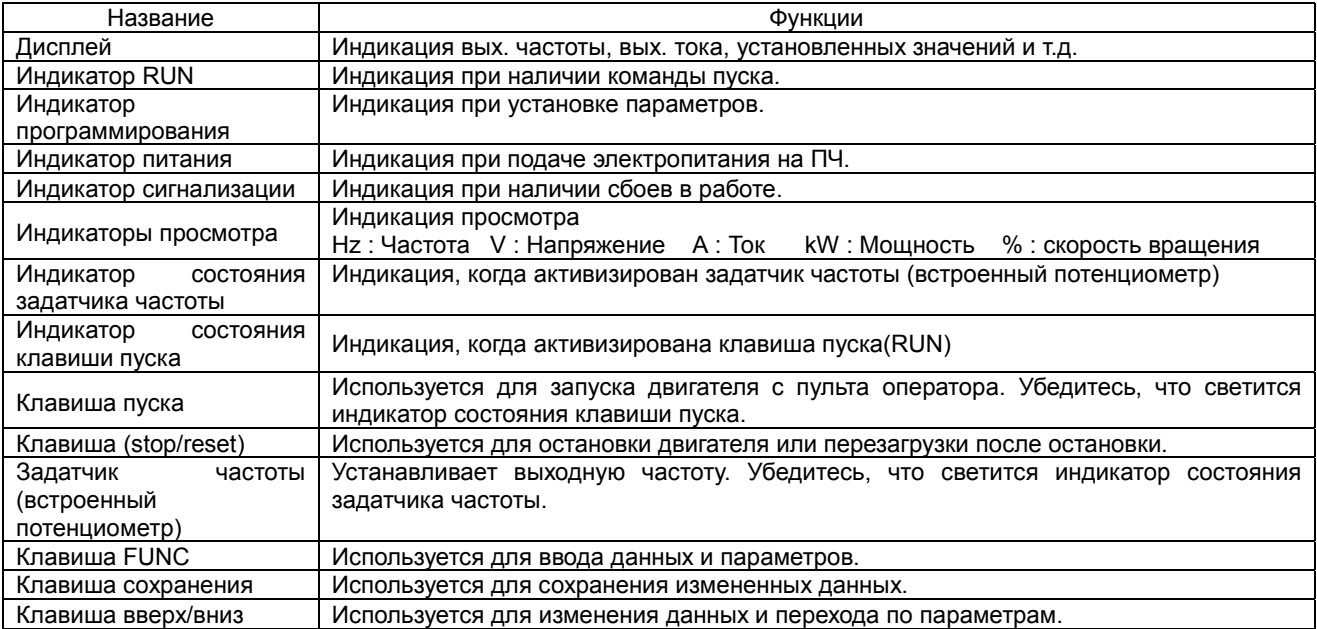

#### 2. Работа с пультом оператора

(1) Работа в режиме просмотра, режиме основных функций, в режиме функций расширения.

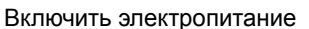

#### [1] Индикация дисплея (В исходном состоянии на дисплее 0.00)

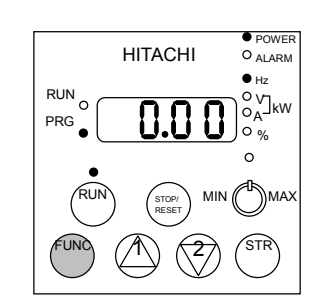

Если отключить питание при работе в режиме базовых функций или функций расширения, то при включении питания высвечиваемые значения будут отличаться от указанных выше на рис.

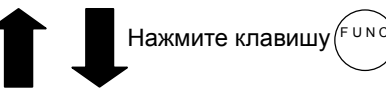

[2] На дисплее код функции просмотра.

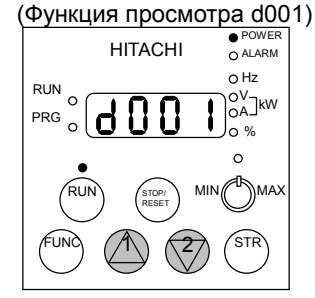

Чтобы вывести на дисплей режим просмотра нужно один раз нажать на клавишу FUNС, когда на дисплее высвечивается код необходимой функции просмотра

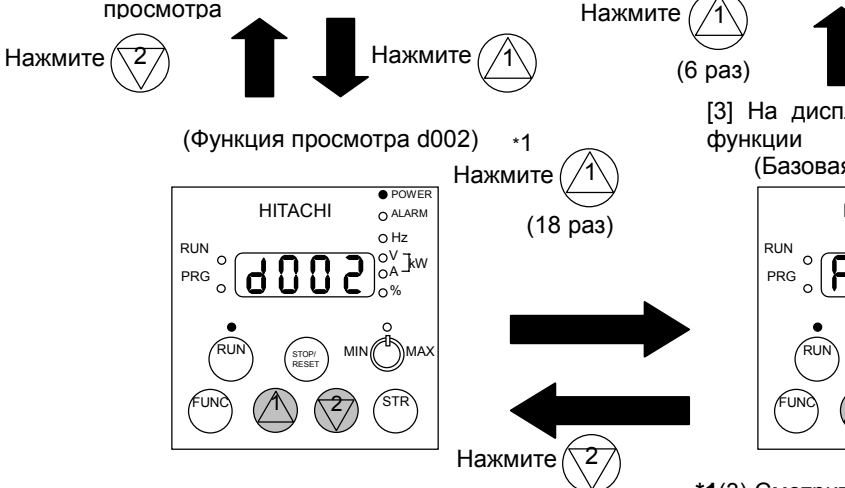

[5] На дисплее высвечивается код функции просмотра

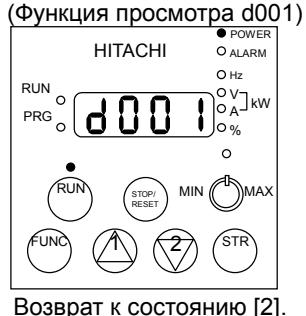

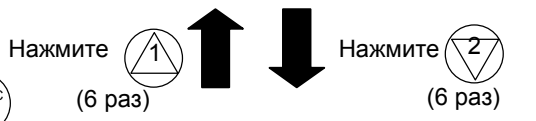

[4] На дисплее высвечивается код области расширения

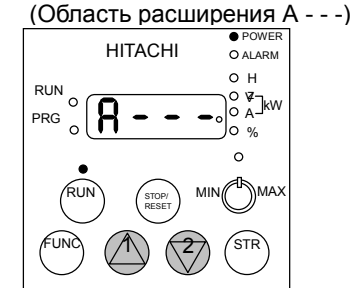

Просмотр областей расширения в следующей последовательности. **A B C H P U**.

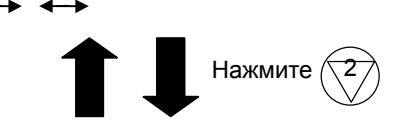

[3] На дисплее высвечивается код базовой

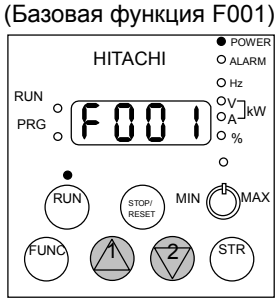

**\*1**(3) Смотрите метод установки кода функции

(18 раз)

#### (2) Работа в режиме функций расширения

Перевод функции запуска с пульта оператора на терминал

#### [1] Высвечивается область расширения

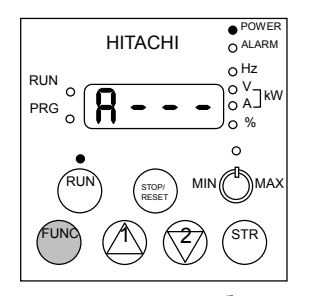

Выведите на дисплей область расширения "A - используя последовательность действий указанных в(1).

Т.к. функция запуска производится с пульта оператора, над клавишей RUN должен светиться индикатор состояния клавиши RUN.

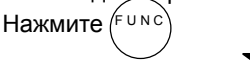

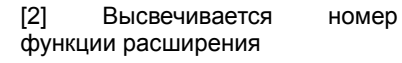

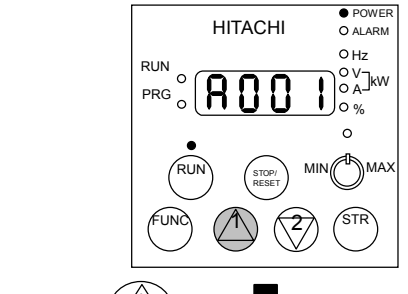

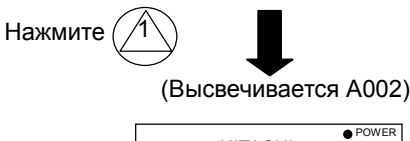

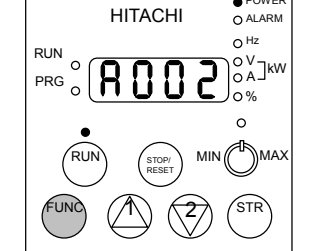

Нажмите FUNG

[3] Высвечивается код функции

расширения  $\bullet$  HITACHI OALARM  $O_{Hz}$ RUN A V kW  $\sim$ PRG lo<sub>%</sub>  $\sim$ RUN  $MIN((T))$ MAX STOP/ RESET  $\widehat{<}$ TR 1 2 FUNC

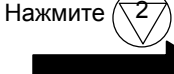

Высвечивается код 02 (функция запуска осуществляется с пульта оператора). Светится индикатор (PRG) (пульт оператора находится<br>в режиме программирования в режиме программирования (изменения данных)

 $A - -1$  $O$  ALARM POWER RUN  $\sim$  Hz HITACHI

[5] Высвечивается область расширения(Высвечивается

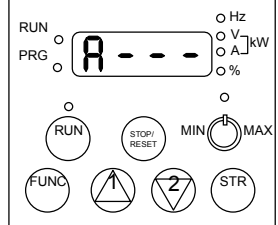

Из этого состояния можно осуществить переход в другие области расширения, а также в режимы установки основных функций и функций просмотра.

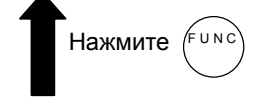

[4] Высвечивается номер функции расширения (Высвечивается A002)

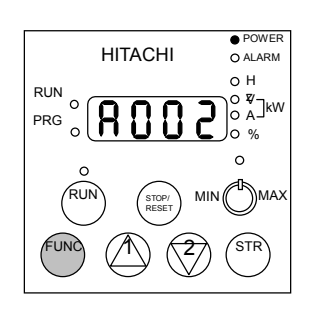

Изменение установленного значения подтверждается нажатием клавиши STR.

Гаснет индикатор состояния клавиши RUN, таким образом функция запуска переводится на терминал. Можно установить другие коды функции.

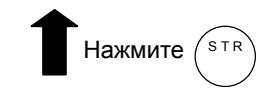

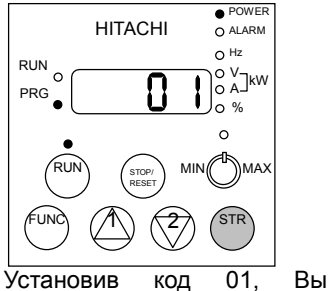

переведете функцию запуска на терминал.

#### (3) Быстрая установка номера функции.

Можно очень быстро вывести на дисплей любую функцию и перейти из режима просмотра в режим установки базовых функций или функций расширения.

Рассмотрен пример быстрого перехода от функции просмотра d001 к функции расширения А029.

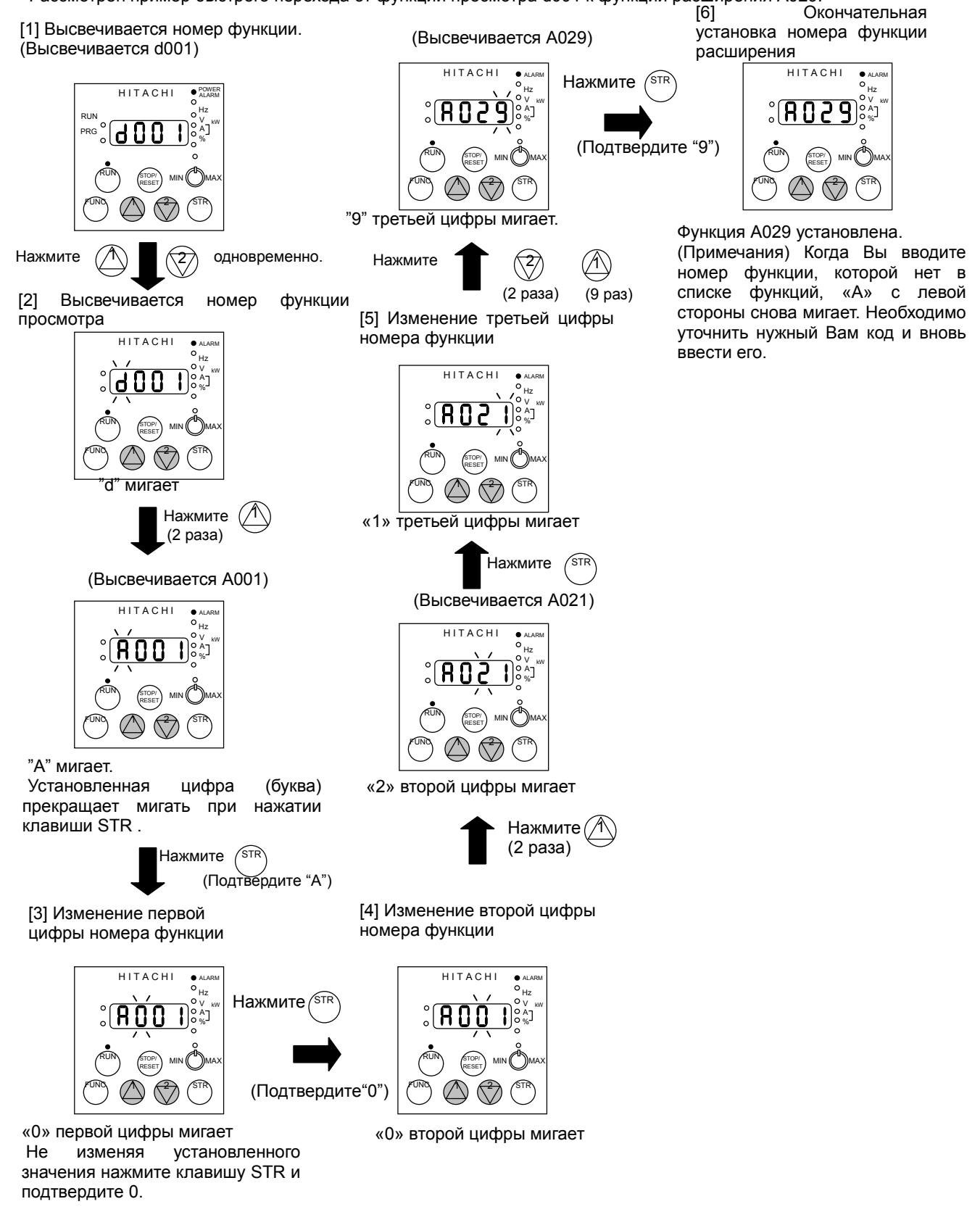

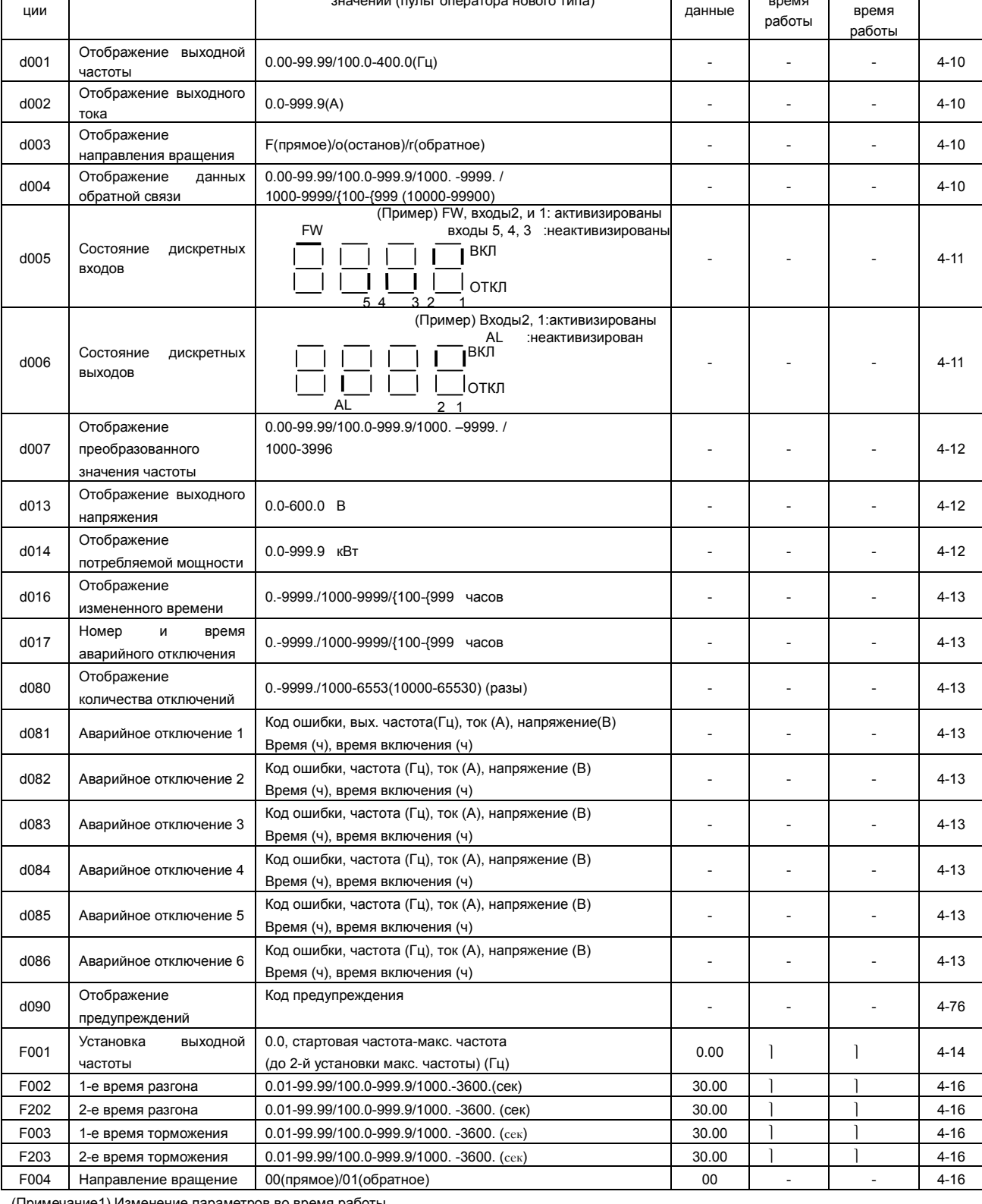

Название функции Отображение данных L300plus, диапазон устанавливаемых

значений (пульт оператора нового типа)

(Примечание1) Изменение параметров во время работы

(Примечание2) Не забывайте нажать клавишу "STR" после изменения данных программы

## **Глава 4 Описание функций**

Установка во время

Исходные

# 4.2 Список функций Функции просмотра, базовые функции.

Номер функ-

(Примечание 1)

Стр.

Изменение режима во

#### Функции расширения

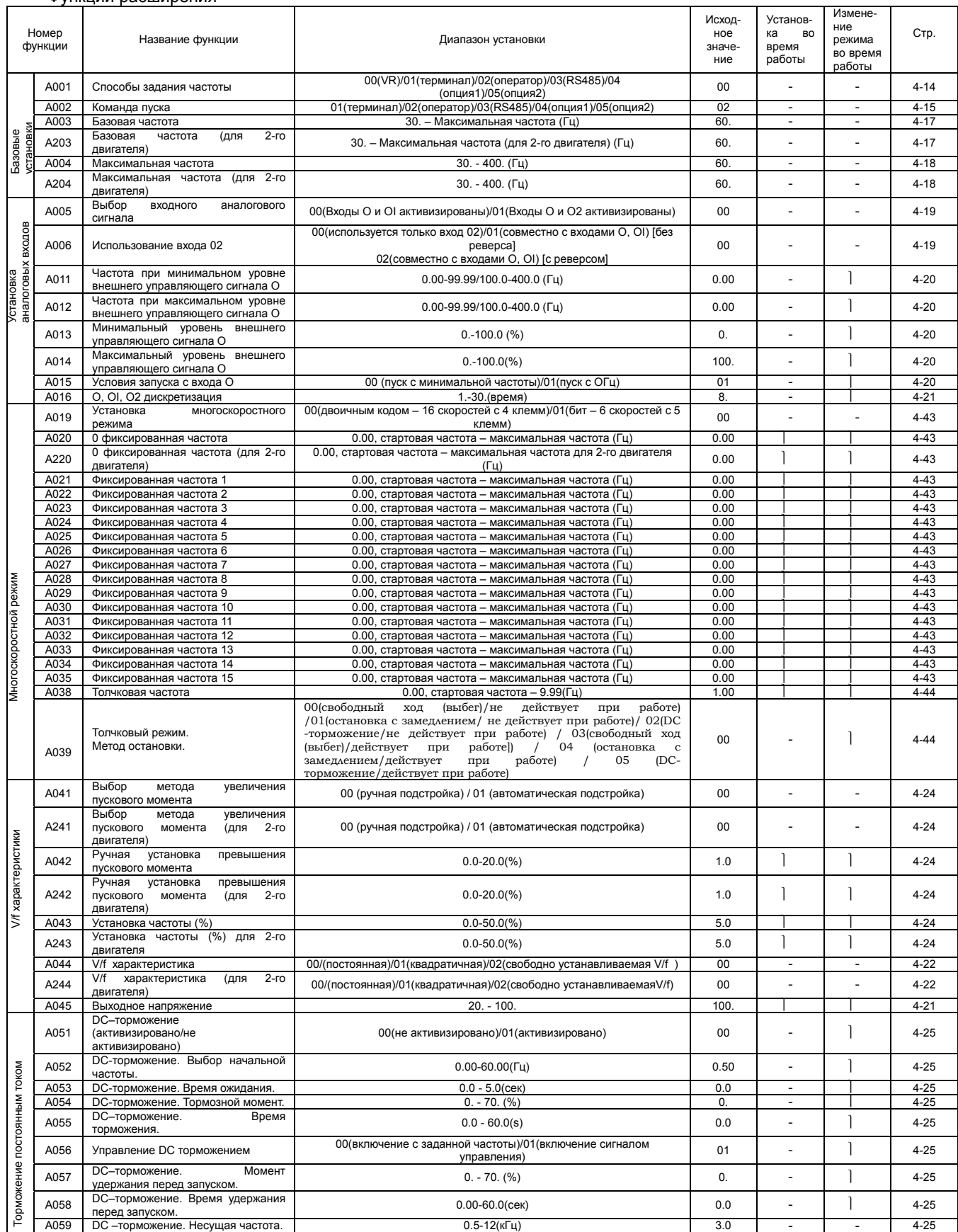

#### Функции расширения

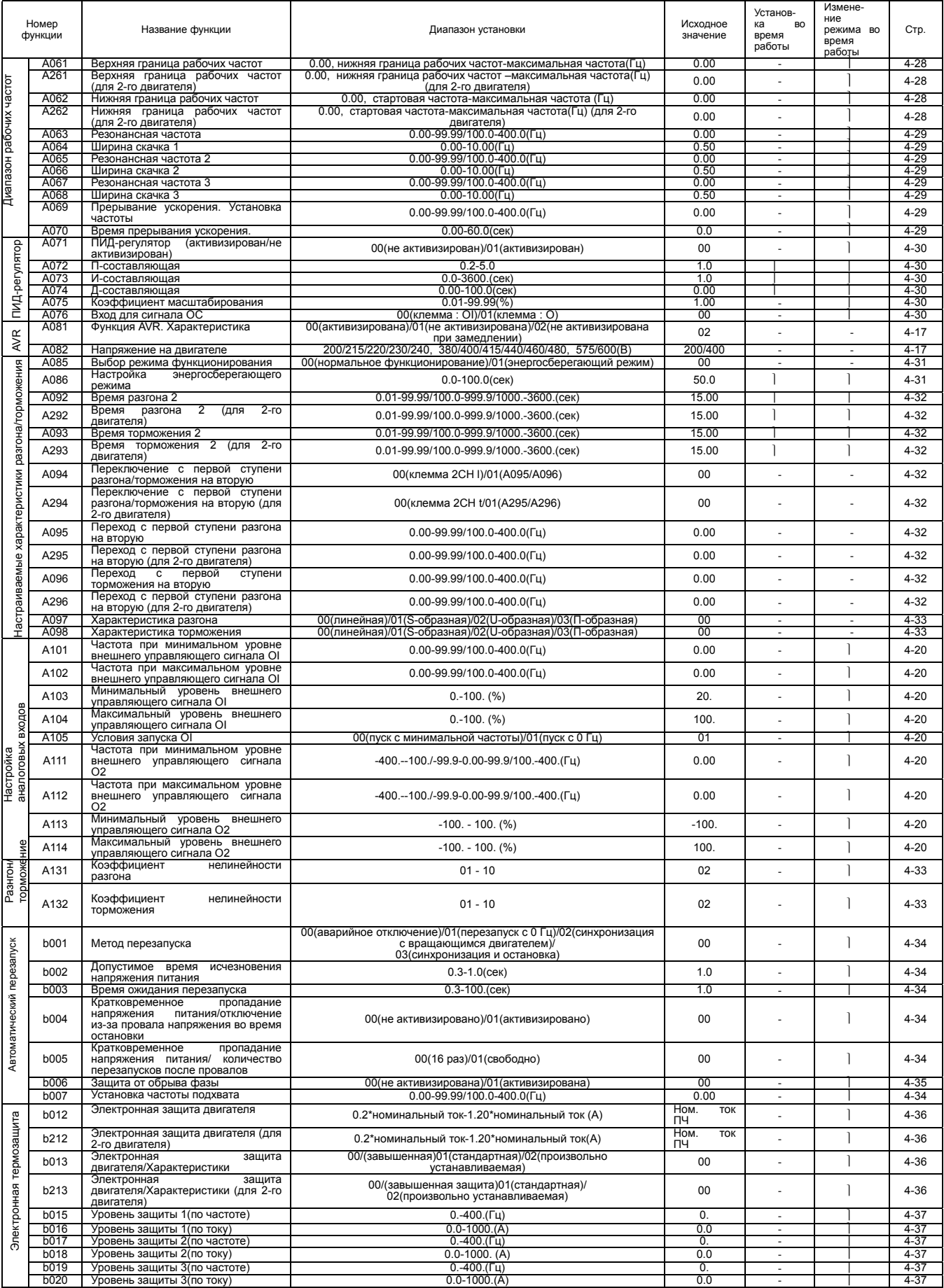
#### Функции расширения

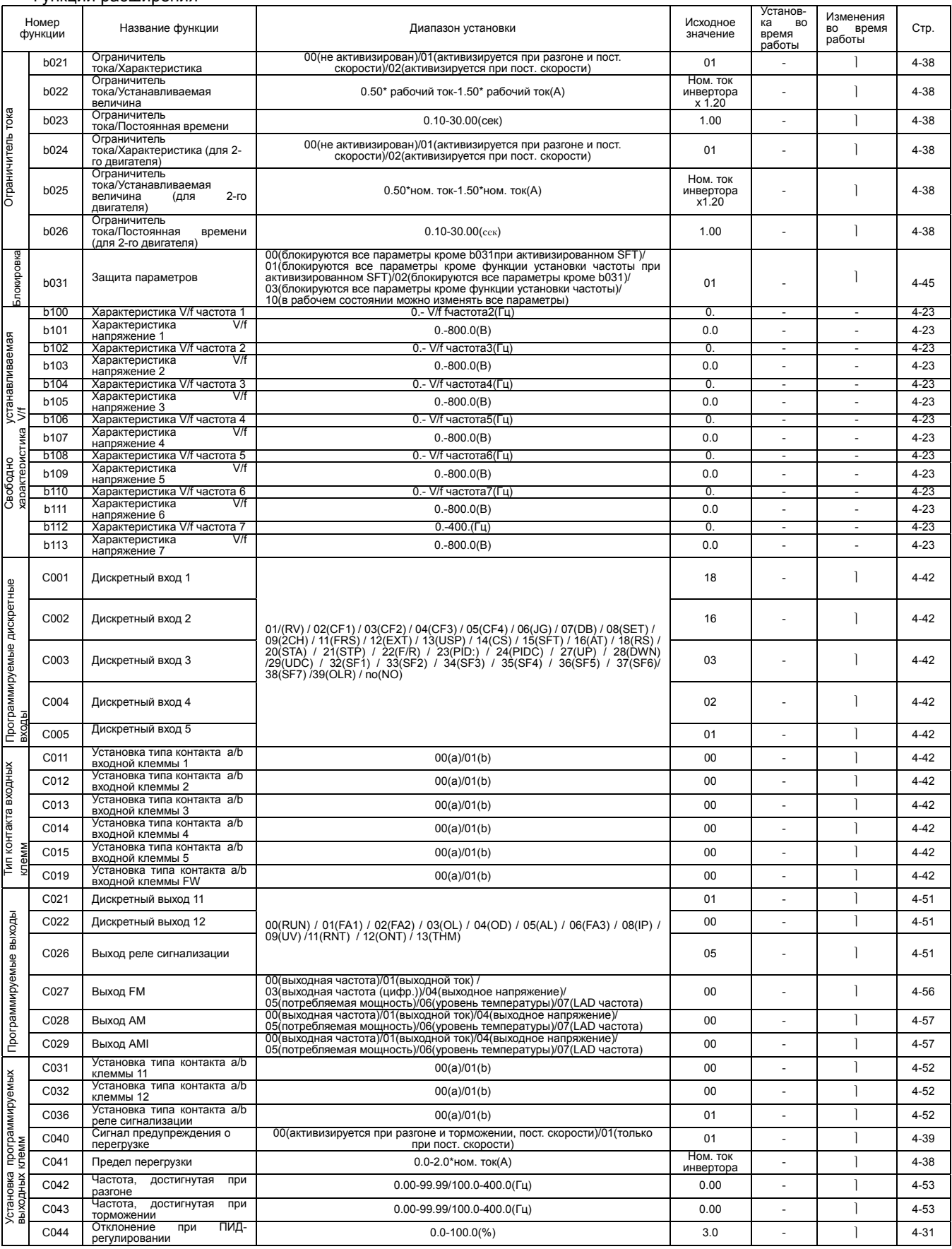

#### Функции расширения

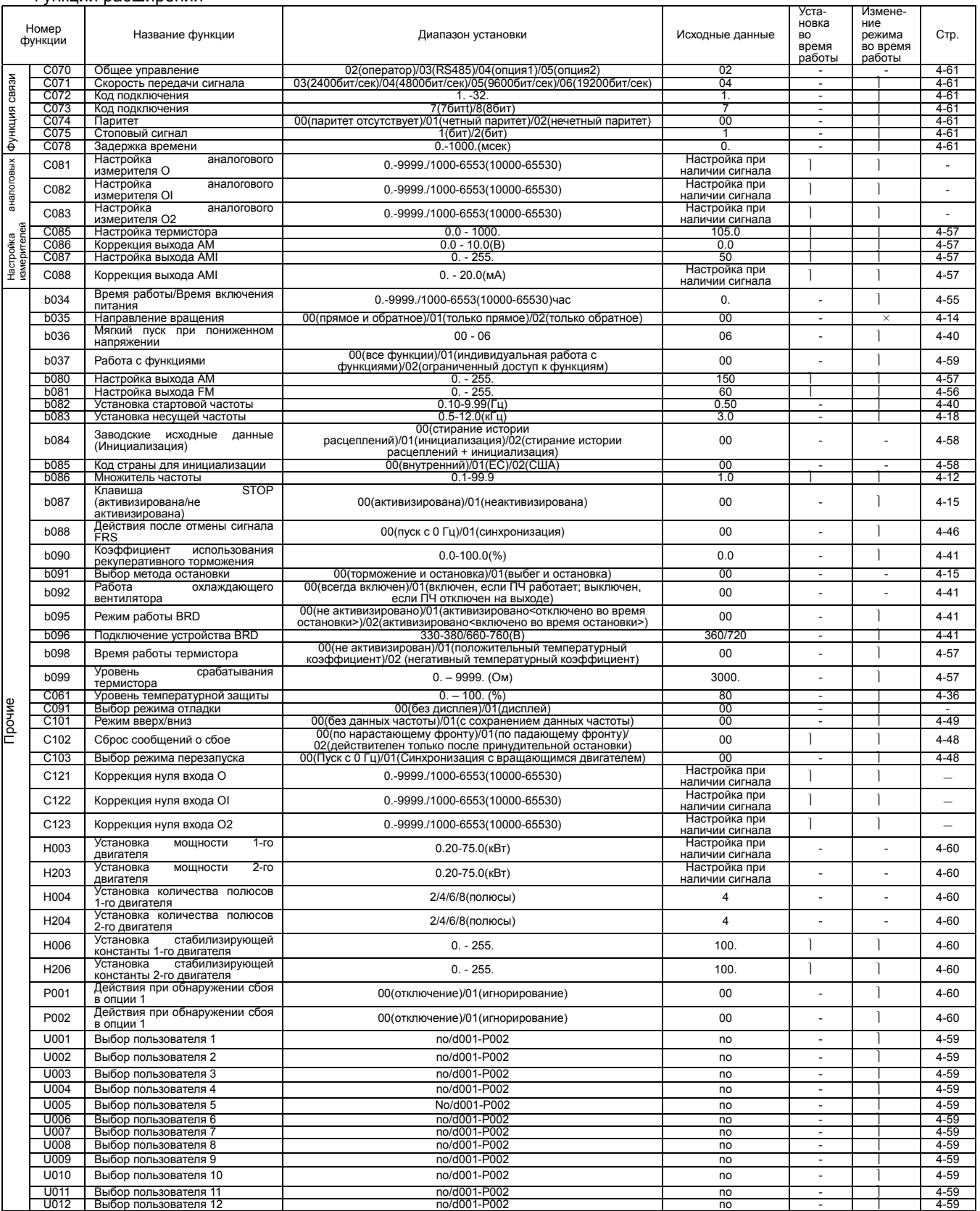

## 4.3 Описание функций

#### 4.3.1 Режим отображения

#### Вывод на дисплей значения выходной частоты

Функция d001 выводит на дисплей значение выходной частоты.

Данные отображаются следующим образом

При выводе на дисплей d001, светится индикатор "Hz" .

(Дисплей)

0.00 - 99.99 : Точность изображения 0.01 Гц

100.0 - 400.0 : Точность изображения 0.1 Гц

#### Вывод на дисплей значения выходного тока

Функция d002 выводит на дисплей значение выходного тока.

Данные отображаются следующим образом.

При выводе на дисплей d002, светится индикатор "A" .

(Дисплей)

0.0 - 999.9 : Точность отображения 0.1 А

#### Вывод на дисплей кода направления вращения

Функция d003 выводит на дисплей код направления вращения двигателя:

Прямое, обратное, остановка.

 Если ПЧ находится в режиме управления двигателем (независимо от направления вращения двигателя), светится индикатор RUN.

(Дисплей)

- F : прямое вращение
- o : остановка
- r : обратное вращение

#### Вывод на дисплей значения обратной связи

Если Вы используете функцию ПИД-регулятора (в A071 установлен код 01), то d004 выводит на дисплей значение обратной связи с учетом коэффициента масштабирования А075.

" Отображение на дисплее " = " Значение обратной связи " x " Коэффициент масшабирования "

 $(A075)$ 

(Установка)

A071 : 0.1(ПИД-регулятор активизирован)

A075 : 0.01-99.99 (Точность установки 0.01)

#### (Дисплей)

0.00 - 99.99 : Точность отображения 0.01 100.0 - 999.9 : Точность отображения 0.1 1000 - 9999 : Точность отображения 1 {100 - {999 : Точность отображения 10.

 d002: Отображение выходного тока Функция

 d001: Отображение выходной частоты

Функция

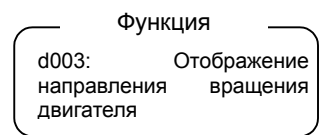

d004: Отображение значения обратной связи A071:ПИД-регулятор A075: Коэффициент масштабирования Функция

Функция

#### Вывод на дисплей состояния программируемых входов

 Состояние программируемых входов отображается на дисплее следующим образом:

(Пример)

FW; программируемые входы 2,1:ВКЛ Программируемые входы 5, 4, 3:ВЫКЛ

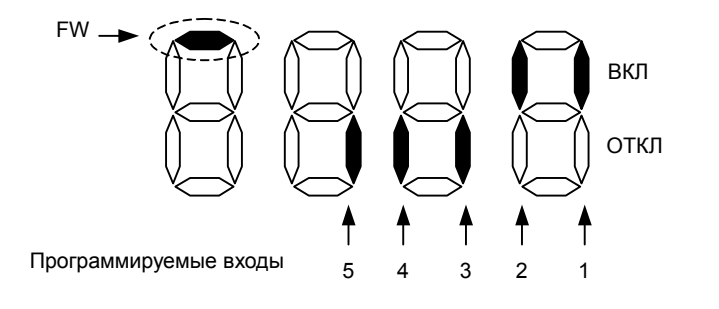

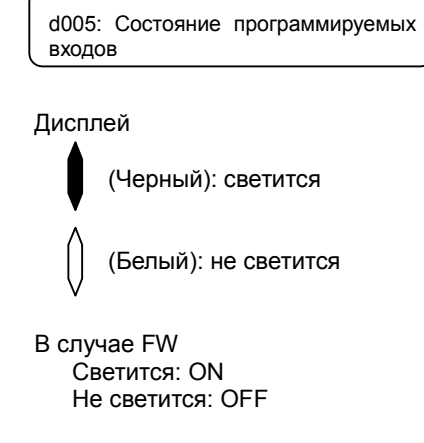

#### Вывод на дисплей состояния программируемых выходов

Состояние программируемых выходов отображается на дисплее следующим образом

#### (Пример)

Программируемые выходы 12, 11: ВКЛ Выход реле сигнализации A: ВЫКЛ

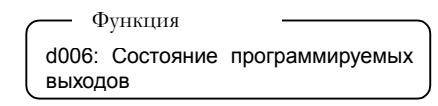

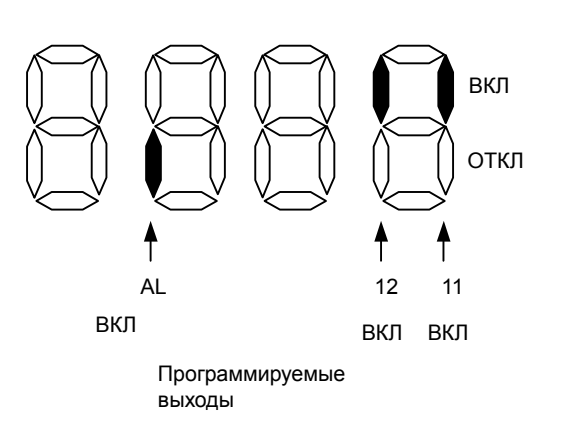

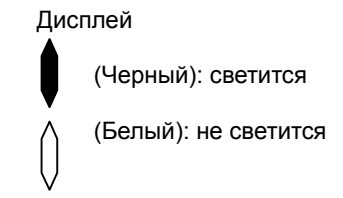

#### Вывод на дисплей преобразованного значения частоты

 На дисплей выводится значение выходной частоты умноженное на коэффициент, Установленный в b086. "Отображаемое значение" = " выходная частота(d001)" x " Множитель частоты(b086)" (Дисплей) d007 0.00 - 99.99: Точность отображения 0.01 100.0 - 999.9: Точность отображения 0.1 100. - 9999.: Точность отображения 1. 1000 - 3996 : Точность отображения 10 (Диапазон установки) Диапазон установки в b086 0.1 - 99.9 :Точность установки 0.1 (Пример) Выходная частота (d001):50.00Гц Если в функции (b086) будет установлен коэффициент 1.1, То в функции d007 (отображение преобразованного значения частоты) Высвечивается значение "55.00" , т. е. "50 x 1.1 = 55.00".

#### Вывод на дисплей значения выходного напряжения

 На дисплее отображается переменное напряжение, подаваемое на двигатель. При выводе на дисплей функции d013, светится индикатор "V".

(Дисплей)

0.0 – 600.0 :Точность отображения 0.1 В

#### Вывод на дисплей значения выходной мощности

На дисплей выводится значение выходной мощности. При выводе на дисплей функции d014 светится индикатор "kw" ("V" и "A").

(Дисплей)

0.0 – 999.9 :Точность отображения 0.1 кВт.

d007: Преобразованное значение выходной частоты b086: Множитель частоты Функция

Функция

d013: Выходное напряжение

Функция

d014: Выходная мощность

Функция

работы ПЧ

#### Вывод на дисплей времени работы ПЧ (режим управления двигателем)

 На дисплей выводится суммарное время работы ПЧ. (Дисплей)

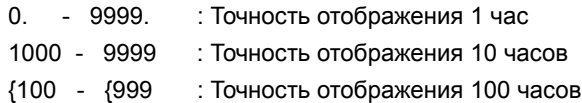

#### Вывод на дисплей времени подключения к питающей сети

 На дисплей выводится суммарное время подключения к питающей сети. (Дисплей)

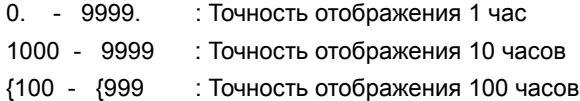

#### Вывод на дисплей количества аварийных отключений

- На дисплей выводится количество аварийных отключений (Дисплей)
	- 0. 9999. : Точность отображения 1
	- 1000 6553 : Точность отображения 10

#### Вывод на дисплей сообщений об аварийных отключениях

- На дисплей выводится информация о 6 последних аварийных отключениях
- В функции d081 (аварийное отключение 1) высвечивается информация о последнем аварийном отключении
- (Содержание дисплея)
- [1] Код аварийного отключения (любой от E01 до E79.)(Примечание1)
- [2] Выходная частота при аварийном отключении (Гц)
- [3] Выходной ток при аварийном отключении (A)
- [4] Напряжение в звене пост. тока при аварийном отключении

(между клеммами P и N) (В)

[5] Суммарное время работы до аварийного отключения (часы)

[6] Суммарное время подключения к питающей сети до аварийного отключения (часы)

- (Примечание 1) Смотри стр. 4.4 "Перечень кодов аварийных отключений
	- 2) Вывод на дисплей сообщений об аварийном отключении.

Метод вывода на дисплей сообщения об аварийном отключении

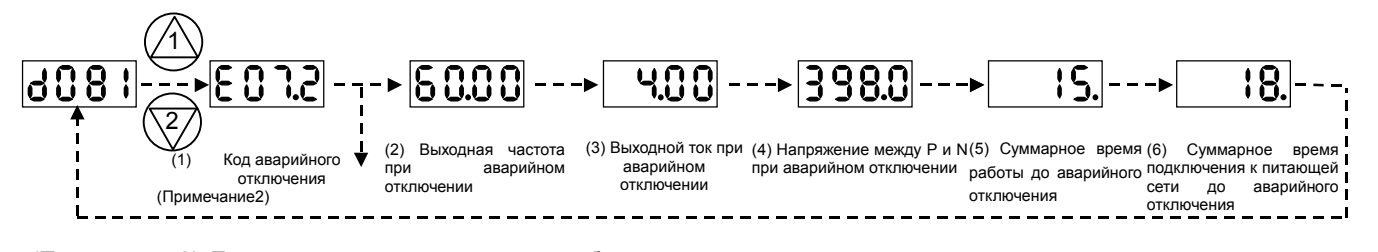

(Примечание2) Если аварийных отключений не было, то на дисплее высвечивается следующее сообщение

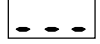

Функция

d017: Суммарное время подключения к питающей сети

d016: Суммарное время

Функция

d080: Количество аварийных отключений

Функция

d081: Аварийное отключение 1 d082: Аварийное отключение 2 d083: Аварийное отключение 3 d084: Аварийное отключение 4 d085: Аварийное отключение 5 d086: Аварийное отключение 6

## 4.3.2 Режим функций

Выходная частота задается в F001, если в функции (A001) установлен код 02.

Пожалуйста, обратите внимание на другие способы задания выходной частоты, указанные в функции A001.

Если выходная частота задается функцией F001, то же самое значение Устанавливается как в функции A020 (нулевая фиксированная частота),

Так и в функции A220 (нулевая фиксированная частота для 2-го двигателя), если клемма SET замкнута. В случае использования функции SET, Вам необходимо запрограммировать 08(SET) на одну из клемм программируемых входов.

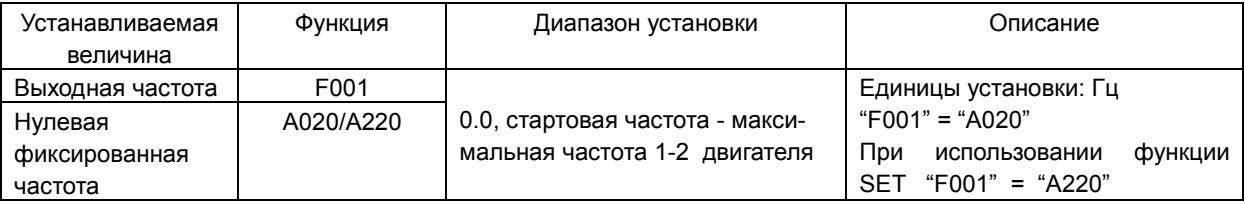

#### Установка направления вращения

Эта функция активизирована в том случае, если управление запуском двигателя производится с цифрового пульта оператора.

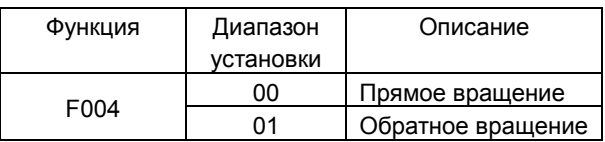

Вращение двигателя в прямом или обратном направлении может быть заблокировано.

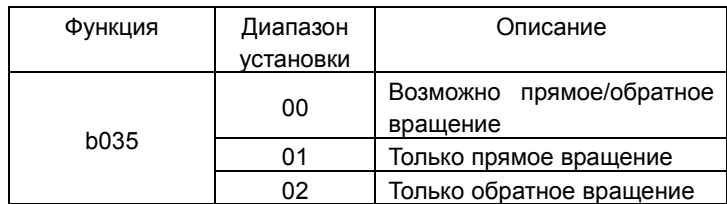

## Способы задания частоты

Выберите необходимый способ задания выходной частоты.

Если на клеммы 02-L подать сигнал 0-10 постоянного тока, то двигатель

изменит направление вращения (в случае одновременного использования аналоговых входов) В функции d001 (отображение выходной частоты), нельзя получить информацию о направлении вращения. Поэтому, обязательно используйте функцию d002 (отображение направления вращения двигателя).

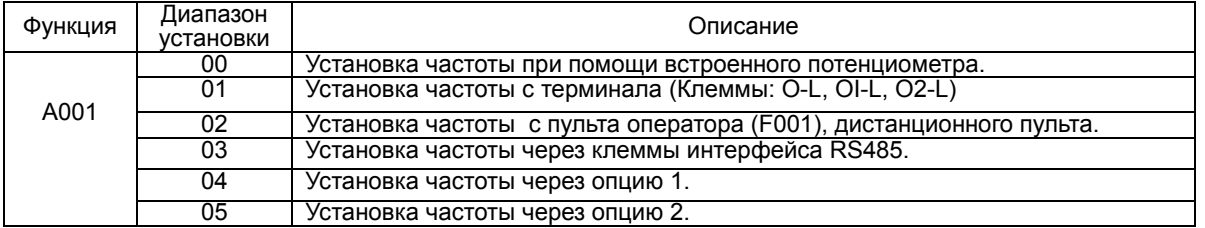

**Блокировка направления вращения** Функция b035: Блокировка направления вращения

> A001:Способы задания частоты

Функция

**Установка выходной частоты** F001 :Установка выходной частоты

Функция

A001 :Способы задания частоты A020/A220: Нулевая фиксированная частота 1 / 2 двигателя C001-C005: Программируемые дискретные входы

> F004: Установка Функция

направления вращения

#### Управление запуском

 Выберите необходимый метод запуска/остановки привода. Управление запуском с программируемых входов. Пуск/Остановка при помощи ВКЛ/ВЫКЛ клемм управления.

Прямое вращение : клеммы FW-Р24

Обратное вращение : клеммы RV-Р24

Установите функцию 01 (RV) на одну из клемм программируемых входов. При использовании клеммы FW управление запуском может осуществляться двумя способами – запуск двигателя подачей сигнала +24В на клемму FW (контакт "a" типа), либо снятием сигнала +24 В с клеммы FW (контакт "b" типа).

Тип используемого контакта для клеммы FW программируется функцией C019. вращения.

При управлении запуском с цифрового пульта оператора, предварительно установите необходимое направление вращения в F004, запуск и остановка в данном случае производится клавишами RUN и STOP на цифровом пульте оператора.

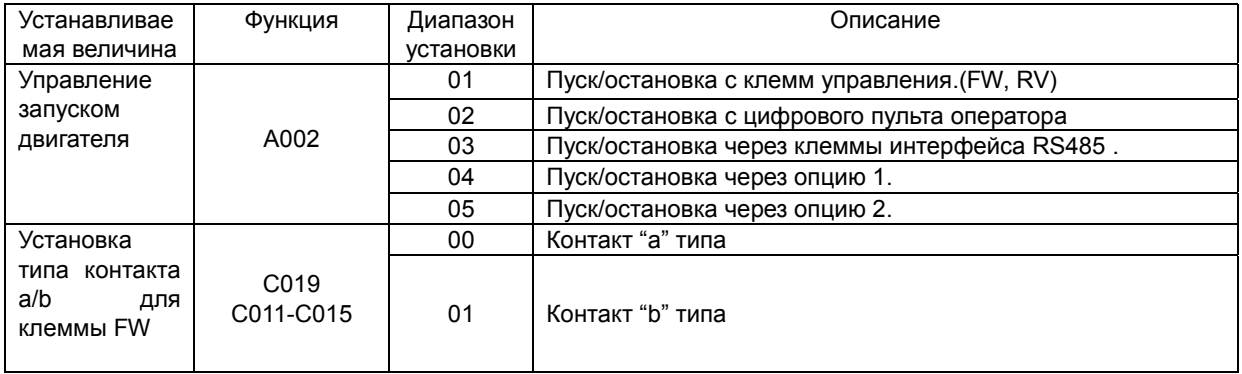

Если команда «стоп» передается с цифрового пульта оператора или с клемм управления, выберите необходимый метод остановки в b091 остановка по заранее заданной кривой с программируемым временем торможения или остановка со свободным выбегом двигателя. Если необходимо перезапустить двигатель, находящийся в состоянии свободного выбега, ПЧ может произвести перезапуск двумя способами – перезапуск с 0 Гц, либо синхронизация с вращающимся двигателем и перезапуск с частоты, установленной в b007.

**Вибрания Вибрания** 

b091 :Выбор метода остановки b088: Метод перезапуска двигателя, находящегося на выбеге **b003 :Установка частоты подхвата**<br>b007 :Время ожилания :Время ожидания перезапуска

(Смотри «остановка на выбеге».)

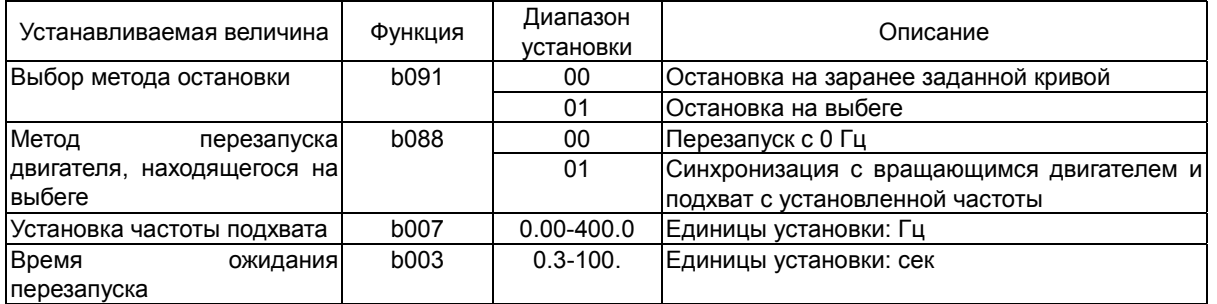

Если запуск привода осуществляется с цифрового пульта оператора (клавишей RUN), Вы всегда можете произвести остановку, независимо от того, активизирована клавиша "Stop" цифрового пульта оператора или нет.

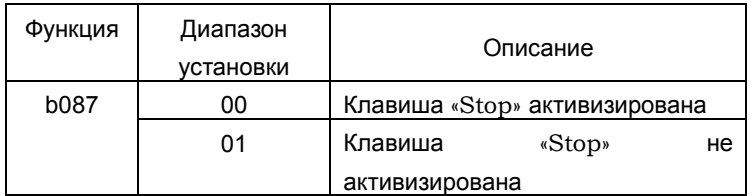

Функция

b087: Клавиша «Stop» на цифровом пульте оператора

Функция

A002 :Управление запуском C001-C005:Программируемые дискретные входы<br>С019 Установі :Установка типа контакта а/b входной клеммы FW<br>F004 :Установка нап :Установка направления

Функция

#### Установка времени разгона/замедления

При помощи перечисленных ниже функций можно установить время разгона и замедления.

Для медленного разгона/замедления устанавливается большее значение времени, для быстрого разгона/замедления – меньшее значение времени.

Время разгона – это то время, в течение которого двигатель

разгоняется с нуля до максимальной частоты. Время замедления –

F002/F202: Установка времени разгона для 1-го/ 2-го двигателя F003/F203Установка времени замедления для 1-го/ 2-го двигателя A004/A204: Установка максимальной частоты для 1-го /2-го двигателя

это то время, в течение которого двигатель замедляется с максимальной частоты до полной остановки.

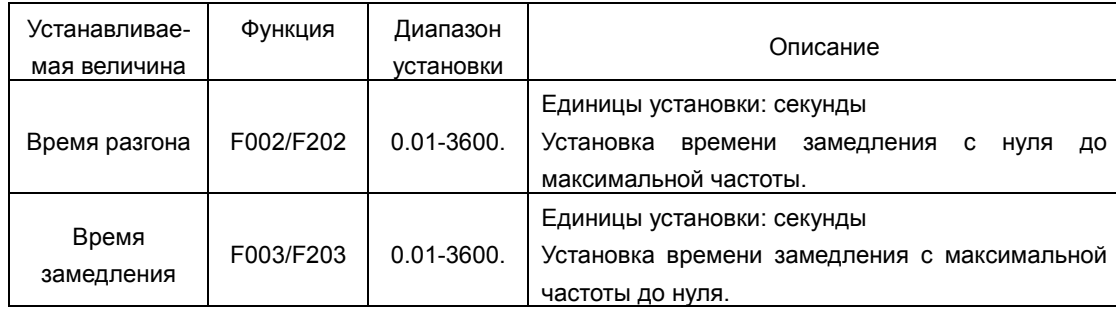

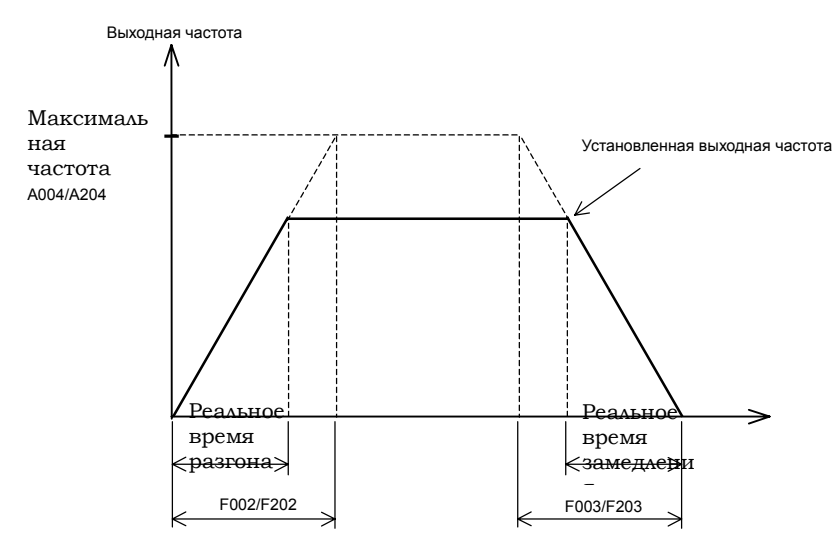

 Какое бы малое время разгона/замедления Вы не устанавливали, оно не может быть меньше минимально допустимого времени разгона/замедления, характерного для той или иной механической системы. При расчете минимально допустимого времени разгона/замедления учитываются механические и инерционные характеристики применяемого оборудования.

Если Вы установите значение времени меньшее, чем минимально допустимое время разгона/замедления, то произойдет аварийное отключение.

Расчет минимально допустимого времени разгона ts

$$
ts = \frac{(JL + JM) \times NM}{9.55 \times (Ts + TL)}
$$

Расчет минимально допустимого Времени торможения tB

 $t_{\text{B}}=$ (JL + JM) x NM 9.55 x (TB+TL)

JL: момент инерции нагрузки (кг/м $^2$ ) Јм: момент инерции ротора двигателя (кг/м<sup>2</sup>) NM: скорость вращения двигателя (об/мин) TS: пусковой момент (Н\*м) TB: тормозной момент (Н\*м) TL: вращающий момент двигателя (Н\*м)

#### Базовая частота

 Базовая частота и напряжение, подаваемое на двигатель Функция AVR

#### Функция

A003/A203: Базовая частота для 1-го/2-го двигателя A081: Функция AVR A082: Напряжение подаваемое на двигатель

(1)Базовая частота и напряжение, подаваемое на двигатель.

При установке базовой частоты и напряжения, подаваемого на двигатель, используются номинальные данные двигателя.

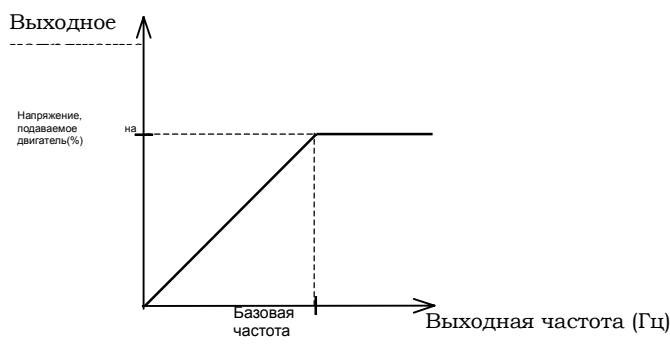

Базовая частота – это номинальная частота двигателя (значение номинальной частоты можно найти на шильдике двигателя). Важно, чтобы базовая частота совпадала с номинальным значением, иначе существует опасность выхода из строя двигателя.

Если базовая частота больше 60 Гц, двигатель считается специальным. В данной ситуации важно убедиться, чтобы максимальный выходной ток ПЧ был больше рабочего тока двигателя.

В функцию А082 (напряжение, подаваемое на двигатель) устанавливается номинальное напряжение двигателя (данные снимаются с шильдика двигателя). Важно, чтобы значение напряжения, установленное в А082 сответствовало номинальному, иначе существует опасность выхода из строя двигателя.

При установке базовой частоты для 2-го двигателя (А203) одна из клемм программируемых входов, на которую установлена функция 08 (SET), должна быть замкнута с клеммой Р24.

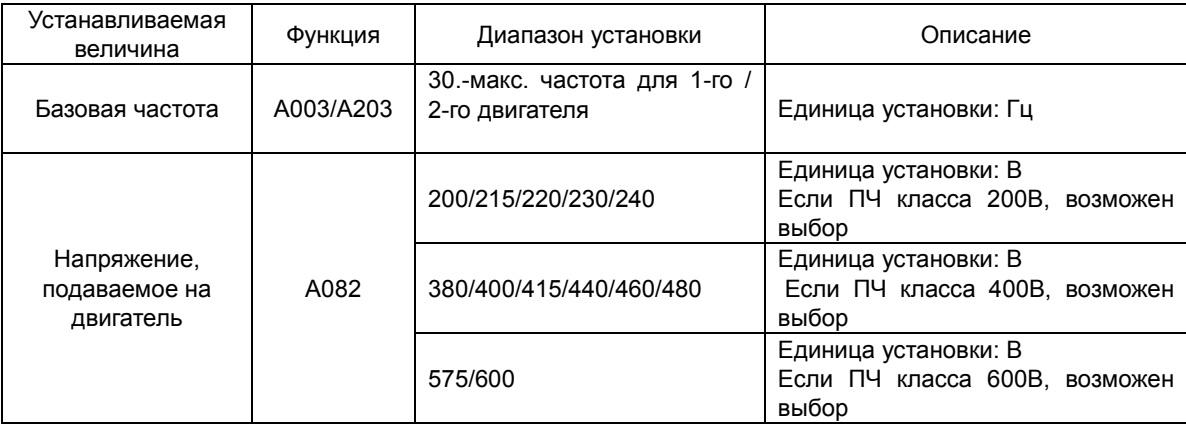

(2) Функция AVR

Даже при изменении напряжения питания, при помощи этой функции сохраняется уровень выходного напряжения.

Выходное напряжение для режима AVR связано с напряжением, установленным в функции А082. Установите в А081 один из режим функционирования AVR .

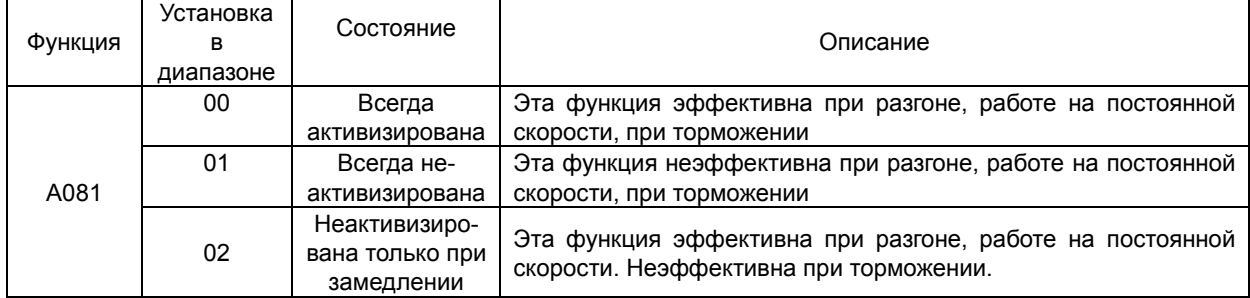

# 4-18

## **Глава 4 Описание функций**

#### Максимальная частота

Выходное

Номинальное напряжение двигателя 100%

Установите максимальную частоту для ПЧ.

Максимальной частотой ПЧ является то значение выходной частоты,

которого достигает электропривод при получении наибольшего сигнала задания частоты с клемм управления или цифрового пульта оператора.

Для установки максимальной частоты для 2-го двигателя, одна из клемм программируемых входов, на которую установлена функция 08 (SET), должна быть замкнута с клеммой Р24.

При работе электропривода в диапазоне частот от базовой до максимальной, уровень выходного напряжения ПЧ поддерживается постоянным и приравнивается к значению, установленному в b082 (номинальное напряжение двигателя). Таким образом, в указанном диапазоне частот, электродвигатель работает с постоянной мощностью.

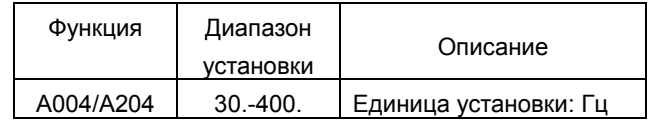

Базовая частота Максимальная частота

Значение несущей частоты ШИМ устанавливается в функции b083.

— Функция —

b083: Несущая частота

Высокая несущая частота вызывает незначительные потери в двигателе и ослабляет шум непосредственно самого двигателя – однако, при этом высоки

потери в выходном модуле и помехи в сетевом кабеле и кабеле двигателя. Поэтому несущую частоту рекомендуется устанавливать по возможности ниже.

Путем изменения несущей частоты можно избежать некоторых резонансных явлений, которые могут происходить в двигателе или механической системе.

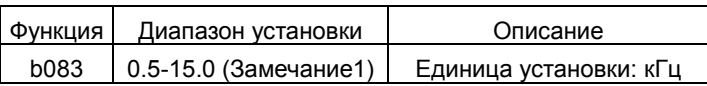

(Замечание1) Значение максимальной частоты при работе в номинальных режимах определяется прежде всего мощностью двигателя. Если увеличить значение несущей частоты, уровень выходного тока ПЧ необходимо уменьшить.

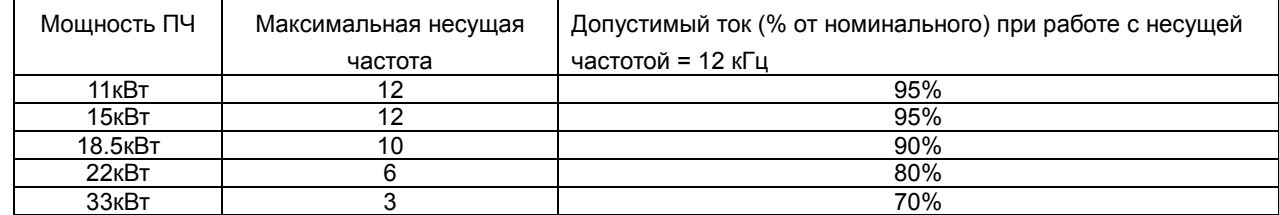

#### Аналоговые входы

Данный ПЧ имеет 3 входа для внешних управляющих сигналов

Клеммы O-L : 0 – 10В

Клеммы OI-L : 4 – 20мА

КлеммыO2-L : -10 – 10В

Возможности применения данных входов следующие:

Функция

A005: Выбор функции AT A006: Использование входа 02 C001-C005:Программируемые дискретные входы

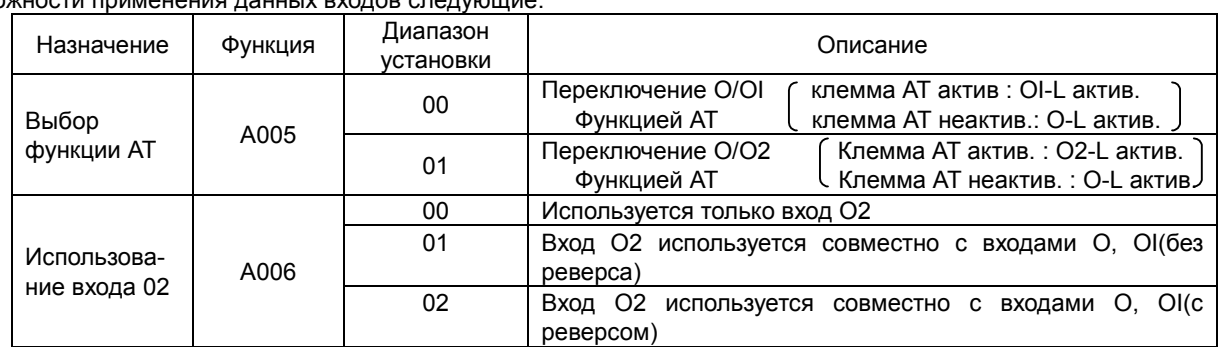

На одну из клемм программируемых входов установите функцию 16(АТ).

Установка выходной частоты производится с клемм O, OI и O2, если функция АТ не используется. Следующие методы установки выходной частоты возможны при совместном использовании функции А005/А006 с функцией АТ. АТ активизируется подачей управляющего сигнала на клемму с установленной функцией АТ с клеммы Р24 или СМ1 (в зависимости от вида управляющего сигнала С011-С015).

В том случае, если одновременно активизированы клеммы прямого и обратного вращения, ПЧ работает в режиме обратного вращения, когда (основной сигнал + вспомогательный сигнал)< 0.

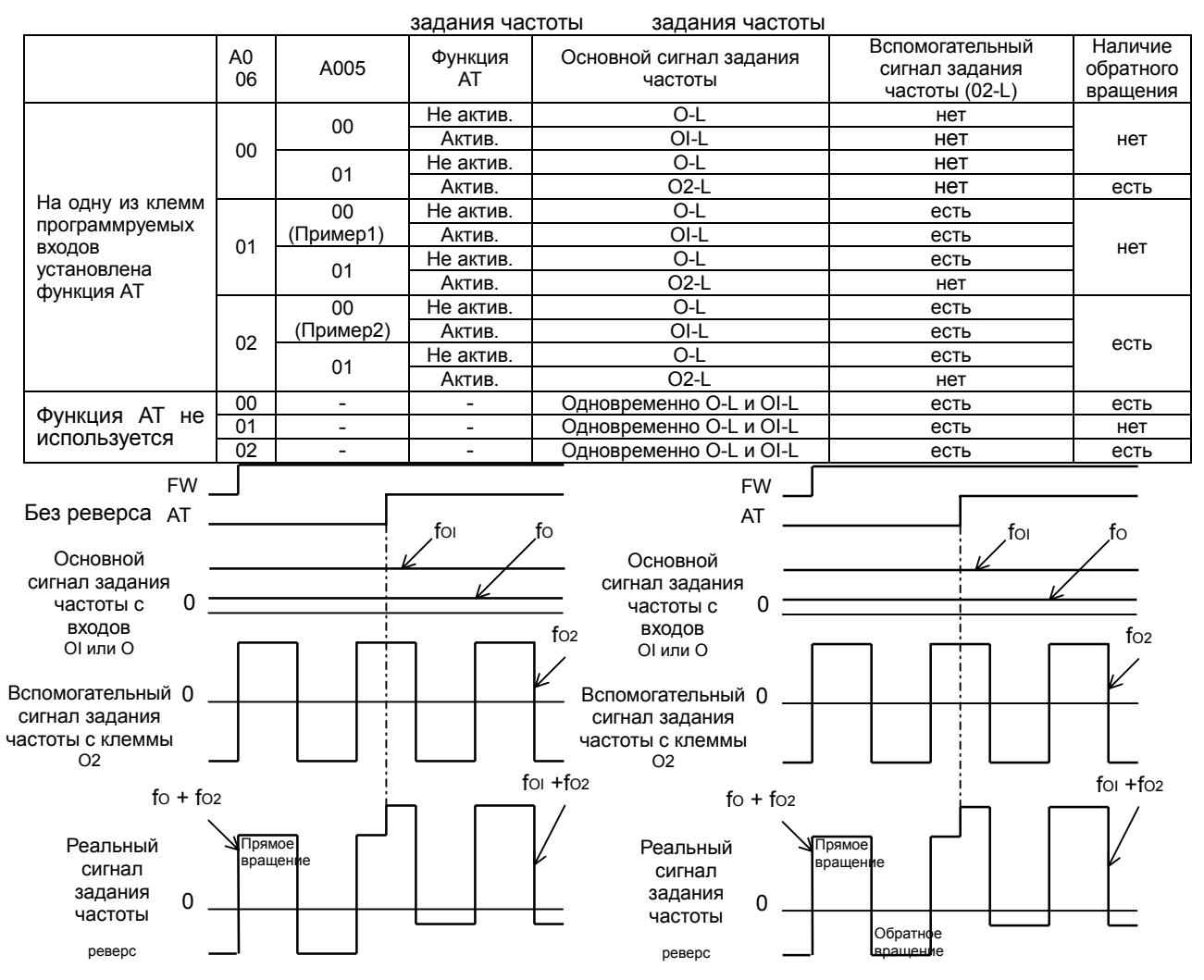

#### Выходная частота. Установка

#### границ регулирования

Установка выходной частоты внешним

#### управляющим сигналом

Клеммы O-L : 0 – 10В

КлеммыOI-L : 4 – 20мА

КлеммыO2-L : -10 – 10В

Установите выходную частоту для одного

#### из вышеуказанных вариантов

A011: Частота при мин. уровне внешнего управляющего сигнала (Вход О) A012: Частота при макс. уровне внешнего управляющего сигнала (Вход О) A013: Мин. уровень внешнего управляющего сигнала (Вход О) внешнего управляющего сигнала (Вход О)<br>А014: Макс. уров<br>сигнала (Вход О) A015: Условия запуска (вход О) A101 : Частота при мин. уровне внешнего управляющего сигнала (вход OI) A102 : Частота при макс. уровне внешнего управляющего сигнала (вход OI)

Функция

A103: Мин. уровень внешнего управляющего сигнала (вход OI)<br>A104: Макс. уровень A104: Макс. уровень внешнего управляющего сигнала (вход OI) A105: Условия запуска (вход OI) A111: Частота при мин уровне внешнего управляющего сигнала (вход O2) A112: Частота при макс. уровне внешнего управляющего сигнала (вход O2) A113: Мин. уровень внешнего управляющего сигнала (втор DD)<br>A113: Мин. уровень<br>управляющего сигнала (вход O2) A114: Макс. уровень внешнего управляющего сигнала (вход O2)

#### (1)Вариант установки выходной частоты с аналоговых входов O-L, OI-L :

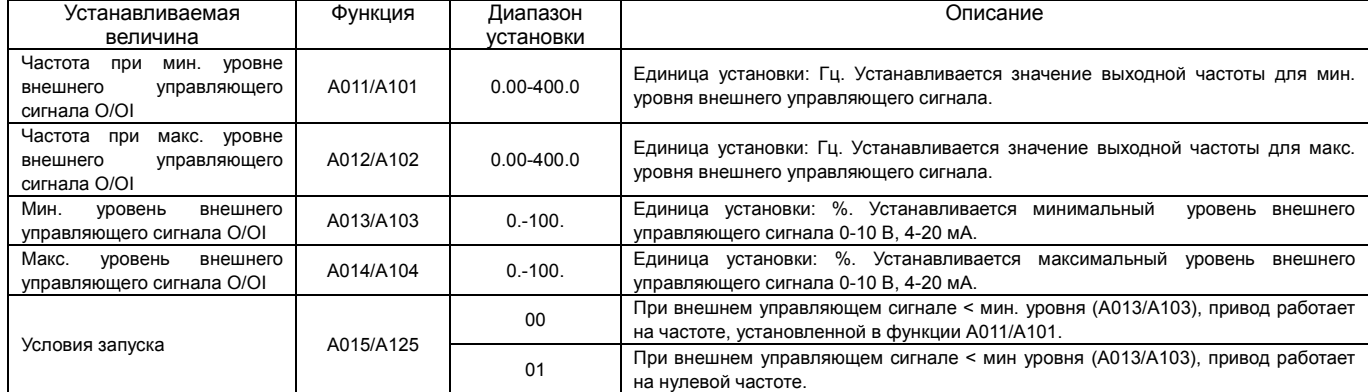

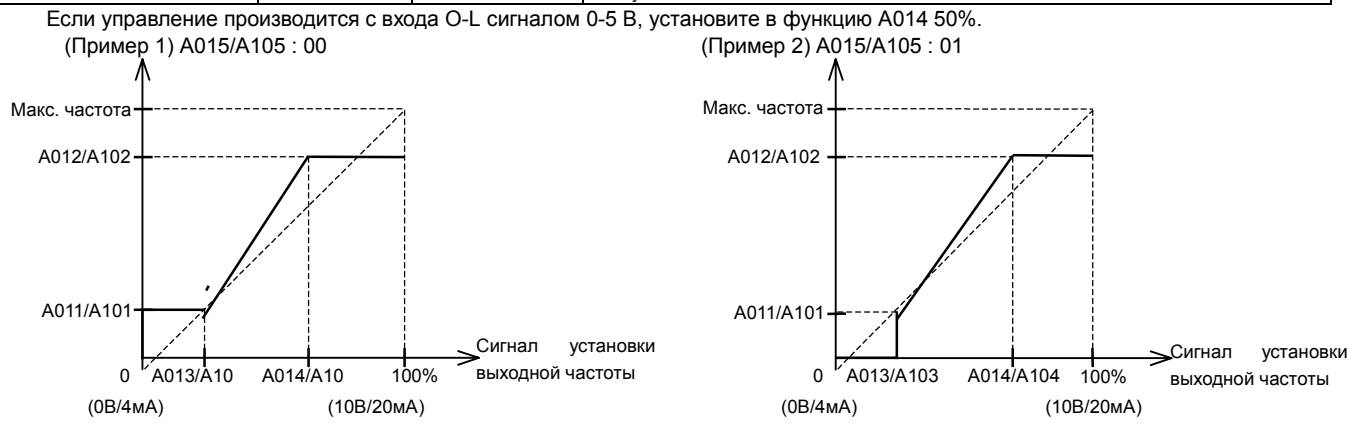

(2) Вариант установки выходной частоты с аналогового входа O2-L

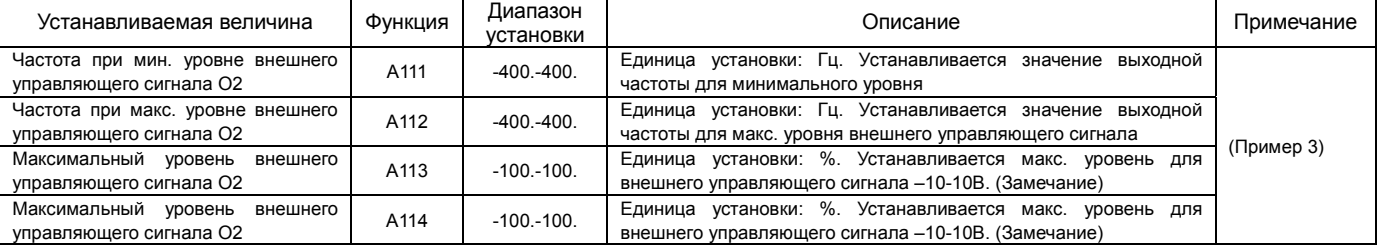

(Замечание) При использовании управляющего сигнала –10В-10В минимальный и максимальный уровни устанавливаются следующим образом:

-10В- 0В:-100-0%

0В-10В:0-100%

Например, если управление производится

С входа O2-L сигналом –5-5В, установите в функцию А113 – 50%,

и в функцию А114 – 50%.

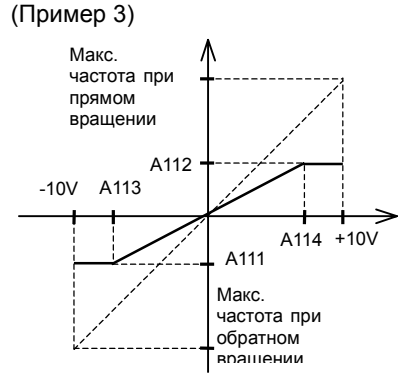

#### Настройка фильтров аналоговых входных сигналов

Настройте фильтр аналоговых входных сигналов.

Если нельзя добиться стабильной работы из-за электропомех,

установите большее значение.

Время реагирования на изменение аналогового входного сигнала с увеличением установленного в данной функции значения увеличивается.

Предел установки примерно 10 мсек – 60 мсек (устанавливаемое значение 1:30)

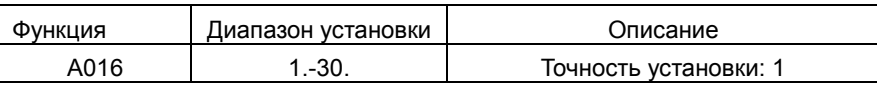

#### Ограничение выходного напряжения

Выходное напряжение может быть установлено в диапазоне 20-100% от номинального напряжения двигателя (функция А082).

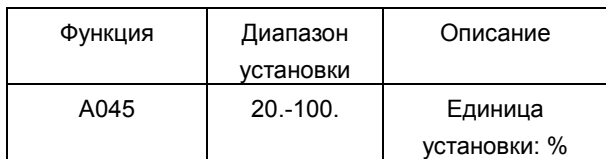

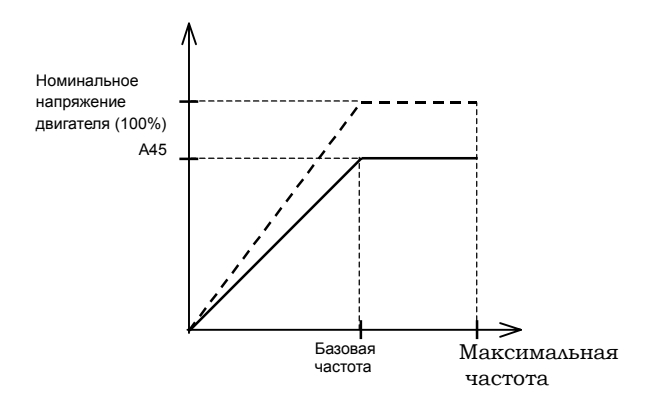

Функция

A045: Ограничение выходного напряжения A082: Установка номинального напряжения двигателя

Функция

A016: Фильтр аналоговых входных сигналов O, OI, O2

#### Вольт-частотная характеристика (V/f)

Установите необходимую вольт-частотную характеристику управления V/f.

Для задания вольт-частотной характеристики для 2-го двигателя, одна из клемм программируемых входов, на которую установлена функция 08 (SET), должна быть замкнута с клеммой Р24.

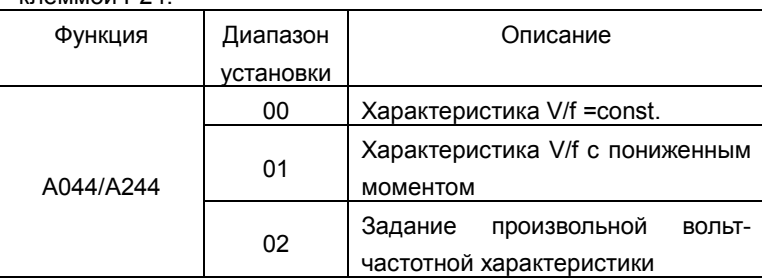

Функция

частоты 1/2/3/4/5/6/7

A044/A244:Установка вольт-частотной характеристики для 1-го /2-го двигателя b100/b102/b104/b106/b108/b110/b112 : Задание произвольной вольт-частотной характеристики по семи значениям выходной частоты 1/2/3/4/5/6/7 b101/b103/b105/b107/b109/b111/b113 : Задание произвольной вольт-частотной характеристики по семи значениям выходной

#### (1) Характеристика V/f =const.

При данной характеристике управления выходное напряжение и выходная частота находятся в пропорциональной зависимости. Эта зависимость сохраняется при работе на частотах от 0 Гц до базовой частоты. При работе на частотах от базовой до максимальной уровень выходного напряжения остается постоянным.

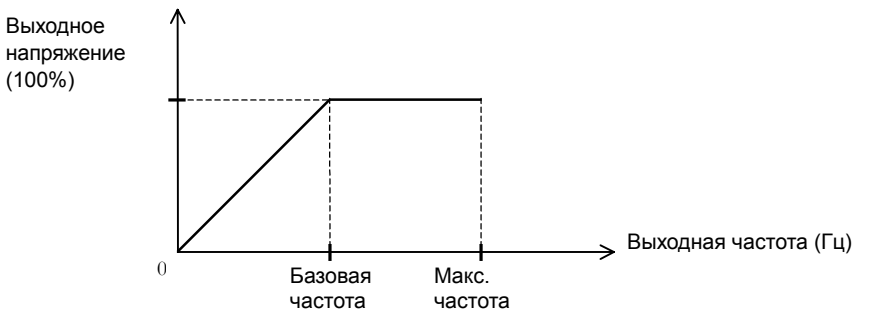

(2) Характеристика V/f с пониженным моментом

Данная характеристика управления используется в тех случаях, когда не требуется высоких пусковых моментов.

Использование этой характеристики управления при работе на низких частотах позволит улучшить КПД, снизить помехи и уровень вибрации.

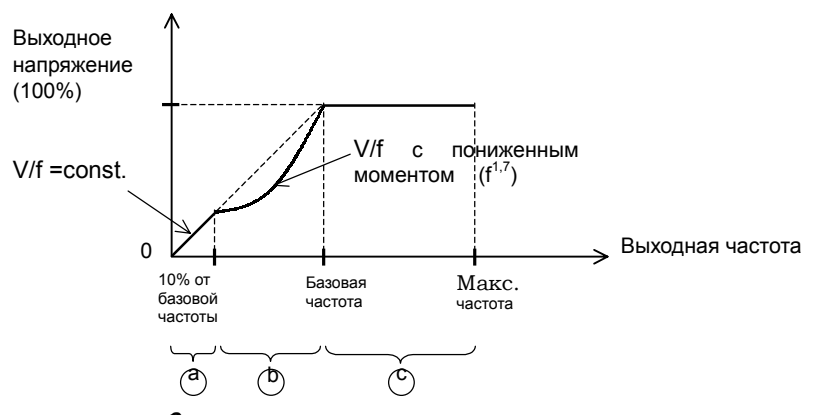

Отрезок  $\bigcirc$  :В диапазоне частот от нуля до 10% от базовой частоты V/f=const.

(Пример) Если значение базовой частоты 60 Гц, то при работе на частотах от 0 Гц до 6 Гц V/f=const. Отрезок  $\circled{0}$ :В диапазоне частот от 10% до базовой V/f с пониженным моментом.

Отрезок  $\binom{C}{0}$  :В диапазоне частот от базовой до максимальной уровень напряжения остается постоянным.

(3) Задание произвольной вольт-частотной характеристики.

В данном случае, при помощи функций (b100-b113) может быть установлена любая вольт-частотная характеристика путем задания 7 основных точек, определяющих форму кривой V/f.

Значения частот для произвольной вольт-частотной характеристики всегда устанавливаются следующим образом  $1 \leq 2 \leq 3 \leq 4 \leq 5 \leq 6 \leq 7$ .

Пожалуйста, в первую очередь установите значение выходной частоты (b112) для седьмой точки произвольной вольт-частотной характеристики, т. к. исходное значение – 0Гц.

Если в функции А044 установлен код 02, то функция увеличения пускового момента (А041/А241) и функция установки базовой частоты (А003/А203) недействительны.

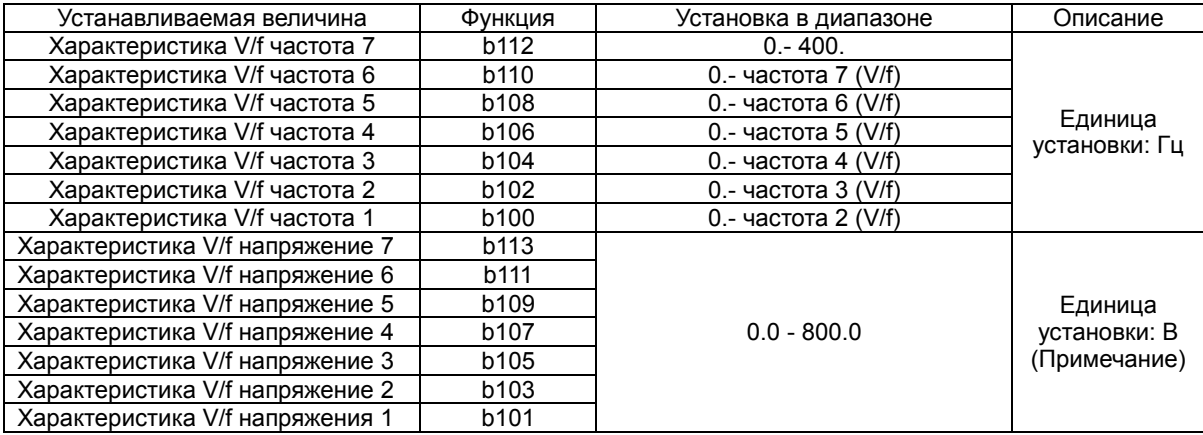

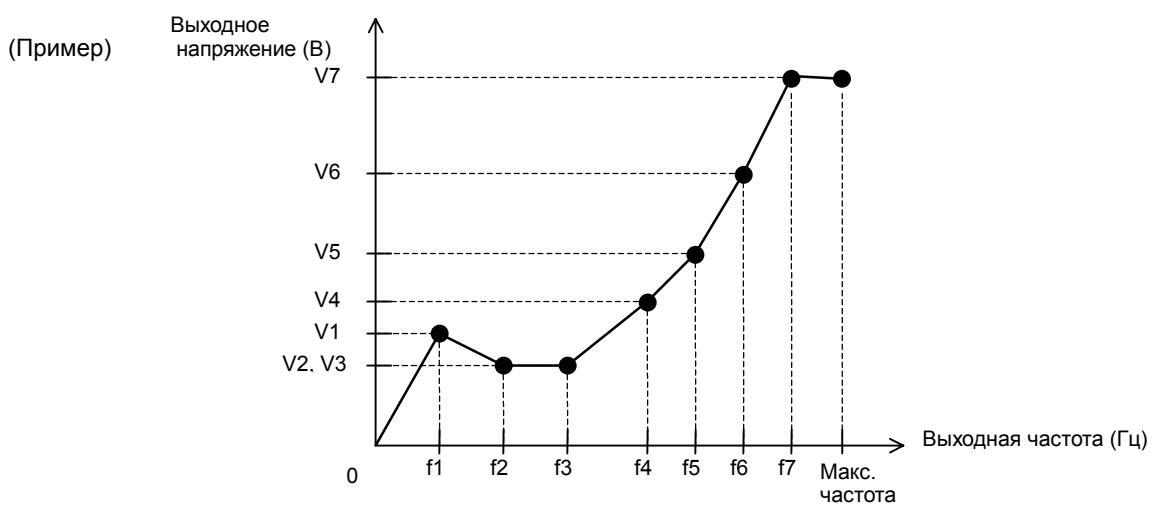

(Примечание) Даже если в одну из функций установки выходного напряжения для свободной вольт-частотной характеристики будет установлено 800 В, реальное выходное напряжение не превысит значения, установленного в функции b082 (номинальное напряжение двигателя).

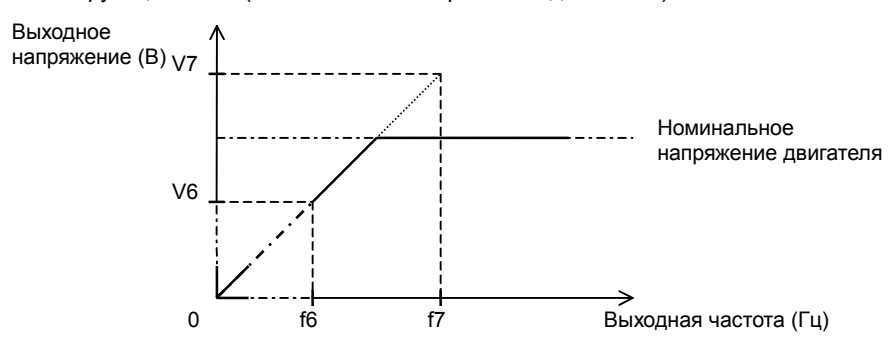

#### Повышение момента

Правильный монтаж двигателя и выполнение электропроводки улучшает работу двигателя на низких частотах. При помощи функции А041/А241 производится выбор между ручной и автоматической настройкой повышения момента. Перед использованием данной функции необходимо правильно установить мощность двигателя (Н003/Н203) и количество полюсов двигателя (Н004/Н204).

Функция

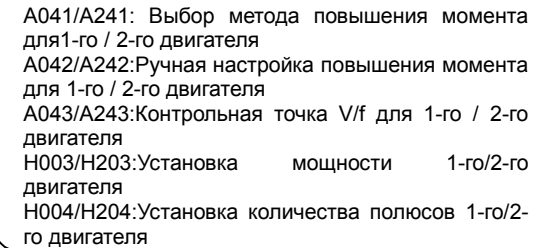

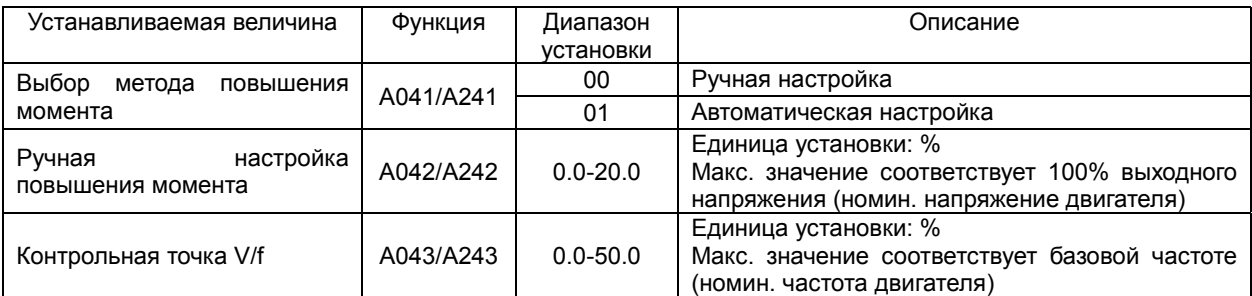

#### (1) Ручная настройка повышения момента

В А042/А242 и А043/А243 устанавливаются значения выходного напряжения и частоты.

Повышение вращающего момента при работе на низких частотах определяется увеличением выходного напряжения.

Таким образом, установка определенного уровня повышенного момента сводится к установке в А042 необходимого значения выходного напряжения на частоте 0 Гц.

При использовании режима ручной настройки повышения момента, следует отметить, что чрезмерное увеличение уровня выходного напряжения может привести к перенасыщению двигателя, что повлечет за собой выход из строя оборудования.

Контрольная точка вольт-частотной характеристики, на которой дезактивируется режим ручной настройки повышения момента и поизводится возврат к нормальной работе (V/f=const), определяется значение частоты, установленной в А043/А243.

Для перехода от работы с функциями А041 и А042 к функциям А241 и А242, необходимо, чтобы одна из клемм программируемых входов, на которую установлена функция 08 (SET), была замкнута с клеммой Р24.

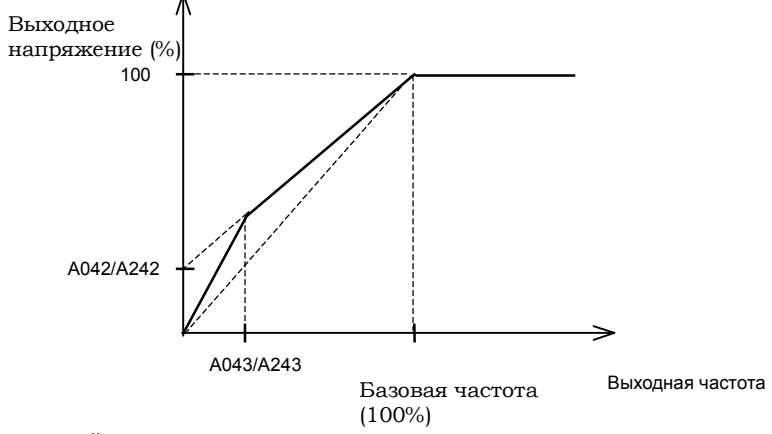

(2) Автоматическая настройка повышения момента

Выходное напряжение автоматически настраивается в зависимости от перегрузки.

 При использовании режима автоматической настройки повышения момента, необходимо, чтобы мощность двигателя Н003/Н203 и количество полюсов Н004/Н204 были установлены правильно.

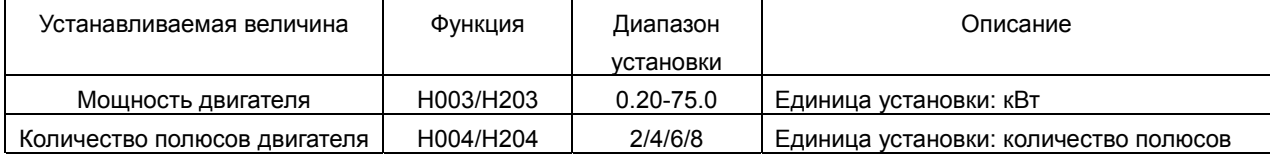

#### Торможение постоянным током (DC-торможение)

При подаче постоянного напряжения на статор двигателя, в роторе генерируется тормозной момент, что противодействует вращению.

Существует 2 способа активизации торможения постоянным током.

Функция

A051:DC–торможение актив/неактив. A052: Установка частоты, на которой активизируется DC–торможение A053: Время ожидания A054: Установка тормозного момента A055: Время торможения

A056: Задание способа активизации DCторможения A057Момент удержания перед запуском A058: Время удержания перед запуском A059: Несущая частота в режиме DCторможения C001-C005: Программируемые дискретные входы

Внешний – торможение пост. током активизируется через клеммы программируемых входов (подачей внешнего управляющего сигнала) и внутренний – торможение пост. током активизируется при достижении заранее установленной частоты.

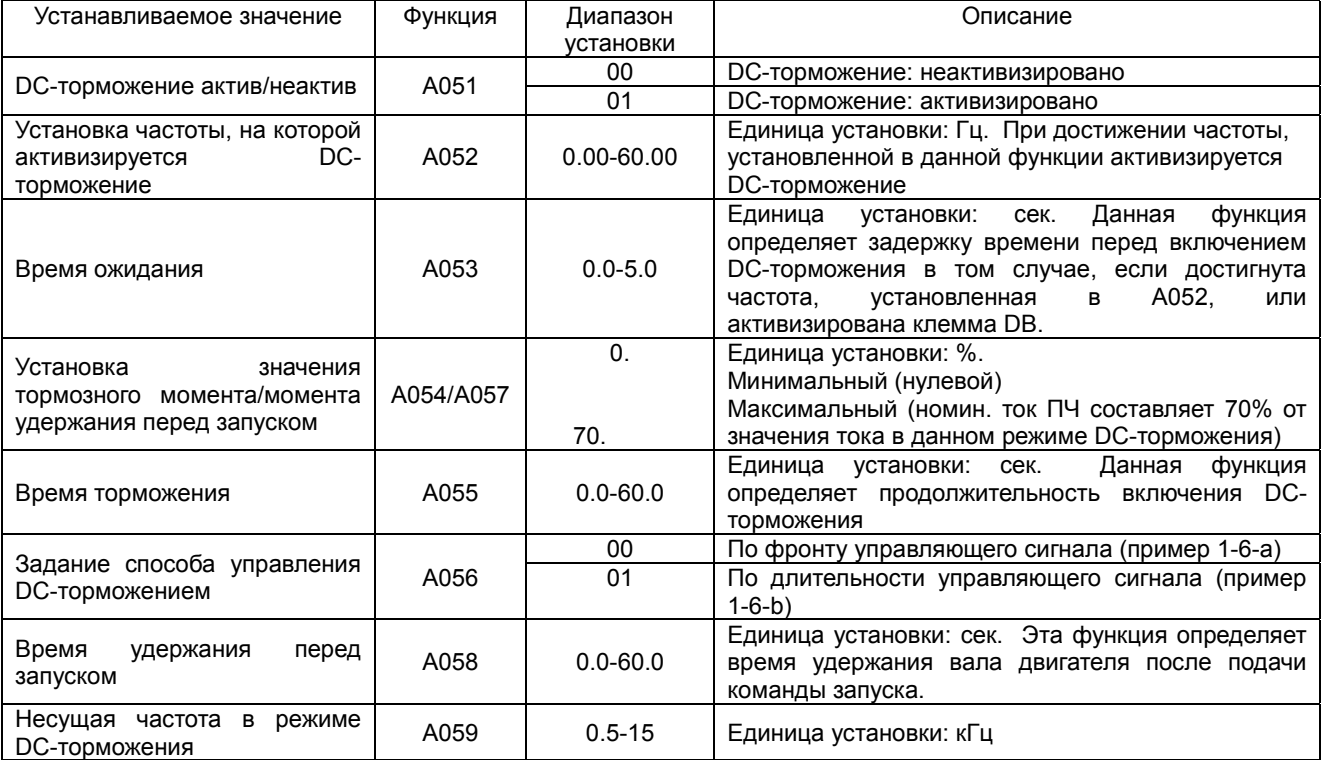

(1) Несущая частота в режиме DC-торможения.

Ее можно изменять. Однако, если значение несущей частоты в режиме DC-торможения установлено более 3 кГц, то максимальный тормозной момент, который может развить двигатель, будет автоматически снижен, независимо от того, какие значения установлены в А054/А057 (см. диаграмму ниже).

Значение несущей частоты для режима DC-торможения устанавливается в функции А059.

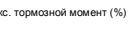

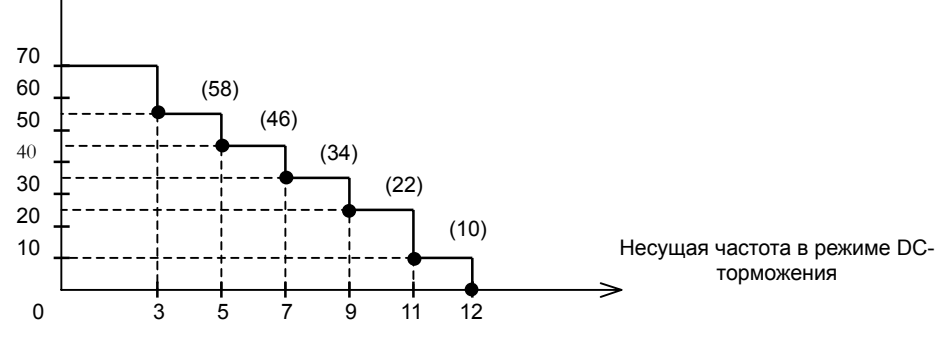

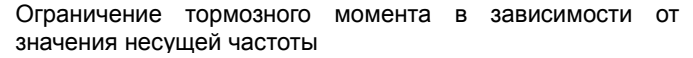

(2) Активизация DC-торможения внешним управляющим сигналом

На одну из клемм программируемых входов установите функцию 07(DB).

Включение и отключение DC-торможения с клеммы DB производится независимо от установок в функции А051.

Значение тормозного момента устанавливается в А054.

Если в функции А053 установлено время ожидания отличное от нуля, то инвертор на момент подачи внешнего управляющего сигнала отключится на выходе. При этом двигатель останется на выбеге.

По истечении времени, установленного в А053, включается DC-торможение.

Время торможения определяется значением, установленным в А055 или продолжительностью подачи внешнего управляющего сигнала. Не допускайте перегрева двигателя.

Настройку параметров в каждом конкретном случае необходимо производить после задания способа управления DC-торможением В А056.

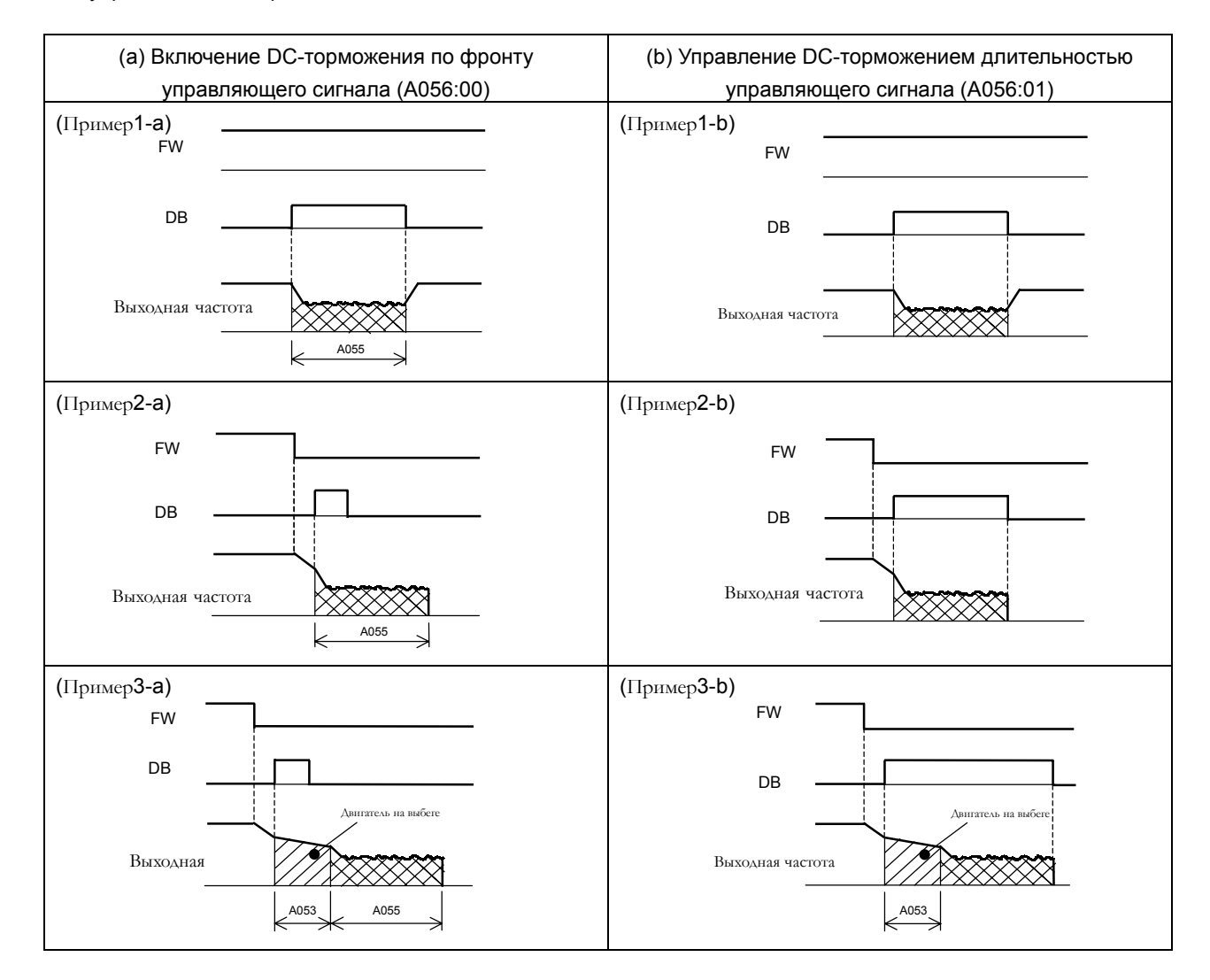

#### (3) Активизация DC-торможения

Перед запуском двигателя инвертор может произвести операцию удержания в том случае, если не используется клемма DB.

При использовании данного метода активизации DС-торможения в функцию А051 должен быть установлен код 01. Значение момента удержания перед запуском устанавливается в А057, время удержания устанавливается в А058. Если в функции А053 установлено время ожидания, отличное от нуля, то после подачи команды stop, когда выходная частота достигнет установленного в А052 значения, инвертор отключится на выходе. При этом двигатель останется на выбеге на время, установленное в А053. По истечении времени, установленного в А053, включится DC-торможение.

Значение частоты, на которой включается DC-торможение устанавливается в функции А052.

Управление DC-торможением осуществляется следующим образом:

Включение DC-торможения по фронту управляющего сигнала:

Время DC-торможения определяется значением, установленным в А055, и в данном случае эта функция обладает приоритетом относительно всех других функций DC-торможения.

После подачи команды stop (отключения клеммы FW), когда выходная частота достигнет установленного в А052 значения, включается DC-торможение и осуществляется в течение времени, установленного в А053.

Даже если будет подана команда пуска, DC-торможение не отключится в течение времени, установленного в А055. (Пример 5-а, 6-а).

Управление DC-торможением длительностью управляющего сигнала: После подачи команды stop (отключения клеммы FW), когда выходная частота достигнет установленного в А052 значения, включается DC-торможение.

DC-торможение отменяется подачей команды запуска двигателя (включением клеммы FW) независимо от того, какое время торможения установлено в А055. (Пример: 5-в, 6-в)

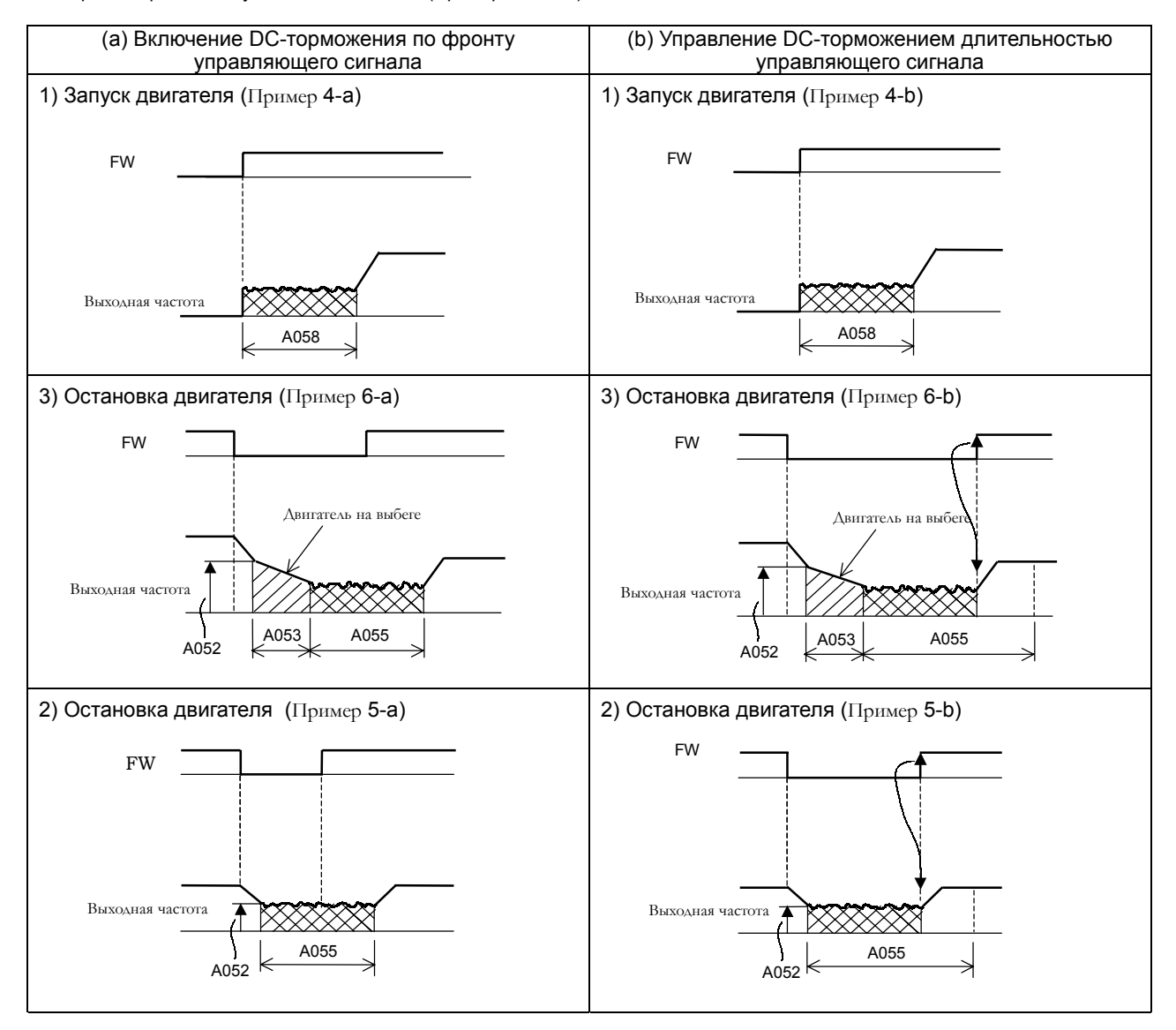

рабочих частот 1-го / 2-го двигателя

#### Установка диапазона рабочих частот

При помощи этой функции можно установить верхнюю и нижнюю

границы рабочих частот. Независимо от величины сигнала

установки выходной частоты, управление двигателем будет

производиться в строго ограниченном диапазоне частот.

Убедитесь, что значение частоты, установленное в (А061/А261)> значения частоты, установленного в А062/А262.

Если в А061/А261 и А062/А262 установлены нулевые значения, то функция установки диапазона рабочих частот не активизирована.

| Устанавливаемая<br>величина          | Функция   | Диапазон установки                                                          | Описание                                                                       |
|--------------------------------------|-----------|-----------------------------------------------------------------------------|--------------------------------------------------------------------------------|
| Верхняя<br>граница<br>рабочих частот | A061/A261 | 0.00,<br>минимальная граница рабочих<br>частот-максимальная частота         | Единица установки: Гц<br>Устанавливается<br>макс.<br>значение выходной частоты |
| Нижняя<br>граница<br>рабочих частот  | A062/A262 | 0.00,<br>стартовая<br>частота-<br>максимальная<br>граница<br>рабочих частот | Единица установки: Гц<br>Устанавливается<br>мин.<br>значение выходной частоты  |

(1) Установка выходной частоты с входов O-L, OI-L

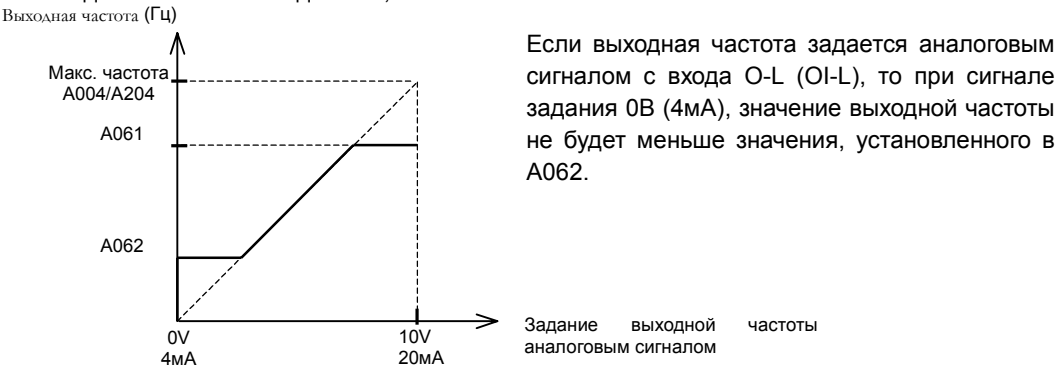

(2) Установка выходной частоты с входа O2-L

Обратное вращение

-10В

A061

Макс. частота

Если выходная частота задается аналоговым сигналом с входа О2, то при сигнале задания ОВ значение частоты, установленное в А062, применяется к прямому и обратному вращению двигателя.

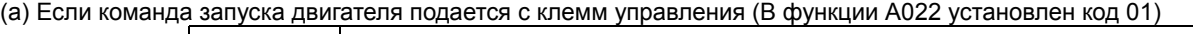

А062 | Прямое вращение

10В

Макс. частота A004/A204

A062

A061

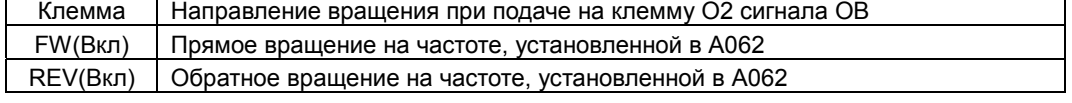

(b) Если команда запуска двигателя подается с пульта оператора (В функции А002 установлен код 02)

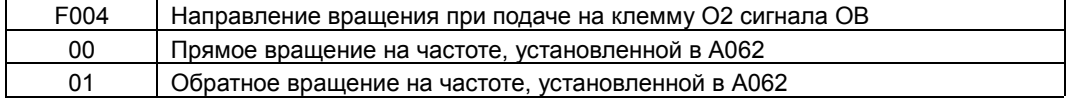

A061/A261: установка верхней границы рабочих частот 1-го / 2-го двигателя A062/A262: установка нижней границы

Функция

Функция

#### Функция резонансных частот

Эту функцию можно использовать для того, чтобы избежать резонансных явлений, происходящих в системе.

Существует возможность с помощью функций А063-А068 запрограммировать 3 различных частотных скачка.

A063:Резонансная частота 1 A064:Ширина скачка 1 A065:Резонансная частота 2 A066:Ширина скачка 2 A067:Резонансная частота 3 A068:Ширина скачка 3

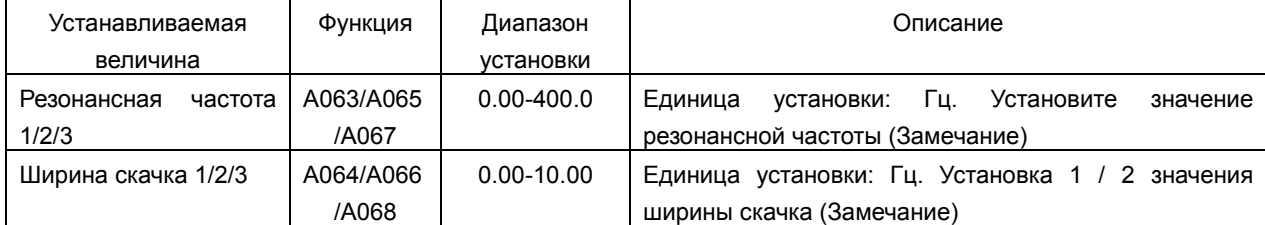

#### (Замечание) значение выходной частоты

Резонансная частота = на момент появления резонансных + 2 Гц

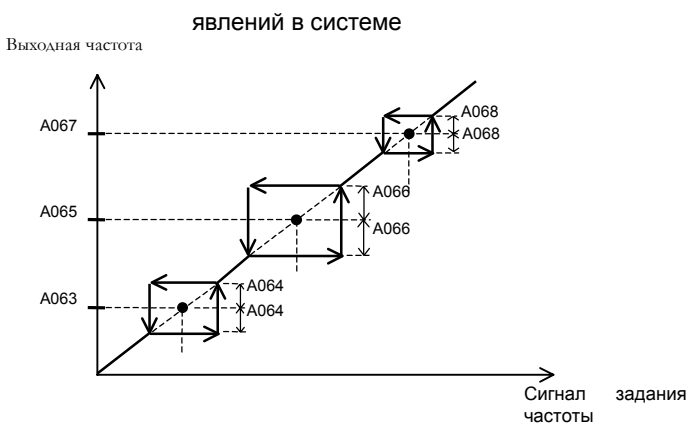

Функция прерывания разгона

При высоких инерционных моментах нагрузки, эта функция позволяет стабилизировать скольжение двигателя при запуске.

Функция

A069:Прерывание разгона. Установка частоты A070:Время прерывания разгона

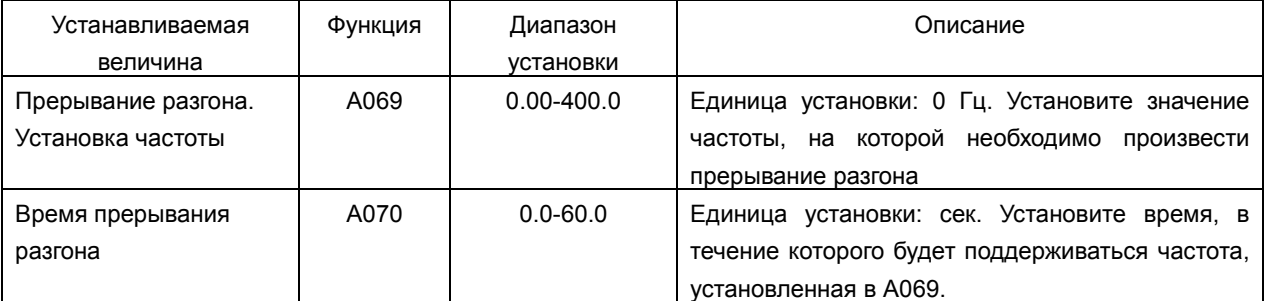

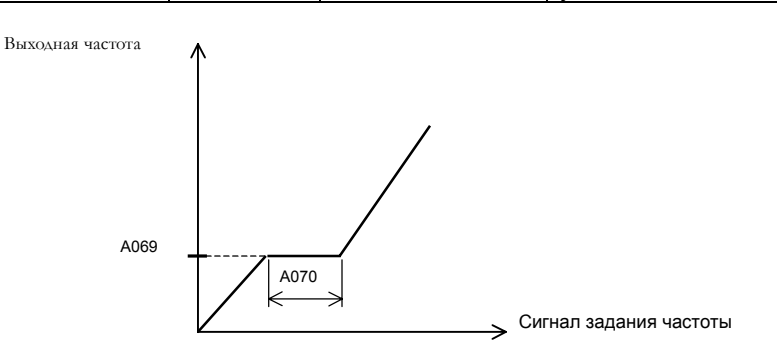

#### ПИД- регулятор

Осуществляет функцию регулирования расхода воздуха, воды, уровня давления, температуры.

В случае использования ПИД-регулятора Вам необходимо предварительно установить в А071 код 01 или запрограммировать функцию 23 (включение/отключение ПИД-регулятора) на одну из управляющих входных клемм.

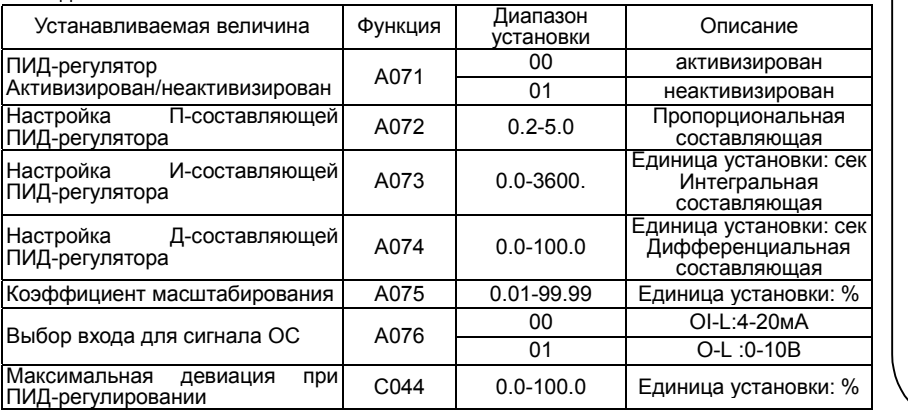

Функция

A001:Способы задания выходной частоты A005:Выбор функции АТ A006:Использование клеммы О2 A071:ПИД-регулятор активизирован/неактивизирован A072:Настройка П-составляющей ПИДрегулятора A073:Настройка И-составляющей ПИДрегулятора A074:Настройка Д-составляющей ПИДрегулятора A075:Коэффициент масштабирования A076:Выбор входа для сигнала ОС C001-C005 : Настройка программируемых дискретных входов C021-C022 :Настройка программируемых дискретных выходов C044 :Максимальная девиация при ПИД-регулировании

(1) Конфигурация ПИД-регулятора

 Выбор клемм для сигнала ОС производится установкой соответствующего кода в функцию А076. Выбор способа задания выходной частоты производится при помощи функции А001 (Исключая задание выходной частоты с клемм, установленных в А076)

Для задания выходной частоты с клемм управления в функции А001 должен быть установлен код 01 (Функция АТ при этом не используется).

(2) Блок-схема ПИД-регулятора

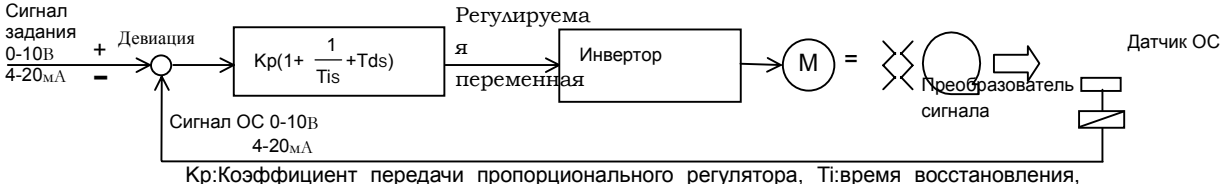

Td:время реагирования, s:оператор,  $\mathcal E$ : девиация

#### (3) Составляющие ПИД-регулятора

[1] Пропорциональная составляющая Устанавливает пропорциональную зависимость величины отклонения регулируемой переменной от величины отклонения сигнала обратной связи.

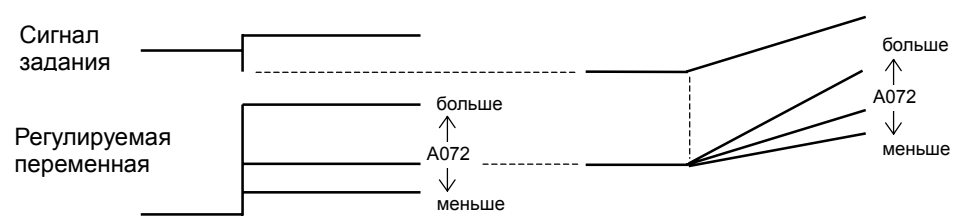

[2] Интегральная составляющая Устанавливает время реагирования на изменение сигнала обратной связи

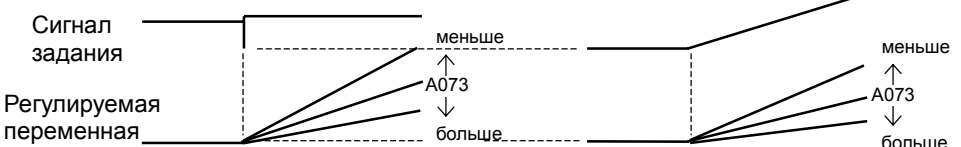

[3] Дифференциальная составляющая. С ее помощью осуществляется коррекция регулируемой переменной путем дифференцирования отклонения.

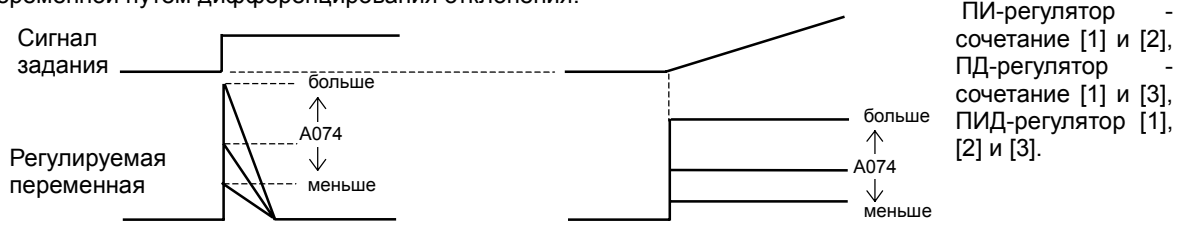

(4) Настройка составляющих ПИД-регулятора

Настройка каждой из составляющих ПИД-регулятора производится в зависимости от ситуации:

Медленная реакция на изменение регулируемой величины  $\longrightarrow$  Увеличить значение П-составляющей

Сигнал ОС изменяется быстро, но нестабилен – > Уменьшить значение П-составляющей Сигналы задания и ОС долго не совпадают (Уменьшить значение И-составляющей

Сигнал ОС нестабилен и колеблется (Увеличить значение И-составляющей

Независимо от увеличения П-составляющей медленная Увеличить значение П-составляющей реакция на изменение регулируемой величины

Независимо от увеличения П-составляющей сигнал ОС Уменьшить значение П-составляющей нестабилен и колеблется

(5) Максимальная девиация при работе ПИД-регулятора

Уровень допустимой девиации при ПИД-регулировании можно установить в функции С044.

Когда девиация достигнет значения, установленного в С044, на одном из программируемых входов появится управляющий сигнал. Для этого на одну из клемм программируемых выходов 11,12 (С021, С022) необходимо установить функцию 04 (OD).

Уровень девиации (функция С044) может быть установлена в пределах от 0 до 100, что соответствует сигналу задания от 0 до максимальной частоты.

(6) Отображение сигнала ОС

На дисплей инвертора можно вывести реальное значение сигнала обратной связи. Для этого в функцию А075 нужно установить необходимый коэффициент масштабирования сигнала ОС.

"Реальное значение = "Значение сигнала ОС в %" х "Значение, установленное в А075" сигнала ОС"

(7) Сброс интегральной-составляющей ПИД-регулятора

Данная функция используется для очистки интегральной-составляющей ПИД-регулятора.

На одну из клемм программируемых входов установите функцию 24 (PIDC). Очистка интегральной составляющей ПИД-регулятора производится замыканием клеммы PIDC на Р24.

Не пользуйтесь данной функцией при работе ПИД-регулятора, т.к. может произойти аварийное отключение. Очистка производится при отключенном ПИД-регуляторе.

#### Функция автоматического энергосбережения

 Автоматически доводит выходную мощность до минимума, при работе на постоянной скорости.

 Данная функция используется в приводах, имеющих насосную или вентиляторную характеристику нагрузки.

Для активизации этой функции, установите в А085 код 01.

В A086 производится настройка режима энергосбережения.

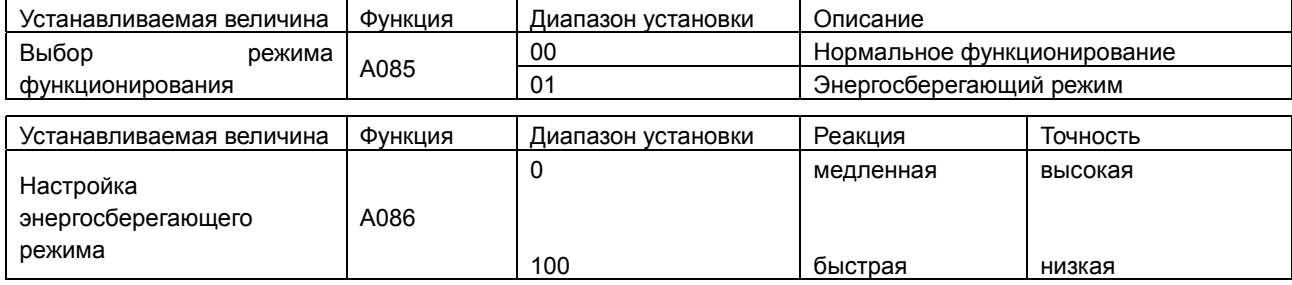

Функция

A085:выбор режима функционирования A086: настройка энергосберегающего режима

Функция

#### Функция двухстадийного разгона/замедления

Применение данной функции позволяет выполнить операцию разгона/замедления в две стадии.

Переключение с первой стадии разгона/замедления на вторую можно осуществить двумя способами: с клемм программируемых входов, или автоматически при достижении заранее заданной частоты.

Для переключения с первой стадии разгона/замедления на вторую внешним управляющим сигналом, установите функцию 09 (СН) на одну из клемм программируемых входов.

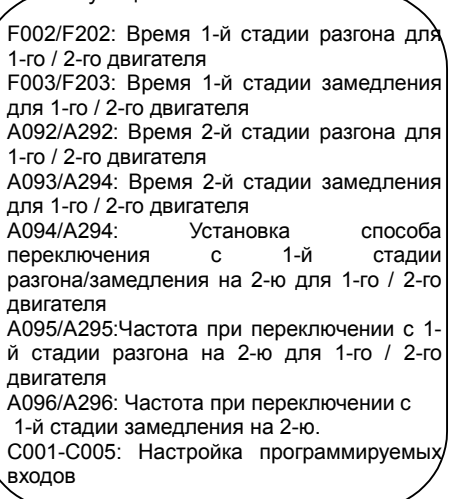

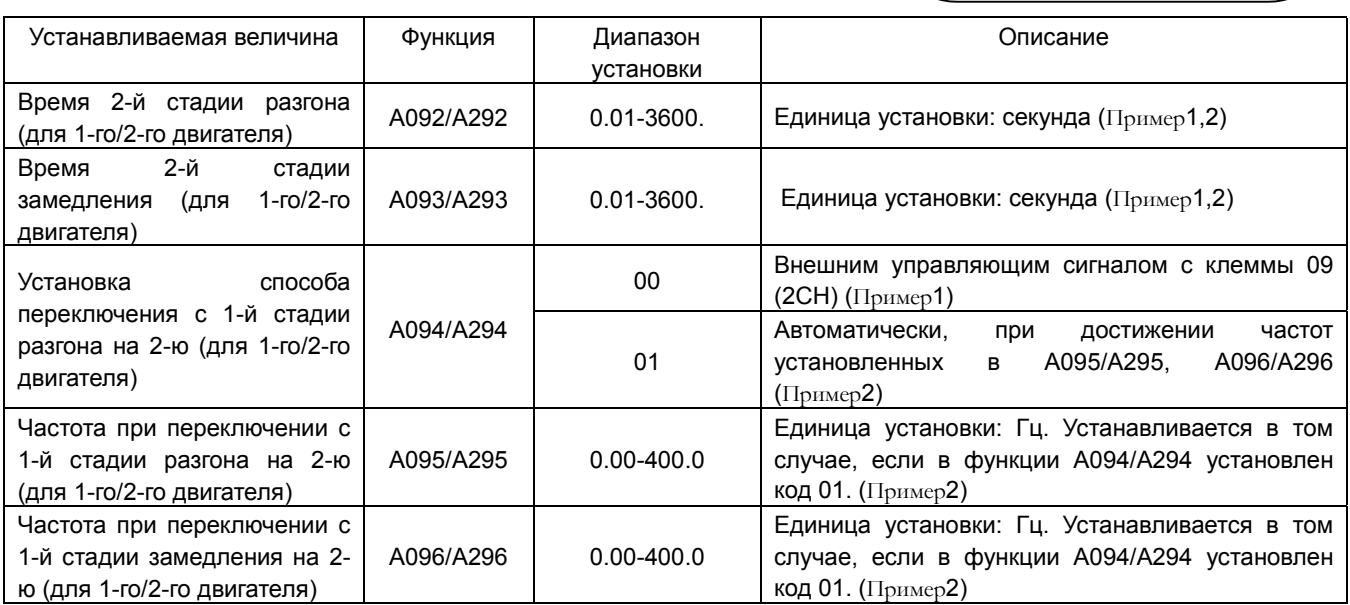

(Пример1) В функции А094/А294 установлен код 00. (Пример2) В функции А094/А294 установлен код 01.

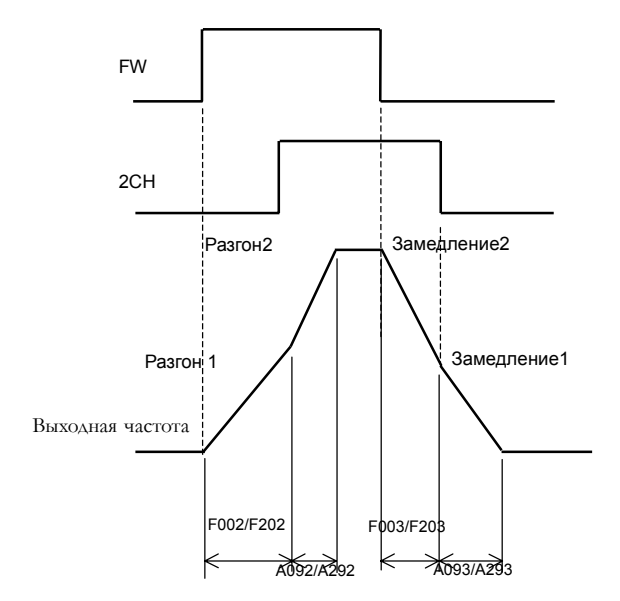

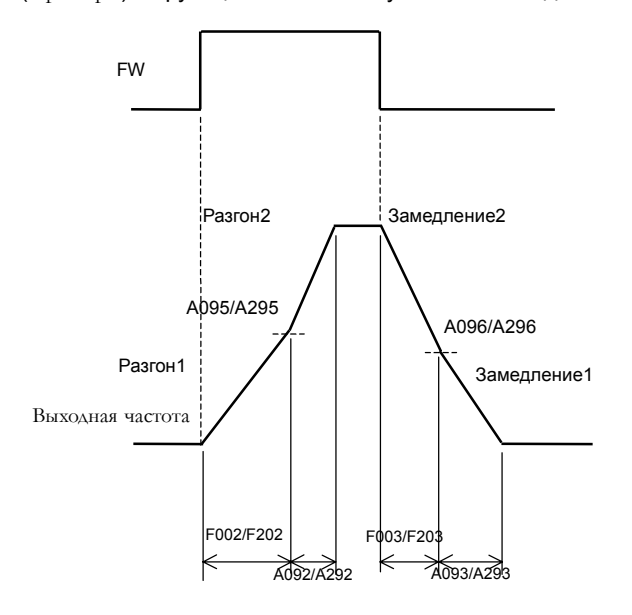

#### Характеристика разгона/замедления

(1) Выбор характеристики

 Выбор характеристики разгона/замедления производится в соответствии с требованиями используемого оборудования. Задайте форму кривой разгона/замедления в А097/А098.

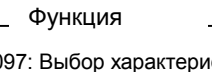

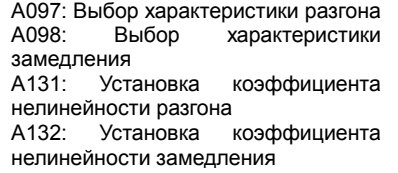

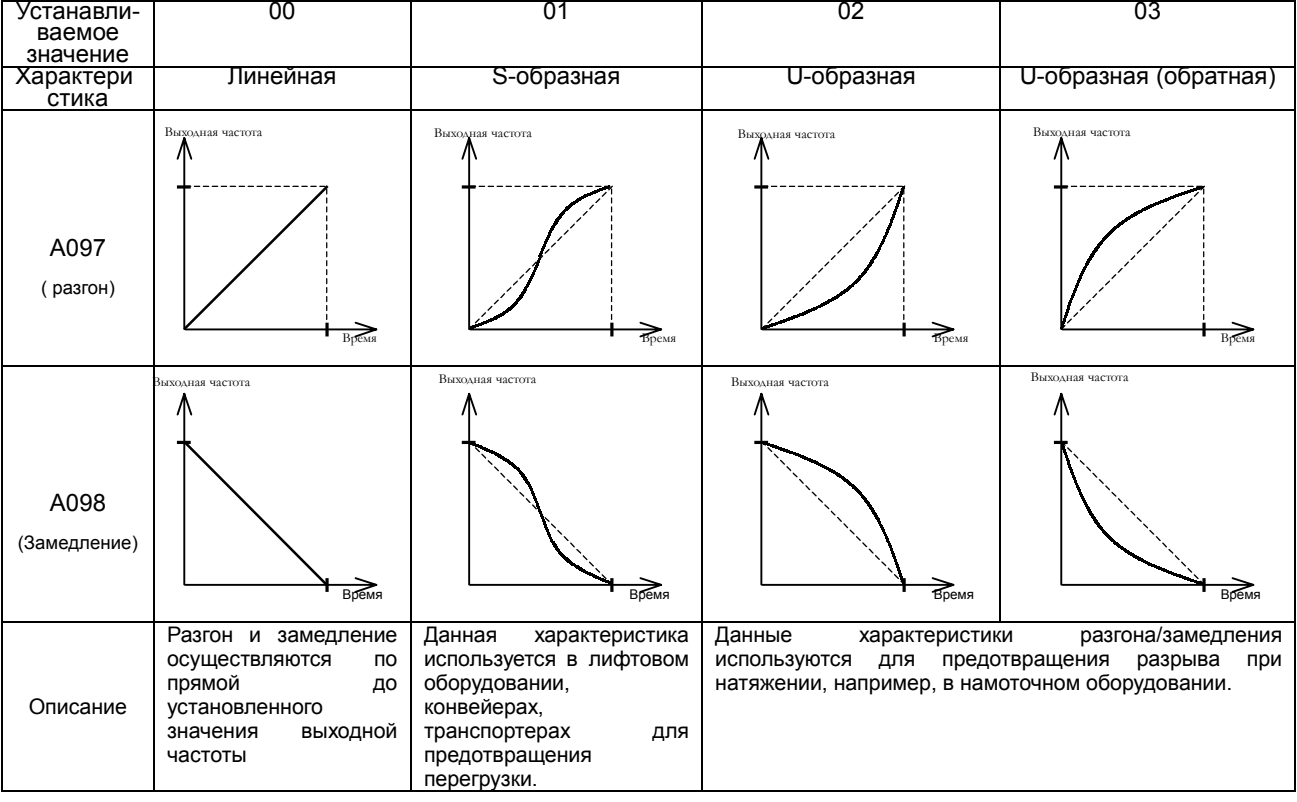

Существует возможность установки любого образца разгона и замедления.

#### (2) Установка коэффициента нелинейности

Изменением коэффициента нелинейности задается различная степень выпуклости кривых разгона и замедления.

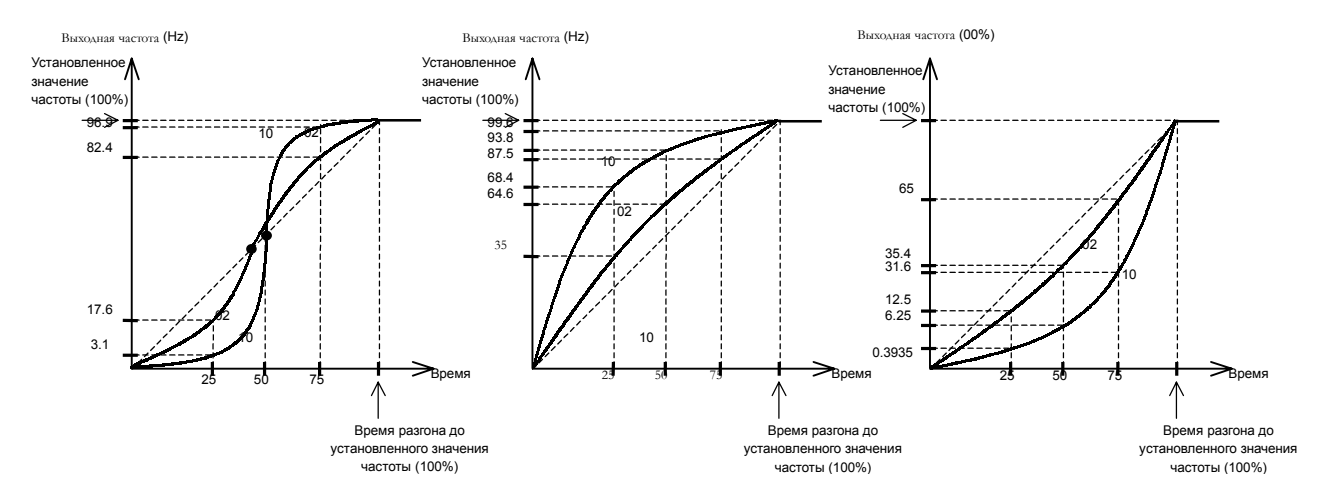

При помощи параметров А097/А098 выбирается общая форма кривой разгона/замедления, а коэффициентамим нелинейности (А131/А132) задается соответствующая степень выпуклости.

## Кратковременное пропадание напряжения

#### питания/провал напряжения

Функция автоматического перезапуска.

Вы можете выбрать метод перезапуска привода после кратковременного пропадания или провала напряжения питания.

Если происходит отключение из-за кратковременного пропадания или провала напряжения питания при активизированной функции автоматического перезапуска, то попытка перезапуска производится 16 раз, а на 17-й происходит аварийное отключение.

Если происходит отключение из-за перегрузки по току или

напряжению при активизированной функции автоматического перезапуска, то попытка перезапуска производится 3 раза, а на 4-й производится аварийное отключение.

Функцию отключения из-за кратковременного пропадания или провала напряжения питания во время остановки можно активизировать в b004.

Выбор метода перезапуска осуществляется в соответствии с требованиями к конкретному применяемому оборудованию.

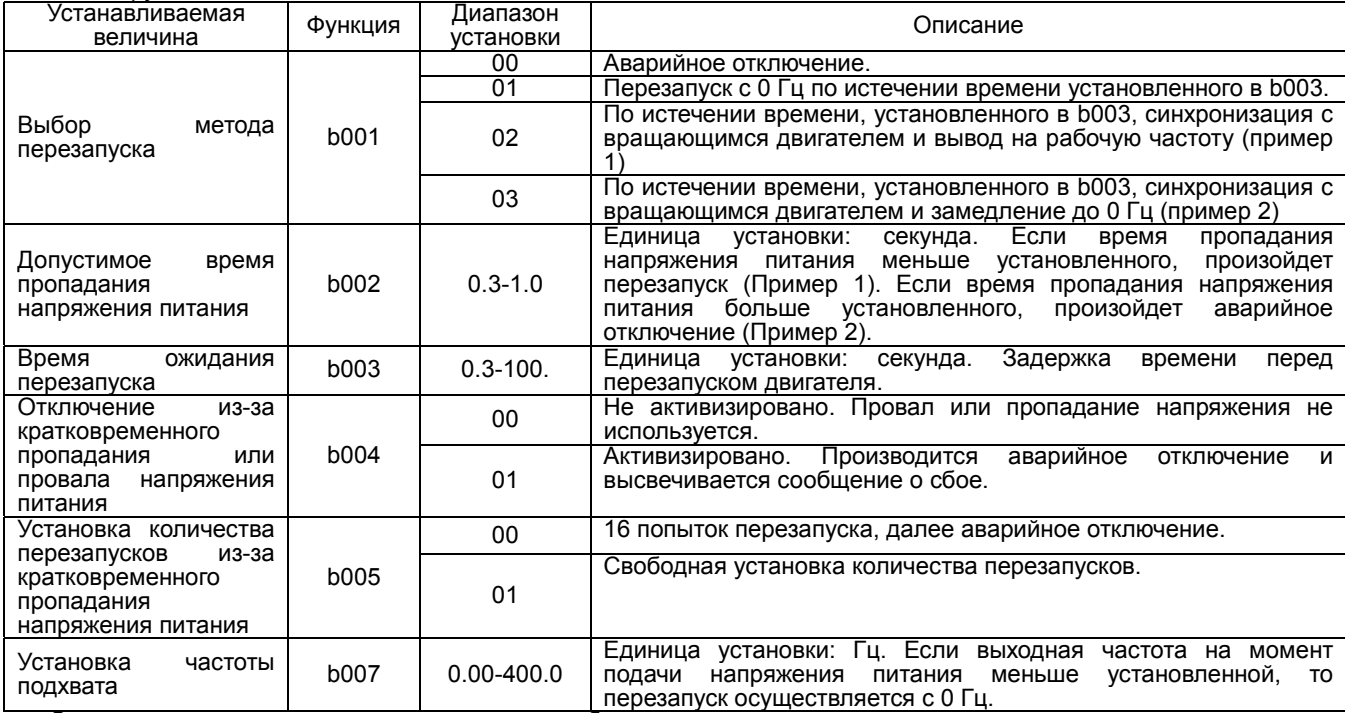

Операция подхвата производится следующим образом:

Инвертор определяет скорость и направление вращения двигателя и производит перезапуск в соответствии с этими данными. (b001: 02): Функция перезапуска:

- 0 :Время пропадания напряжения питания
- 1 :Допустимое время пропадания напряжения питания (b002)
- 2 :Время ожидания перезапуска (b003)

#### (пример 1)

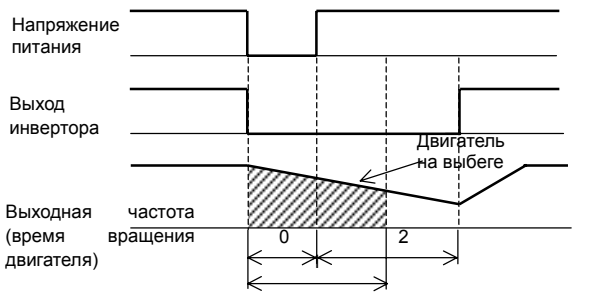

Т. к. t0 < t1, по истечении времени t2 производится перезапуск

#### (пример 2)

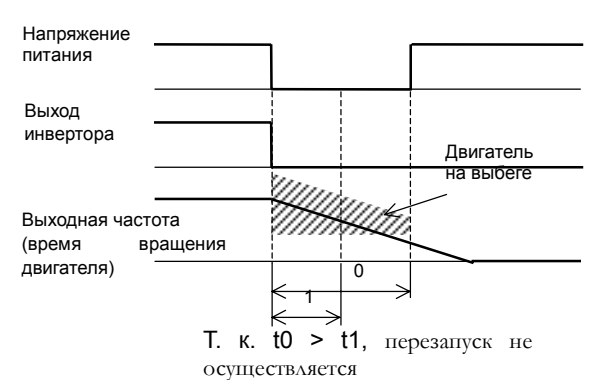

b001 :Выбор метода перезапуска :Допустимое время пропадания напряжения питания<br>b003 :Время ожид в воемя ожидания перезапуска b004 :Отключение из-за кратковременного пропадания или провала напряжения питания<br>b005 :Установка количества перезапус :Установка количества перезапусков после кратковременного пропадания или провала напряжения питания<br>b007 :Установка ча b007 :Установка частоты подхвата программируемых выходов Функция

C026 :Настройка выхода реле сигнализации

(пример3) Выходная частота (время вращения двигателя) >b007

(пример 4) Выходная частота (время вращения двигателя) <b007

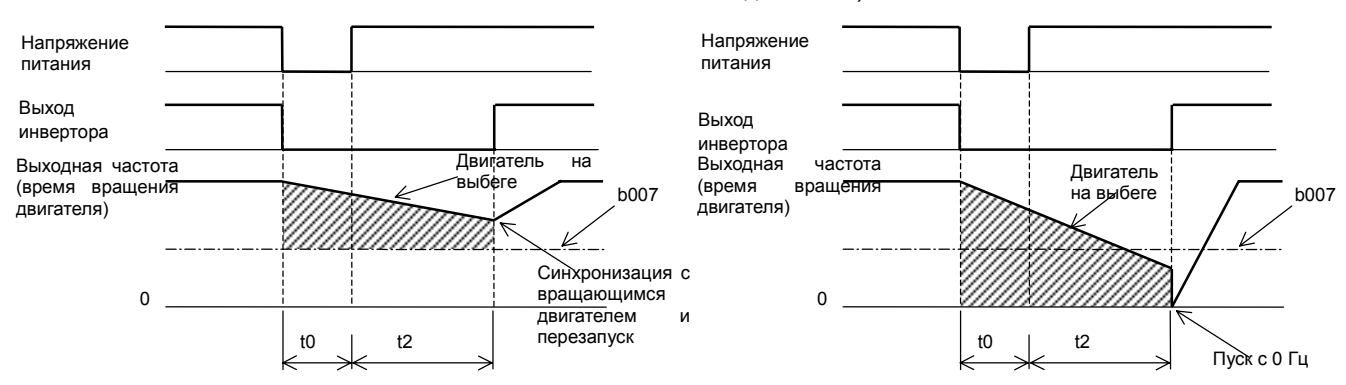

(2) Функция аварийного отключения из-за кратковременного пропадания или провала напряжения питания. Установите код 00 или 01 в функцию b004. Если в функции b004 установлен код 01, то сообщение о сбое выводится при возобновлении подачи напряжения питания.

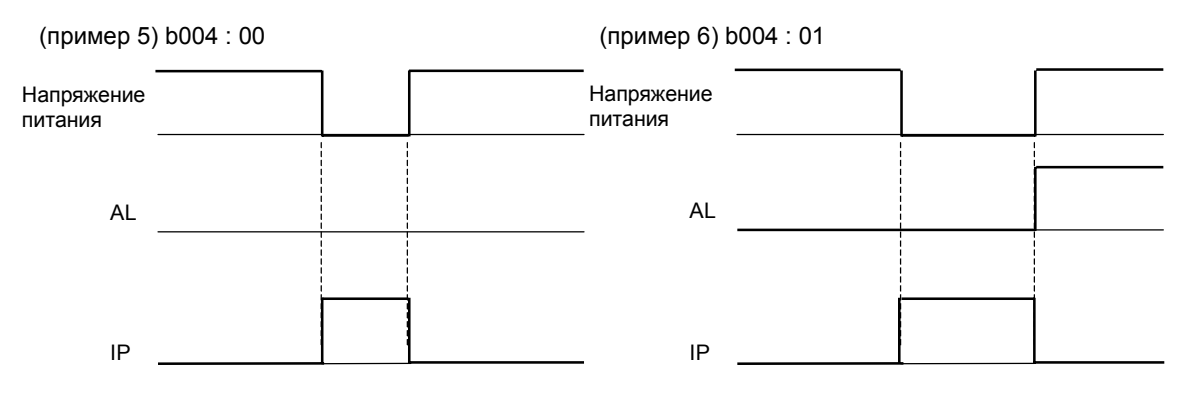

(3) Для сигнализации кратковременного пропадания или провала напряжения питания можно использовать программируемые выходы 11, 12 или выход реле сигнализации, установив на них функции IP(08) или (RNT: 11). Программирование выходных клемм 11, 12 и выхода реле сигнализации производится при помощи функций С021, С022 и С026.

#### Функция защиты от неполнофазного режима работы

Эта функция предотвращает работу инвертора в неполнофазном режиме.

b006:Защита от неполнофазного режима Функция

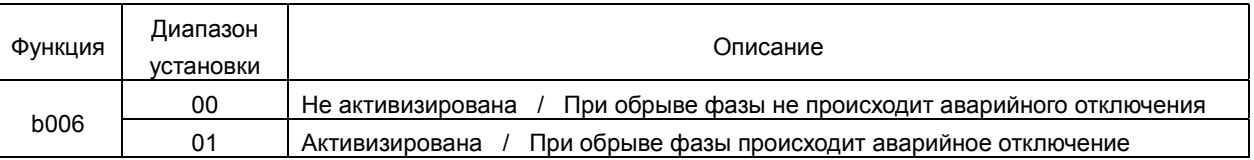

При работе в неполнофазном режиме необходимо учесть следующие факторы:

(1) В звене постоянного тока увеличиваются пульсации, что сильно сокращает срок эксплуатации конденсаторов в звене постоянного тока

(2) При нагрузке существует возможность выхода из строя конденсаторов или тиристора в звене постоянного тока

(3) Существует вероятность выхода из строя резистора, ограничивающего ток в звене постоянного тока.

#### Функция электронной термозащиты

Установите данные инвертора в соответствии с номинальным током двигателя, чтобы защитить двигатель от перезапуска, перегрева и выхода из строя.

Предупреждающий сигнал выводится перед срабатыванием электронной термозащиты.

#### (1) Уровень электронной термозащиты

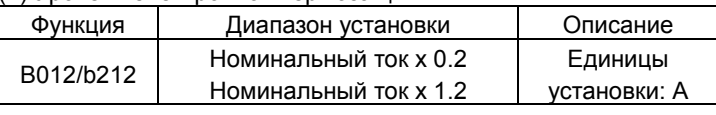

(пример) L300P-110LF

 Ток двигателя:44A Рабочий диапазон:от 8.8 до 52.8A

На рисунке представлена диаграмма срабатывания

электронной термозащиты для b012=44A.

(2) Характеристика электронной термозащиты

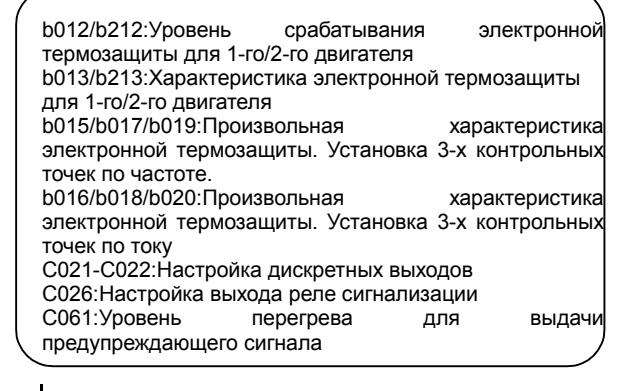

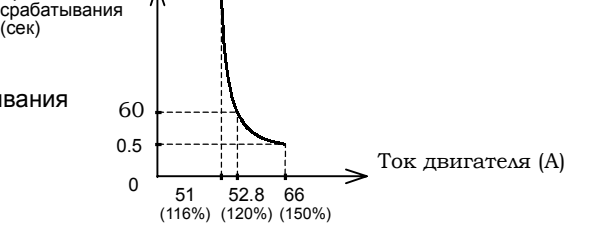

Функция

При работе привода данная характеристика совмещается с диаграммой срабатывания.

Время

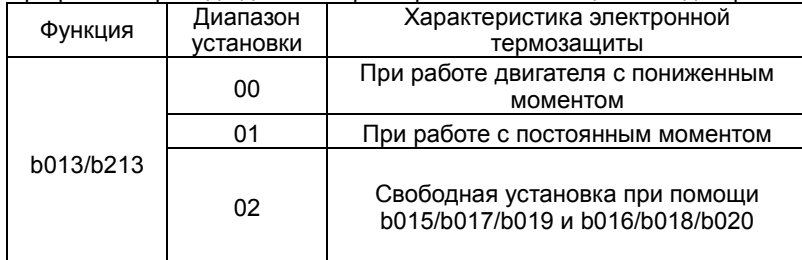

При работе на низких частотах собственная вентиляция двигателя становится неэффективной.

Поэтому характеристика электронной термозащиты рассчитывается с учетом температуры двигателя при работе на низких частотах.

(a) Характеристика электронной термозащиты двигателя при работе с пониженным моментом.

Совмещается с диаграммой срабатывания, устанавливаемой в b012/b212 .

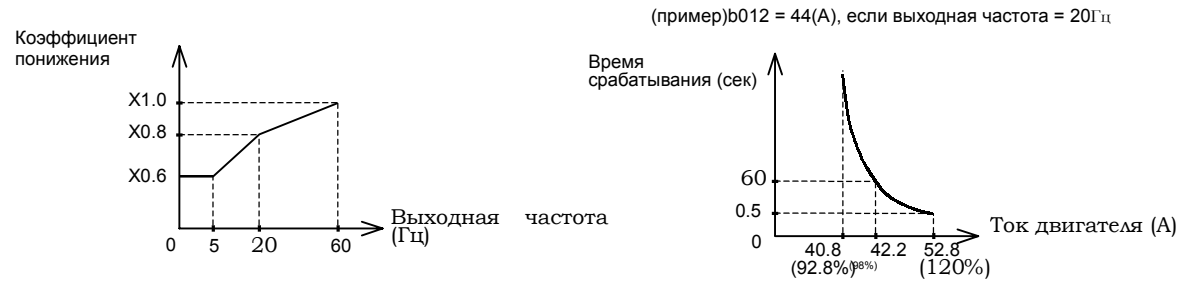

(b) Характеристика электронной защиты при работе с постоянным моментом

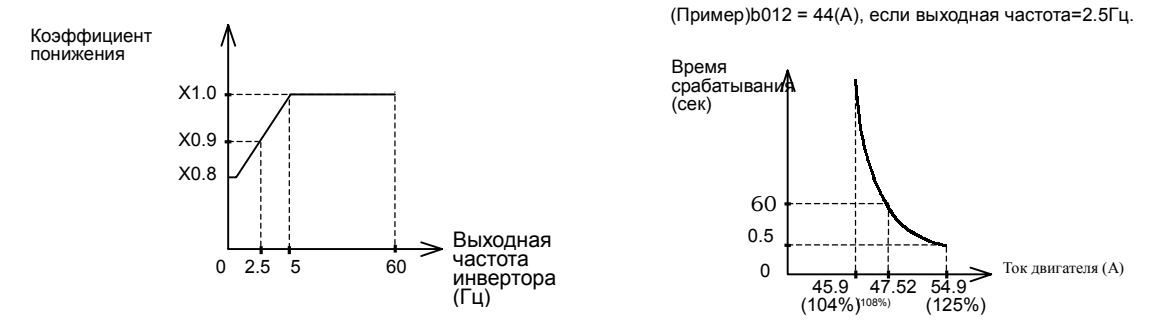

(3) Произвольно устанавливаемая характеристика электронной термозащиты двигателя

Существует возможность произвольной установки характеристикиэлектронной термозащиты по трем контрольным точкам в соответствии с нагрузкой.

Характеристика устанавливается следующим образом:

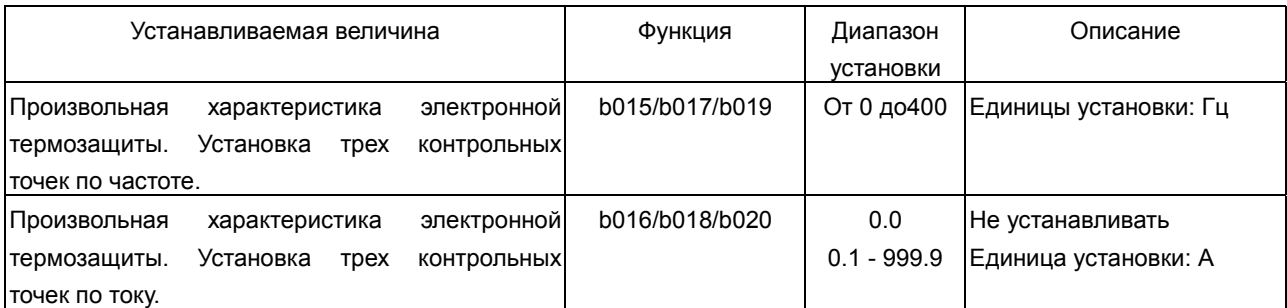

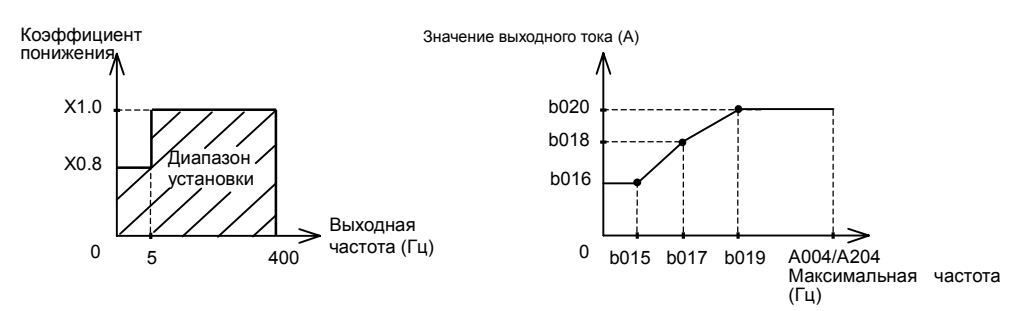

(Пример) b012=44(A), выходная частота=b017

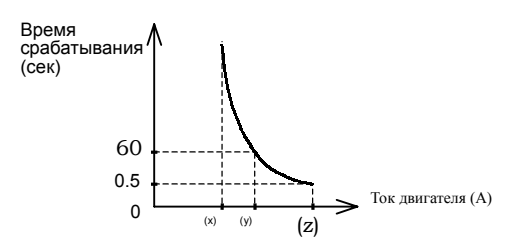

(x):b018x116% (y):b018x120% (z):b018x150%

#### (3) Сигнал предупреждения

Предупреждающий сигнал выводится перед срабатыванием электронной термозащиты.

Уровень перегрева для выдачи предупреждающего сигнала устанавливается в С061.

 На одну из клемм программируемых выходов (С021, С022) или выход реле сигнализации установите функцию 13(THM).

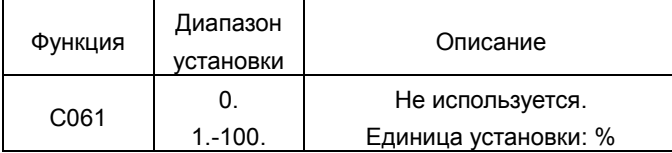

#### Функция токоограничения

(1) Функция токоограничения

Инвертор выводит на дисплей значение тока двигателя во всех режимах работы.

Если выходной ток превышает значение, установленное в b021/ b025,

то инвертор автоматически устанавливает выходную частоту с последующим уменьшением тока нагрузки.

Существует возможность задать два режима токоограничения b021, b022, b023 и b024, b025, b026).

Для переключения с одного режима токоограничения (b021, b022,b023) на другой (b024, b025, b026) используется одна из клемм программируемых входов, на которую предварительно установлена функция 39(OLR). Уровень срабатывания для каждого из режимов токоограничения уста-

навливается в функциях b021и b025 соответственно.

Функция

b021:Выбор способа функционирования для 1-го режима токоограничения b022:Установка уровня срабатывания для 1-го режима токоограничения b023:Установка константы токоограничения 1-го режима<br>b024:Выбор способа функционирования для 2-го режима токоограничения b025:Установка уровня срабатывания для 2-го режима токоограничения b026:Установка константы токограничения 2-го режима C001-C005:Настройка программируемых входов C021-C022:Настройка программируемых выходов C026:Настройка выхода реле сигнализации C040:Сигнал предупреждения о перегрузке по току

C041: Уровень перегрузки для выдачи предупреждающего сигнала

Константа токоограничения – это время замедления с максимальной частоты до 0 Гц.

При использовании функции токоограничения реальное время разгона увеличивается относительно установленного. Если значение константы токоограничения очень мало, то независимо от времени разгона может произойти аварийное отключение из-за перенапряжения в звене постоянного тока, вызванное генераторным режимом работы двигателя во время быстрого автоматического спада выходной частоты. Если при использовании функции токоограничения выходная частота в режиме разгона так и не достигнет установленных значений, необходимо произвести следующие настройки:

> Увеличить время разгона. Увеличить значение пускового момента.

Увеличить уровень срабатывания для режима токоограничения

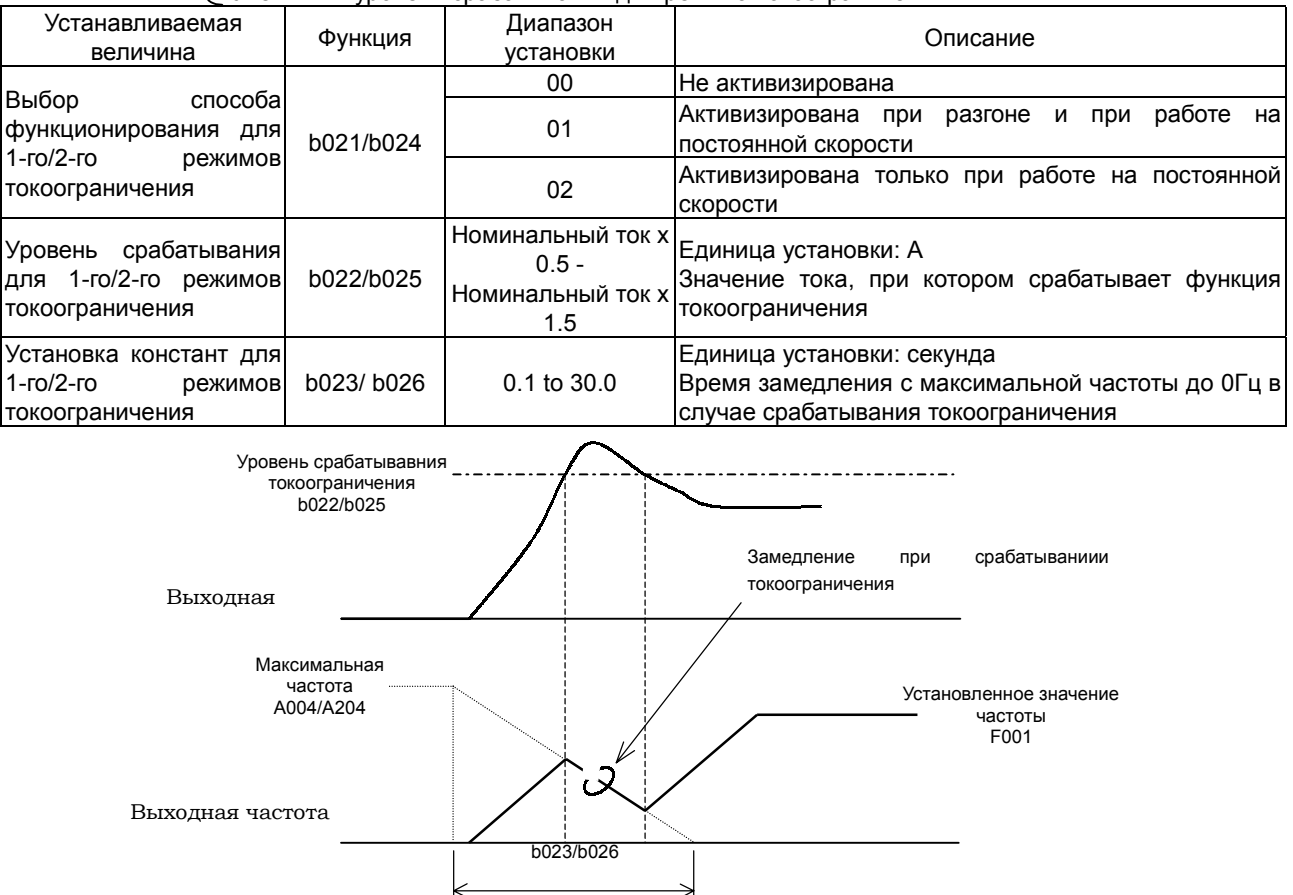

(2) Сигнал предупреждения о перегрузке

Существует возможность получения сигнала предупреждения о перегрузке по току.

Используется для предотвращения выхода из строя оборудования

На одну из клемм программируемых выходов 11,12 или выход реле сигнализации установите функцию 03(OL).

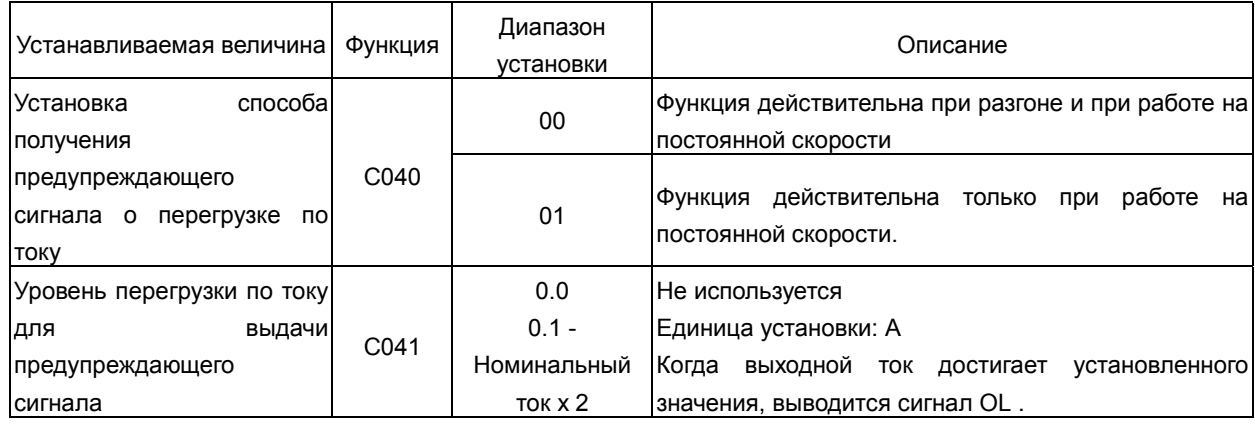

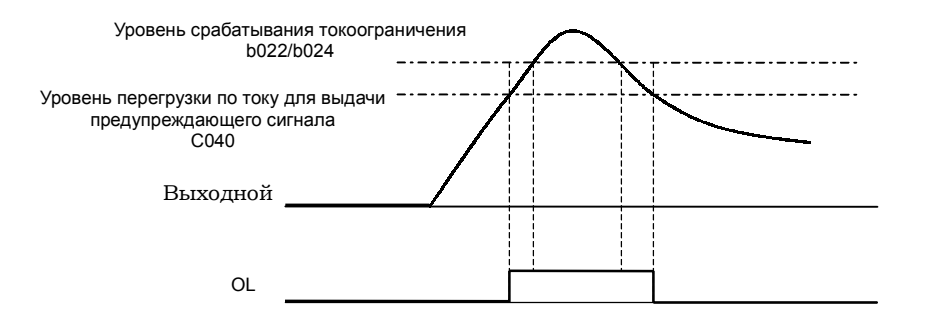

4-40

## **Глава 4 Описание функций**

## Стартовая частота

Значение стартовой частоты должно быть установлено оператором перед запуском привода.

В основном применяется для увеличения пускового момента.

При большом значении стартовой частоты происходит прямой пуск двигателя и пусковой ток увеличивается.

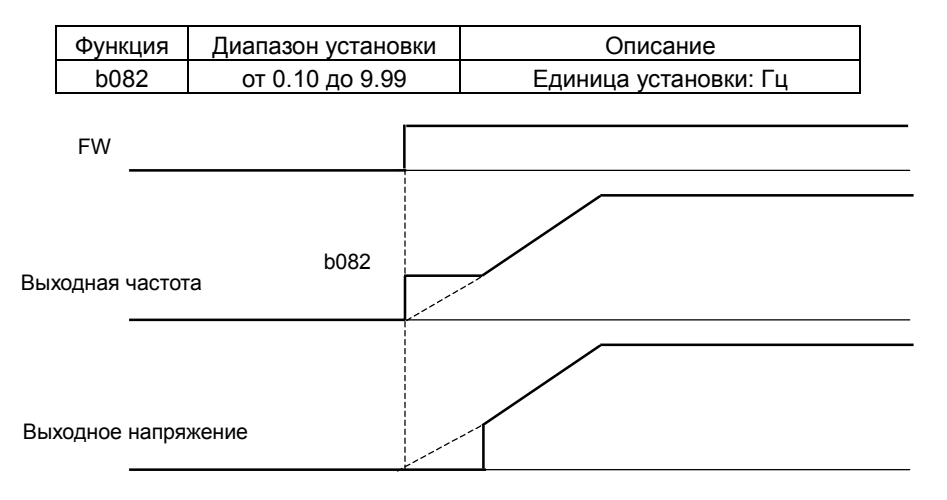

## Выбор метода запуска при пониженном напряжении

Данная функция используется для плавного увеличения напряжения при запуске двигателя.

Чем ниже значение, установленное в b036, тем выше пусковой момент. (В случае, если в b036 установлены нулевые значения, происходит прямой запуск двигателя со стартовой частоты.)

Однако, при этом может произойти аварийное отключение из-за перегрузки по току.

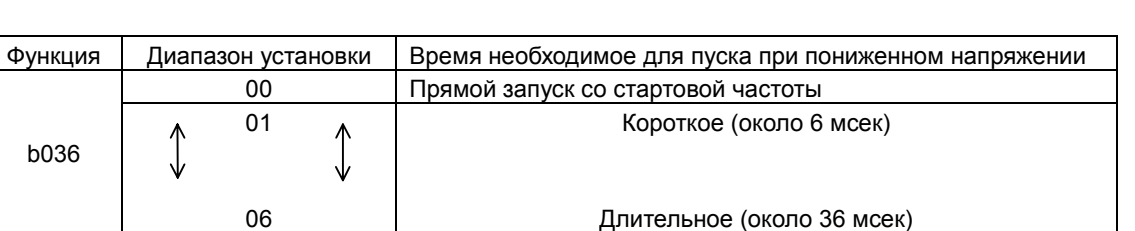

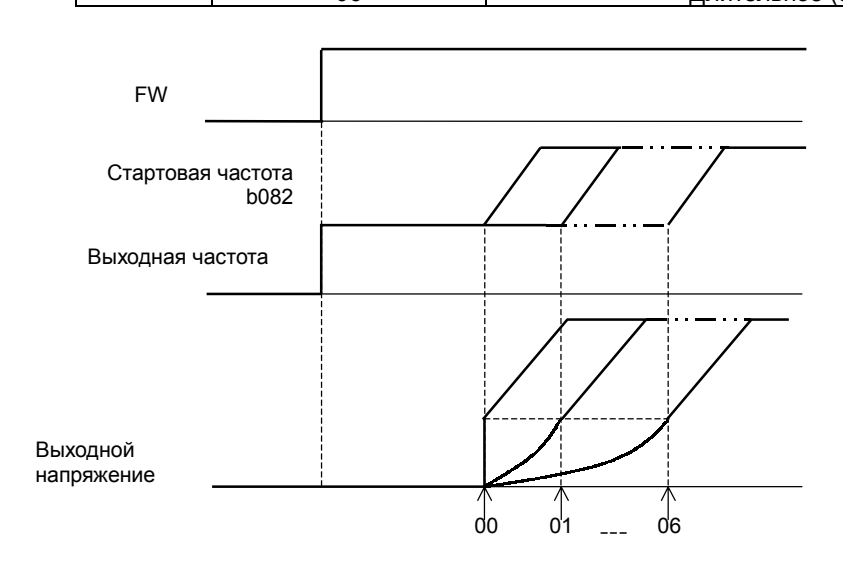

b082:Стартовая частота Функция

> b036:Мягкий пуск при пониженном напряжении b082:Стартовая частота Функция

#### Функция BRD (регенеративного торможения)

Данная функция имеется у инверторов L300P мощностью до 15кВт, т. к. у этих инверторов есть встроенное устройство BRD.

Эта функция используется в случае, когда необходимо преобразовать регенеративную энергию, вырабатываемую двигателем, в тепловую с использованием внешнего тормозного резистора.

Регенерация необходима в том случае, когда требуется очень быстро остановить двигатель или перейти с высокой скорости вращения двигателя на низкую.

При использовании функции BRD необходимо произвести следующие настройки.

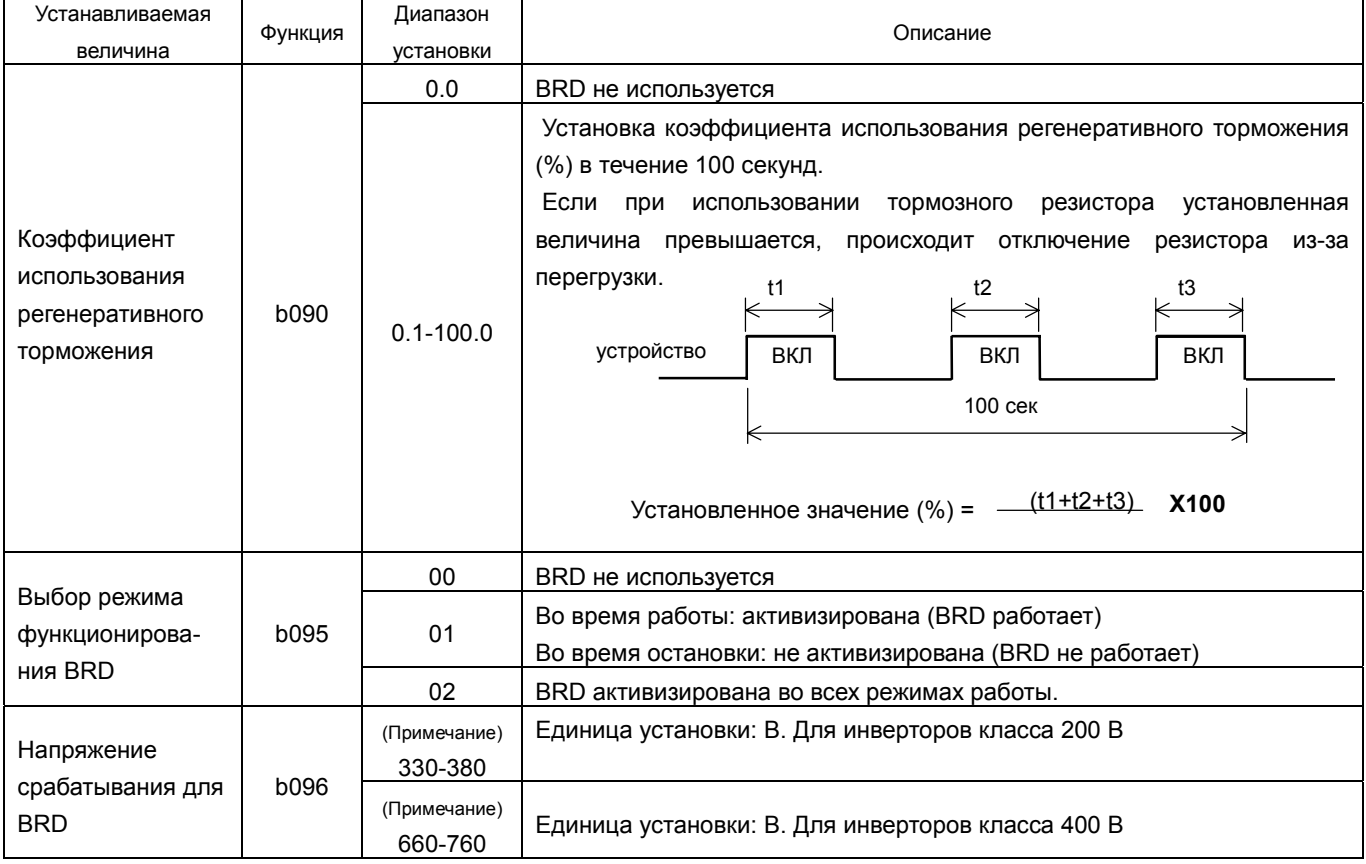

(Примечание) Напряжение срабатывания для BRD – это напряжение в звене постоянного тока инвертора .

#### Выбор режима функционирования охлаждающего

#### вентилятора

При помощи данной функции Вы можете установить режим функционирования охлаждающего вентилятора.

b092:Выбор режима функционирования охлаждающего вентилятора

Функция

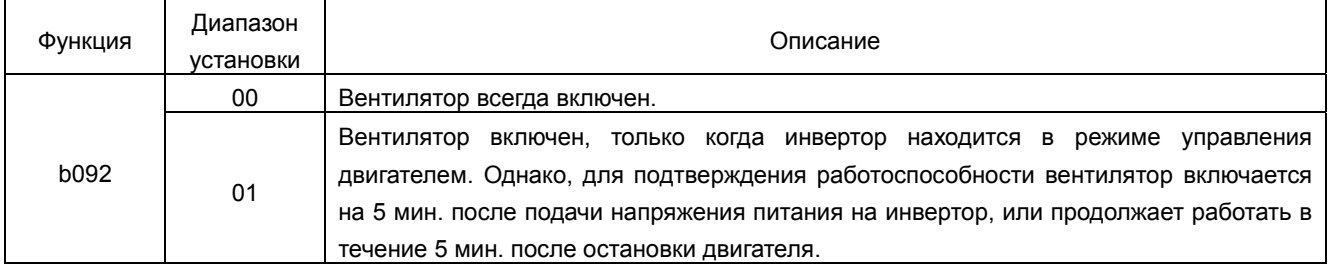

Функция

#### Настройка программируемых входов

В таблице ниже перечислены различные функции, которые можно

запрограммировать на входные клеммы 1-5 инвертора (С001 – С005)

Управление функциями, запрограммированными на входные клеммы инвертора. может осуществляться двумя способами: подачей сигнала +24В (контакт «а» типа) или снятием сигнала +24В (контакт «b» типа). Тип программируемых входов

используемого контакта для каждой из входных клемм программируется в индивидуальном порядке. Одну и ту же функцию нельзя установить сразу на две клеммы программируемых входов.

Если на программируемый вход устанавливается функция, которая уже запрограммирована на другую клемму, то производится автоматический сброс к ранее установленному значению.

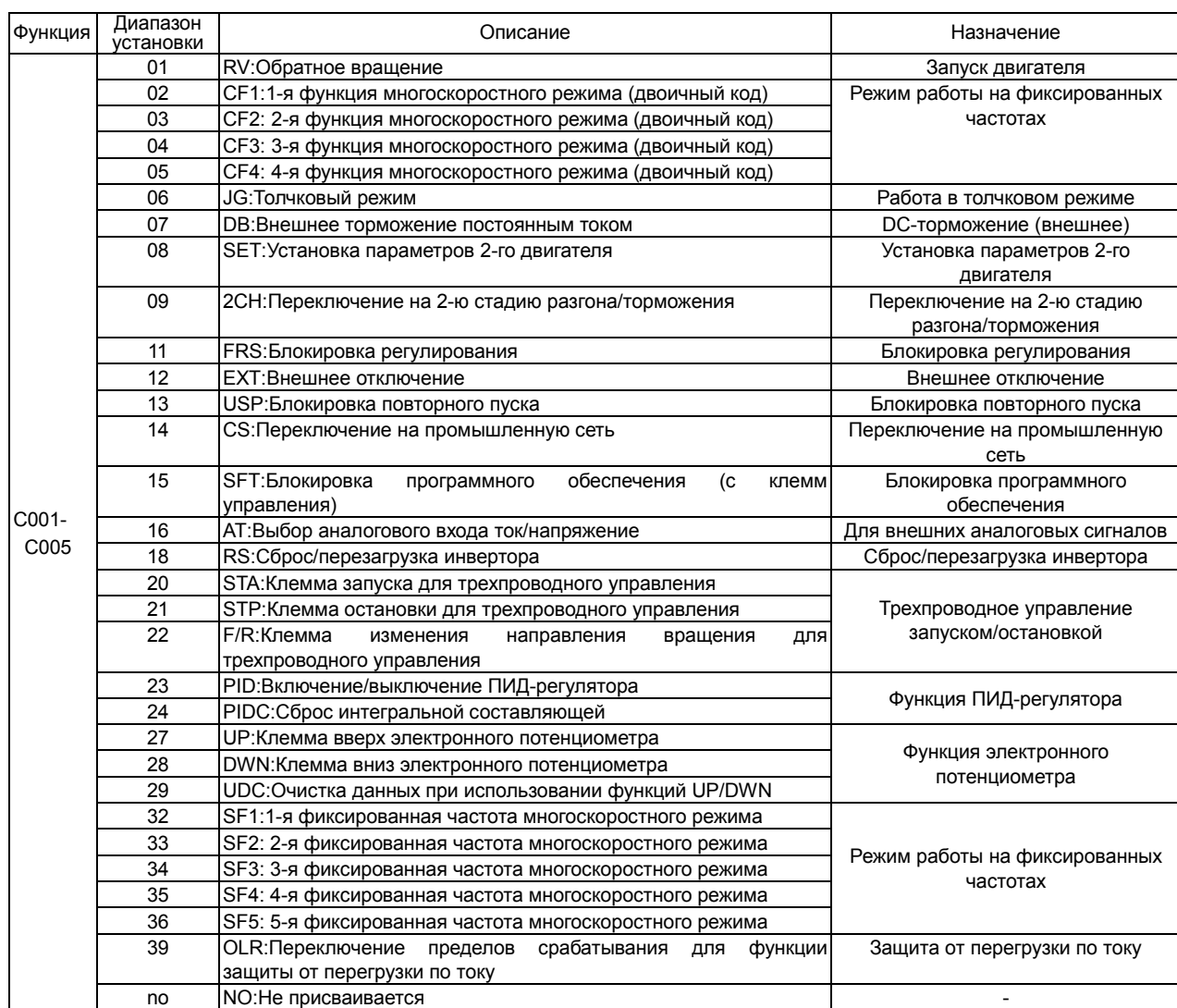

#### Выбор типа контакта «а» / «b» для входных

#### клемм управления

Управление функциями, запрограммированными на входные клеммы инвертора может осуществляться 2-мя способами –

C011-C015: Выбор типа контакта a/b для входных клемм управления 1-5 C019 :Выбор типа контакта a/b для клеммы FW

подачей сигнала +24В (контакт «а» типа) или снятием сигнала +24В (контакт «b» типа). Тип используемого контакта для входных клемм управления 1-5 и FW программируется в индивидуальном порядке.

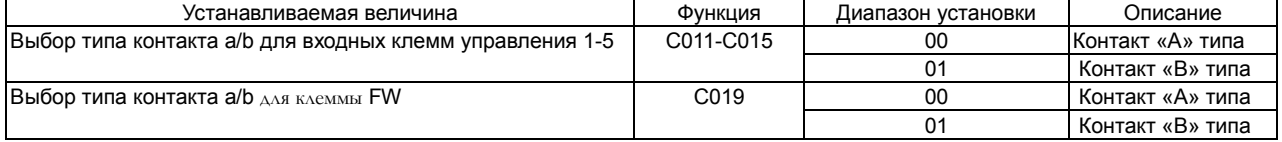

Для клеммы установлен контакт "а" типа: Выполнение функции, запрограммированной на данную клемму, определяется подачей на нее сигнала +24В.

Для клеммы установлен контакт "b" типа: Выполнение функции, запрограммированной на данную клемму, определяется снятием сигнала +24В. Для клеммы RS программируется контакт только «а» типа.

Функция

C001-C005: Настройка

#### Можно задать 16 фиксированных скоростей предварительно установив функции 02-05 (CF1-CF4) на клеммы

<sup>00</sup> Установка фиксированных частот при помощи двоичного

01 Непосредственная (битовая) установка фиксированных

частот (максимум 6)

Единица установки: Гц.

5 скорость  $6$  скоро

 $9<sub>cm</sub>$ 

8 корость

программируемых входов. Значения частот для фиксированных скоростей от 1 до 15 устанавливается в A021-A035.

┐

0.00, стартовая частотамаксимальная частота

Выбор – 00 истановка фиксиро<br>оскоростного – А019 – 2. Северного насимум 16)

Значение частоты для нулевой скорости устанавливается в A020/A220 или F001 в том случае, если установка выходной частоты производится с пульта оператора.

Функция Установка в диапазоне Описание

Если же установка выходной частоты производится с терминала, то значение частоты для нулевой скорости 11 скорость

3 скорость

4 скорость

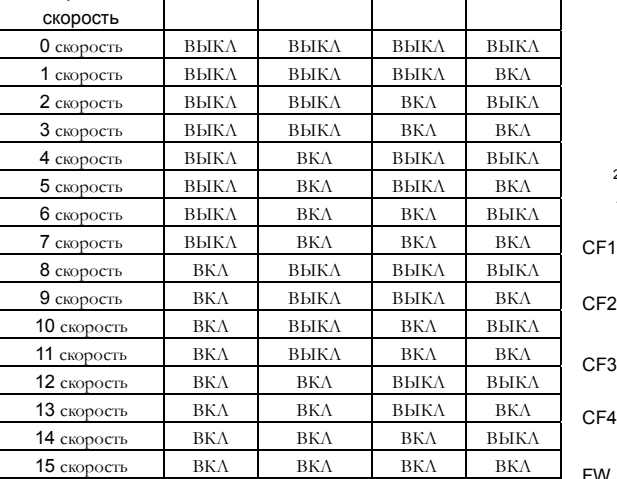

# устанавливается с клемм O, OI, O2.

A020/A220- A035

(1) Установка фиксированных частот при помощи двоичного кода

CF3 CF2 CF1

Многоскоростной режим работы

скорости при помощи клемм управления.

6 скоростей) с 5-ти клемм управления.

Устанавливаемая величина

многоскоростного режима

Установка фиксированных частот 0-15

Фиксированная

Фиксированная скорость

Можно установить многоскоростной режим работы и переключать

Задать фиксированные скорости можно двумя способами – при помощи двоичного кода (максимум 16 скоростей) с 4-х клемм управления, или при помощи непосредственной (битовой) установки (максимум

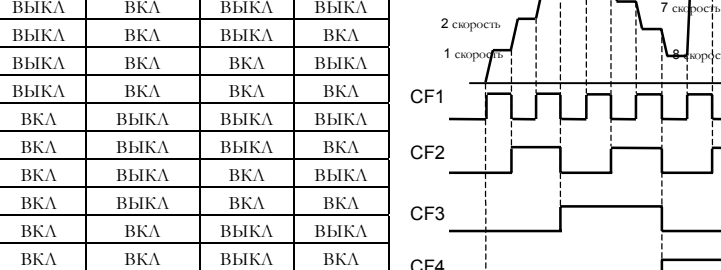

(2) Непосредственная (битовая) установка фиксированных частот Можно задать 6 фиксированных скоростей, предварительно установив функции 32-35 (SF1-SF5) на клеммы программируемых входов. Значение нулевой скорости<br>устанавливается при помощи

Значения частот для скоростей 1-5 устанавливаются в A021-A027.

SF5 | SF4 | SF3 | SF2 | SF1

0 скорость ВЫКЛ ВЫКЛ ВЫКЛ ВЫКЛ ВЫКЛ 1 скорость  $\begin{vmatrix} -1 & -1 \\ 1 & -1 \end{vmatrix}$  -  $\begin{vmatrix} -1 & -1 \\ -1 & -1 \end{vmatrix}$  ВКЛ 2 скорость **-- Президент** - На Вые ВЫКЛ ВЫКЛ 3 скорость | - | - | ВКЛ ВЫКЛ ВЫКЛ

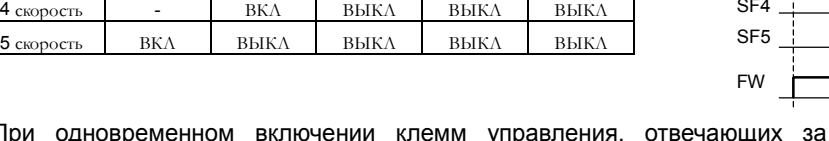

При одновременном включении клемм управления, отвечающих за многоскоростной режим работы, приоритетом обладают клеммы с меньшим номером.

Для того, чтобы инвертор работал в многоскоростном режиме, необходимо наличие команды запуска RUN (FW, RV).

#### **Глава 4 Описание функций**

#### A019: Выбор многоскоростного режима A020/A220: Установка кривой скорости много скоростного режима работы для 1-го/2-го двигателя A021-A035: Установка фиксированных частот 1-15

Значение нулевой скорости устанавливается при помощи пульта оператора или внешним аналоговым сигналом 13 скорость 14  $_{\text{CKOP}}$ **15 сю** корость

Функция

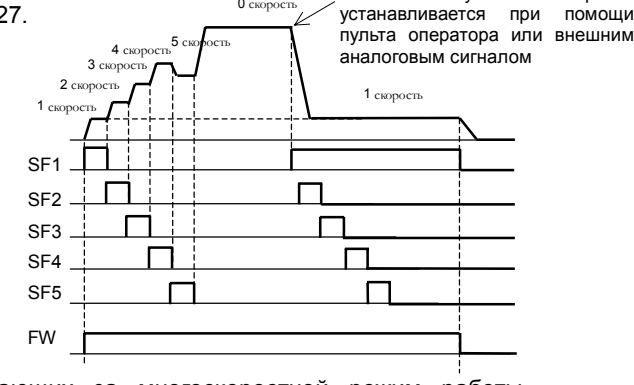

 $0<sub>ch</sub>$ 

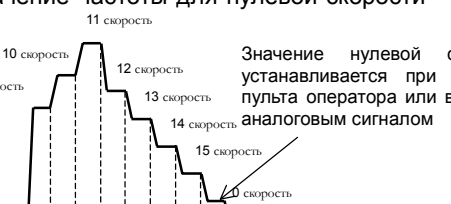
#### Работа в толчковом режиме

Эту функцию можно использовать для точной остановки двигателя. Установите функцию 06 (JG) на одну из клемм программируемых входов.

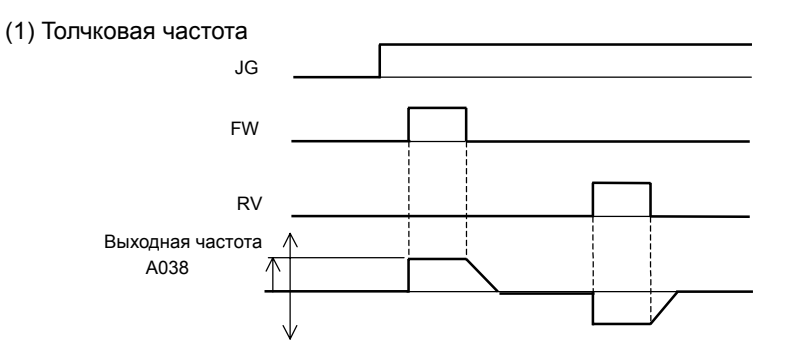

Функция

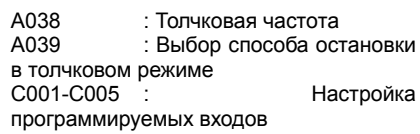

При работе в толчковом режиме характеристика разгона не настраивается, поэтому мы рекомендуем устанавливать значение толчковой частоты по возможности ниже, чтобы ограничить пусковой ток до минимума, иначе может произойти аварийное отключение, значение толчковой частоты устанавливается в А038.

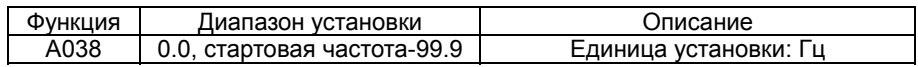

(2) Выбор способа остановки в толчковом режиме

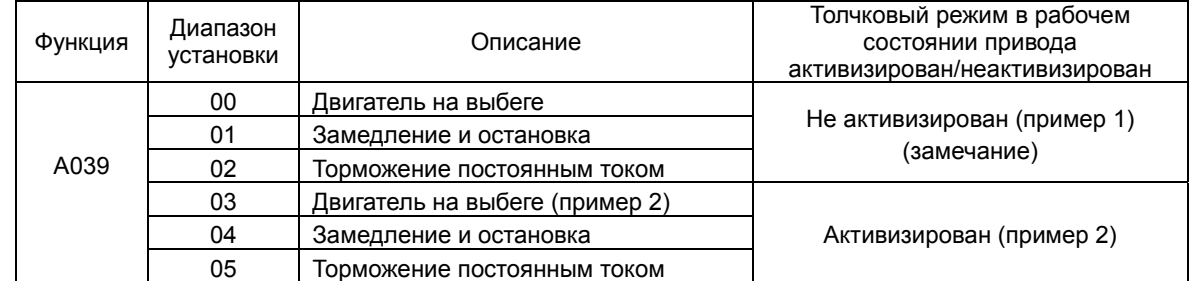

(Замечание) При использовании толчкового режима работы команда на запуск двигателя с клемм управления FW или RV подается после включения клеммы JG.

То же самое необходимо сделать в случае, если запуск/остановка двигателя производится с пульта оператора.

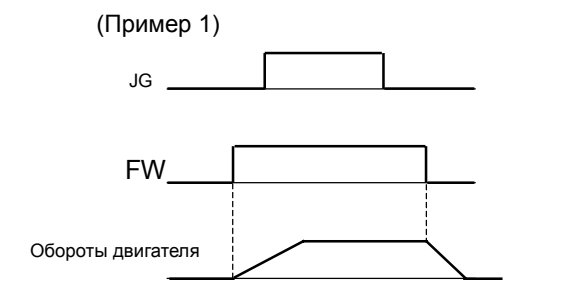

Если в A039 установлен один из кодов 00,01,02, то при подаче управляющего сигнала на клемму JG во время работы двигателя, толчковый режим не активизируется.

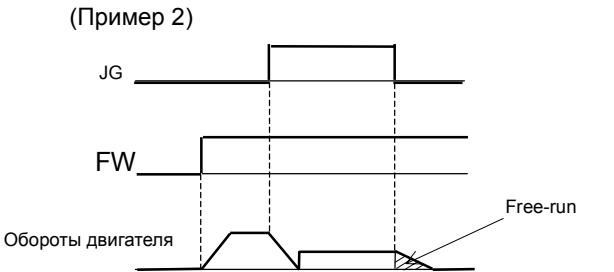

Если в A039 установлен один из кодов 03,04 или 05, то при подаче управляющего сигнала на клемму JG во время работы двигателя, толчковый режим активизируется.

## Функция установки параметров второго двигателя

Данная функция используется при поочередном управлении двумя двигателями различных типов, подключенных к одному инвертору.

Установив функцию 08(SET) на одну из клемм программируемых входов, можно произвести переключение инвертора с работы с одним двигателем на работу с другим двигателем.

Такое переключение осуществляется подачей соответствующей команды вкл/выкл на клемму SET после полной остановки привода.

Функции, которые могут быть установлены для указанного выше режима работы:

F002/F202 : Установка времени разгона для 1-го/2-го двигателя

F003/F203:Установка времени замедления для 1-го/2-го

двигателя

A003/A203:Установка базовой частоты для 1-го/2-го двигателя A004/A204:Установка максимальной частоты для 1-го/2-го двигателя

A20/A220:Установка нулевой фиксированной частоты

Многоскоростного режима для 1-го/2-го двигателя

A041/A241:Выбор метода повышения момента 1-го/2-го двигателя

A042/A242:Ручная настройка повышения момента для 1-го/2-го двигателя

A043/A243:Контрольная точка V/f в % для 1-го/2-го двигателя

A044/A244:Установка вольт-частотной характеристики для 1-го/2-го двигателя

A061/A261:Установка верхней границы рабочих частот для 1-го/2-го двигателя

A062/A262:Установка нижней границы рабочих частот для 1-го/2-го двигателя

A092/A292:Установка времени разгона 2 для 1-го/2-го двигателя

A093/A293:Установка времени замедления 2 для 1-го/2-го двигателя

A094/A294:Способ переключения с 1-й стадии разгона/замедления на 2-ю для 1-го/2-го двигателя

A095/A295:Установка частоты, на которой производится переключение с первой стадии разгона на вторую для 1-го/2-го двигателя

A096/A296: Установка частоты, на которой производится переключение с первой стадии замедления на вторую для 1-го/2-го двигателя

b012/b212:Уровень электронной защиты для 1-го/2-го двигателя

b013/b213:Установка мощности для 1-го/2-го двигателя

H003/H203:Установка количества полюсов для 1-го/2-го двигателя

H006/H206:Установка стабилизирующей константы для 1-го/2-го двигателя

Отображение данных при работе инвертора с тем или другим двигателем производится в одних и тех же параметрах. Определить же с каким двигателем в настоящий момент работает инвертор можно только в функции отображения состояния дискретных входов.

Функция SET активизируется только после полной остановки. При работе привода переход из режима в режим блокируется.

#### Блокировка программного обеспечения

Эта функция используется для предотвращения ошибочного изменения данных. Если Вы хотите использовать данную функцию, установите 15 (SFT) на одну из клемм программируемых входов. Ниже перечислены способы блокировки программного обеспечения.

**b031** :Установка метода защить параметров C001-C005: Настройка программируемых входов Функция

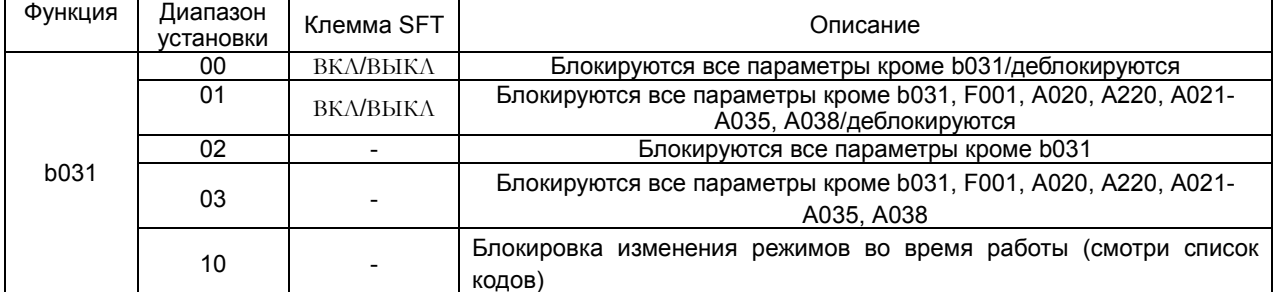

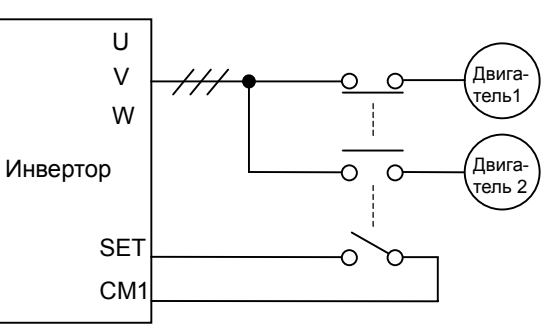

# 4-46

## **Глава 4 Описание функций**

Функция

## Остановка на выбеге (FRS)

При активизации функции FRS, мгновенно происходит отключение выходного каскада инвертора. Двигатель остается на выбеге.

Данная функция используется в случае, когда двигатель необходимо

остановить при помощи механических или электромагнитных тормозов.

Без использования функции FRS, остановка двигателя механическим

способом может повлечь за собой аварийное отключение привода из-за

#### перегрузки по току.

Установите функцию 11(FRS) на одну из клемм программируемых входов. Данная функция активизируется при подаче управляющего сигнала на клемму FRS. При снятии управляющего сигнала с клеммы FRS, инвертор автоматически перезапускает двигатель по истечении времени, установленного в b003.

Если в функции А002 установлен код 01 (управление запуском/остановка с терминала), то перезапуск может быть произведен в момент, когда двигатель находится на выбеге.

Подхват двигателя возможен только при наличии команды пуска с клеммы FW.

Перезапуск двигателя может быть произведен двумя способами – перезапуск с 0 Гц, или перезапуск (подхват) с соответствующей частоты на момент снятия управляющего сигнала с клеммы FRS. Способ перезапуска после отмены FRS устанавливается в b088.

Диапазон частот, на которых производится подхват двигателя, может быть ограничен функцией b007. Если на момент отмены FRS выходная частота больше значения, установленного в b007, то производится подхват двигателя и вывод на рабочую частоту, если меньше – перезапуск двигателя осуществляется с 0 Гц.

Функция b007 может быть использована совместно с функцией b091 (см. стр. 4-15) или в режиме перезапуска после кратковременного пропадания напряжения питания (см. стр. 4-34, 4-35).

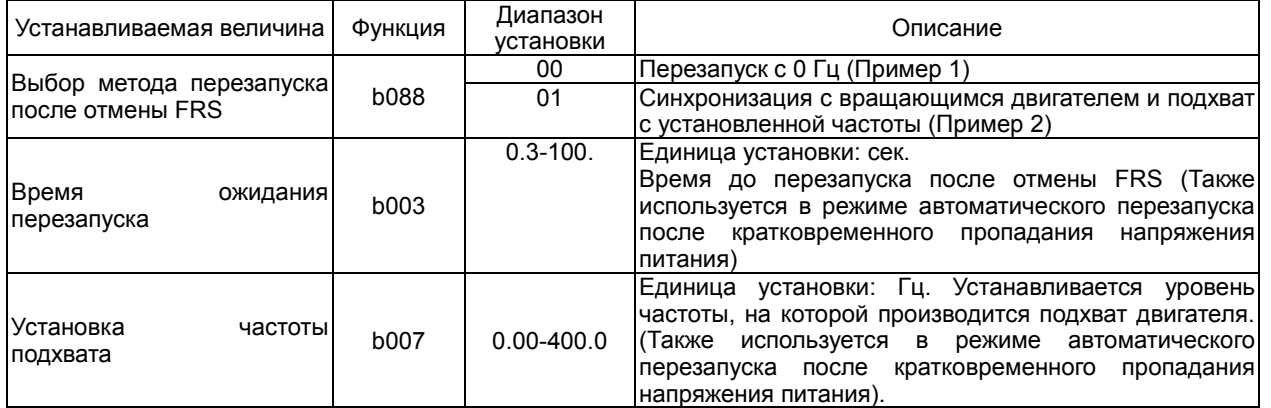

FW

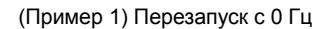

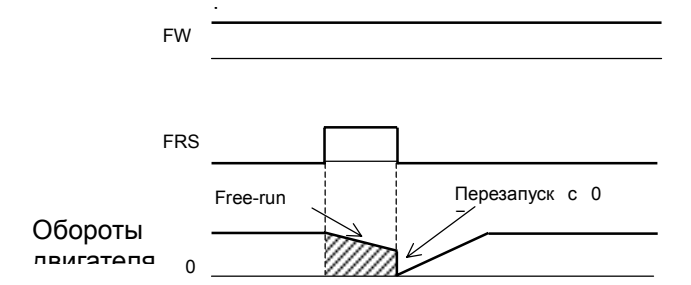

(Пример 2) Синхронизация с вращающимся вывод на рабочую частоту по истечении времени, установленного в b003.

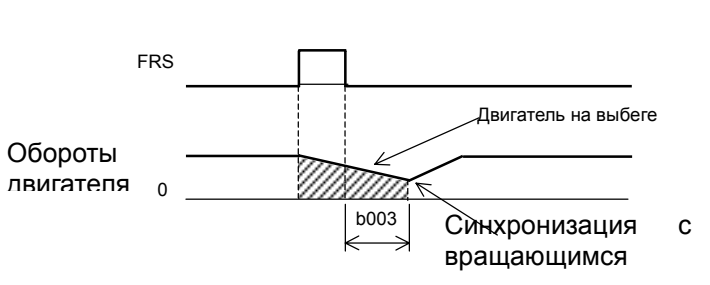

Перезапуск с 0 Гц производится независимо от скорости вращения двигателя. Время ожидания при этом не учитывается. Если выходная частота на момент отмены FRS имеет большее значение, то существует вероятность аварийного отключения изза перегрузки по току.

После отмены FRS инвертор синхронизируется с вращающимся двигателем и по истечении времени ожидания перезапуска выводит его на рабочую частоту, в том случае если на момент отмены FRS значение выходной частоты больше значения, установленного в b007. Если на момент отмены FRS выходная частота меньше значения, установленного в b007, производится перезапуск с 0Гц. В случае аварийного отключения из-за перегрузки по току, необходимо увеличить время ожидания перезапуска.

b088:Выбор метода перезапуска после FRS b003: Время ожидания перезапуска b007: Установка частоты подхвата

b091:Выбор способа остановки C001-C005 :Настройка программируемых входов

## Запуск двигателя от промышленного источника питания

Эта функция используется в системах с особыми требованиями к пусковому моменту. Двигатель запускается от промышленной сети напрямую, а дальнейшее управление производится с инвертора.

Эту функцию используют обычно для уменьшения общей стоимости привода, например, для запуска двигателя необходим инвертор мощностью 55 кВт, а в установленном режиме работы достаточно инвертора мощностью 15 кВт. Применение функции (CS) позволит использовать в такой системе инвертор мощностью 15 кВт. Установите на одну из клемм программируемых входов функцию 14 (CS).

Рассмотрим следующий пример.

После запуска двигателя от промышленной сети Mg2 размыкается, а Mg3 замыкается. Далее при наличии команды пуска с клеммы FW (прямое вращение) на клемму CS подается управляющий сигнал и Mg 1 замыкается. Инвертор синхронизируется с вращающимся двигателем и при снятии управляющего сигнала с клеммы CS по истечении времени ожидания перезапуска b003, производит вывод двигателя на рабочую частоту.

Не рекомендуется использовать автоматический выключатель с защитой от утечки на землю.

Существует возможность отдельно запитать управляющую часть инвертора. Для этого на клеммы Ro, To питание подается непосредственно с выхода автоматического выключателя.

Для FWY, RVY, CSY, используйте релейную схему с блокировкой. Если после настройки частоты подхвата (b007), происходит аварийное отключение из-за перегрузки по току, необходимо увеличить время ожидания перезапуска (b003).

Схема подключения и диаграмма коммутации при запуске двигателя от промышленного источника питания.

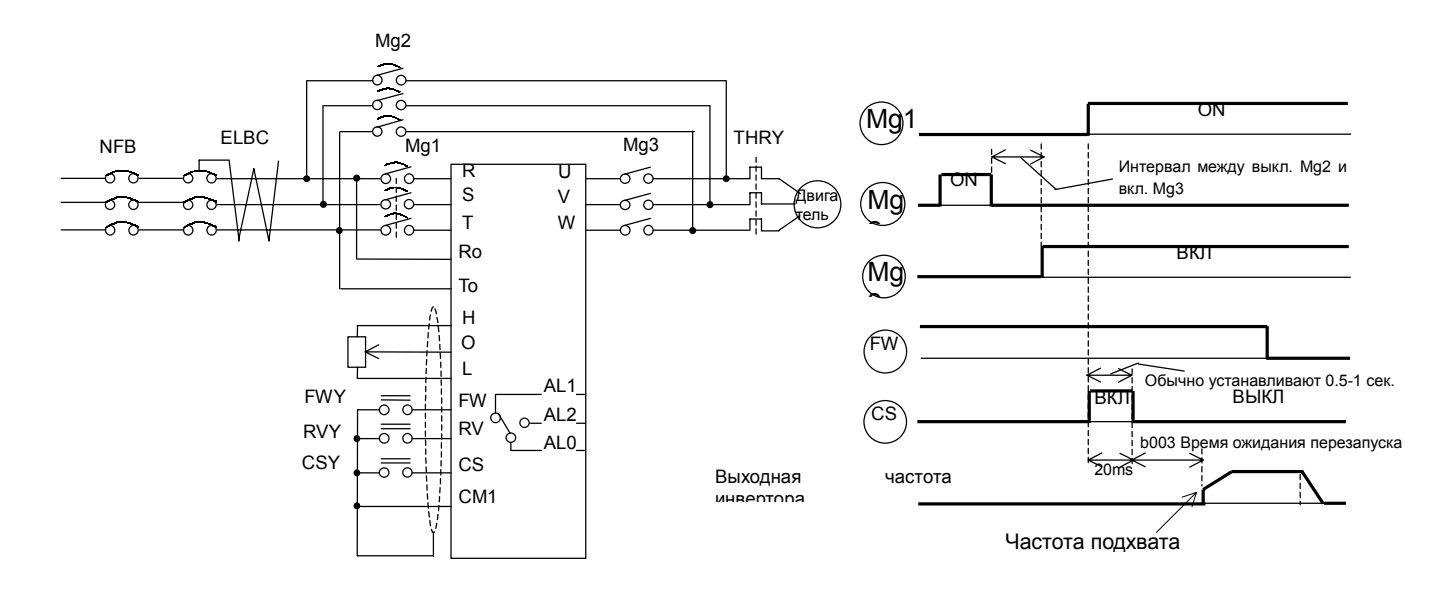

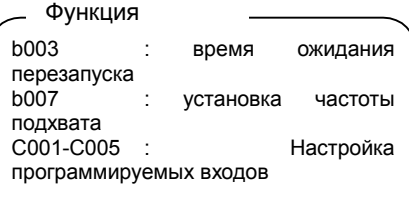

Функция

# Сброс сообщений о сбое (RS)

Эта функция используется для перезапуска привода после аварийного отключения.

Перезапуск производится либо нажатием клавиши STOP/RESET

На цифровом операторе, либо с клеммы RS.

Для перезапуска привода с терминала, необходимо на одну из клемм программируемых входов установить функцию 18(RS).

Выбор способа перезапуска двигателя после аварийного отключения

производится в функции C103. Перезапуск может быть произведен двумя способами – перезапуск с 0 Гц, либо перезапуск (подхват) с соответствующей частоты на момент сброса сообщений о сбое.

Перезапуск двигателя возможен только после сброса сообщения о сбое. Выбор необходимого метода сброса сообщений о сбое производится в функции C102.

Клемма RS может быть настроена только на контакт «а»-типа (т.е. операция сброса сообщений о сбое производится подачей на клемму RS сигнала +24В).

Если функция RS будет активизирована более 4 сек., произойдет аварийное отключение из-за ошибки связи.

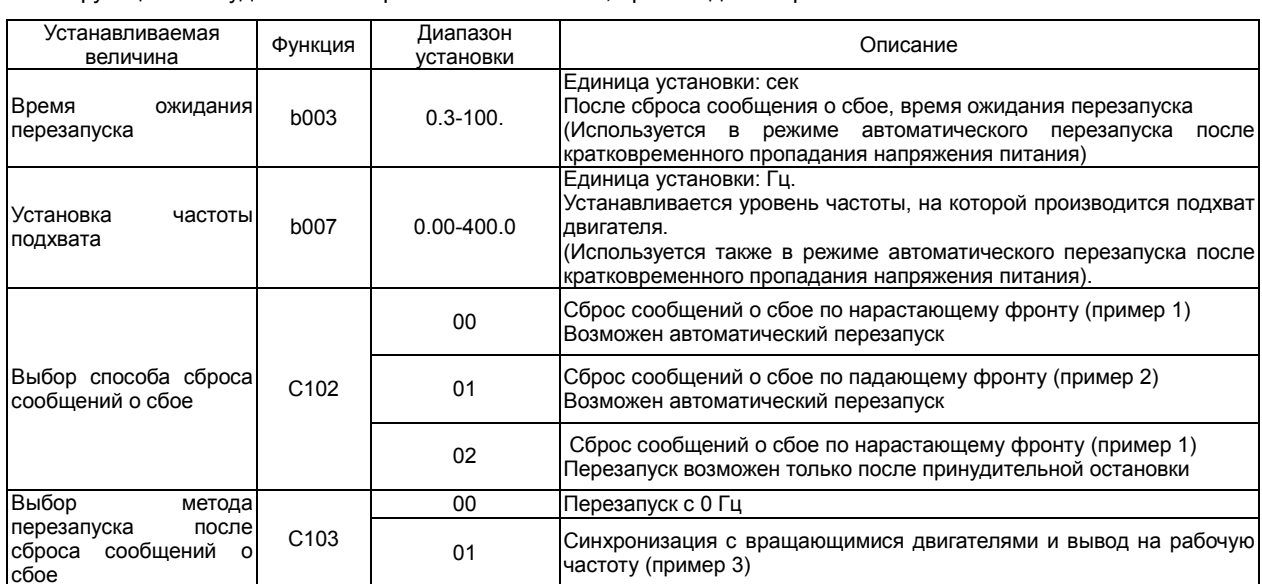

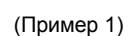

(Пример 2)

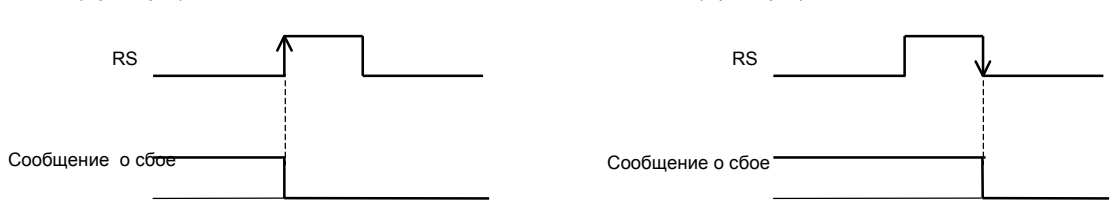

(Пример 3) Если в функции С103 установлен код 01 (синхронизация с вращающимся двигателем и вывод на рабочую частоту), то операция запуска двигателя может осуществляться подачей напряжения питания на вход инвертора.

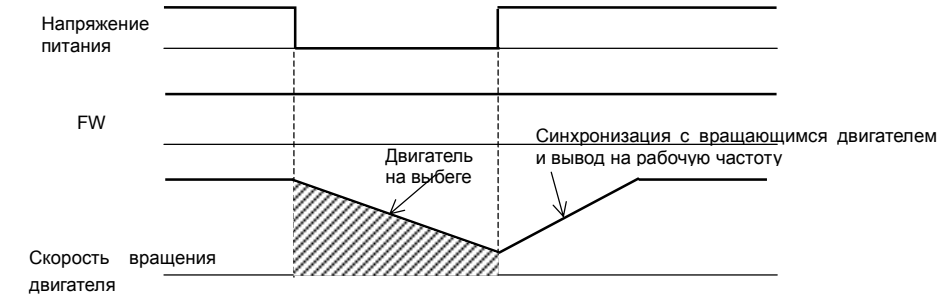

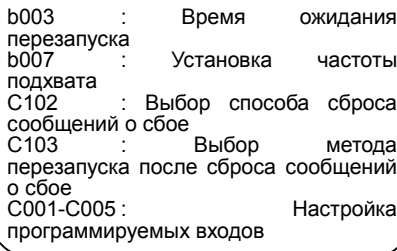

# Блокировка повторного пуска (USP)

Функция USP предназначена для блокировки случайного запуска

привода, если после отключения на инвертор вновь подается

напряжение питания при наличии команды пуска с клеммы FW.

Блокировка отменяется принудительной остановкой и запуском с клеммы FW, либо подачей управляющего сигнала на клемму RS.

Если блокировка повторного запуска отменяется при наличии команды RUN, привод перезапускается автоматически (пример 2) Установите функцию 13(USP) на одну из клемм программируемых входов.

Возможны различные варианты блокировки повторного пуска:

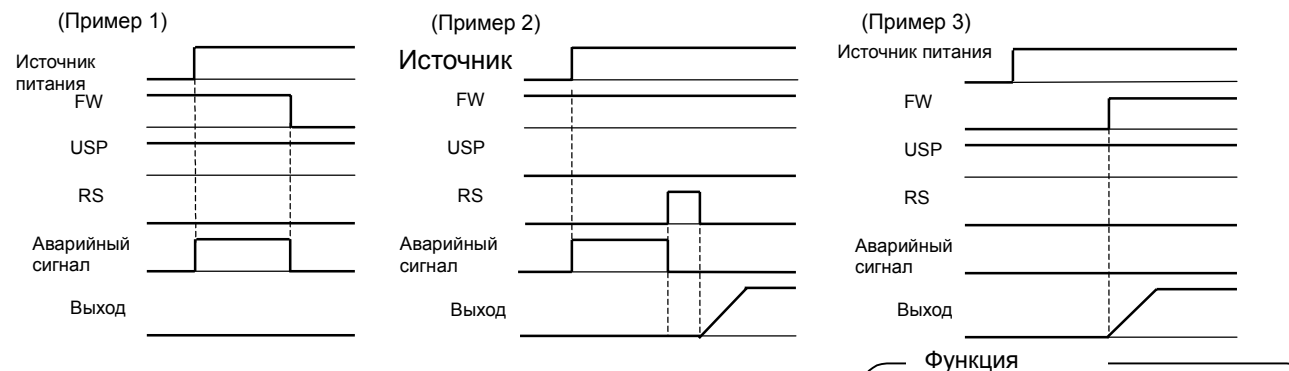

## Установка выходной частоты с клемм UP/DOWN

Выходную частоту инвертора можно устанавливать с клемм UP и DWN.

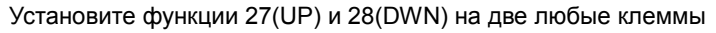

#### программируемых входов.

Функция UP/ DWN действительна только в том случае, когда в А001 установлен код 01 или 02. Однако, если в А001 установлен 01, функция электронного потенциометра используется только в многоскоростном режиме работы.

Данная функция не действительна, если выходная частота устанавливается внешним аналоговым сигналом. При установке выходной частоты с клемм UP/ DWN настройка характеристик разгона/замедления производится в F002/F202 и F003/ F203.

Если необходимо поочередное управление двумя двигателями с одного инвертора, установите функцию 08 (SET) на одну из клемм программируемых входов. Переключение на работу с другим двигателем производится клеммой SET.

При работе с использованием функций UP/DWN возможны 2 варианта функционирования: в первом варианте – при каждом следующем включении инвертора значение выходной частоты, установленное с клемм UP/DWN обнуляется; во втором – при каждом следующем включении инвертора, сохраняется значение выходной частоты на момент отключения напряжения питания. Необходимый способ функционирования устанавливается в C101.

Также, очистка данных дистанционного управления, при использовании функций UP/DWN, может быть произведена с клемм управления.

Для этого на одну из клемм программируемых входов необходимо установить функцию 29(UDC).

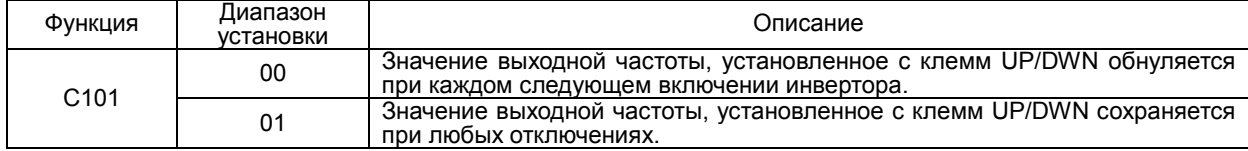

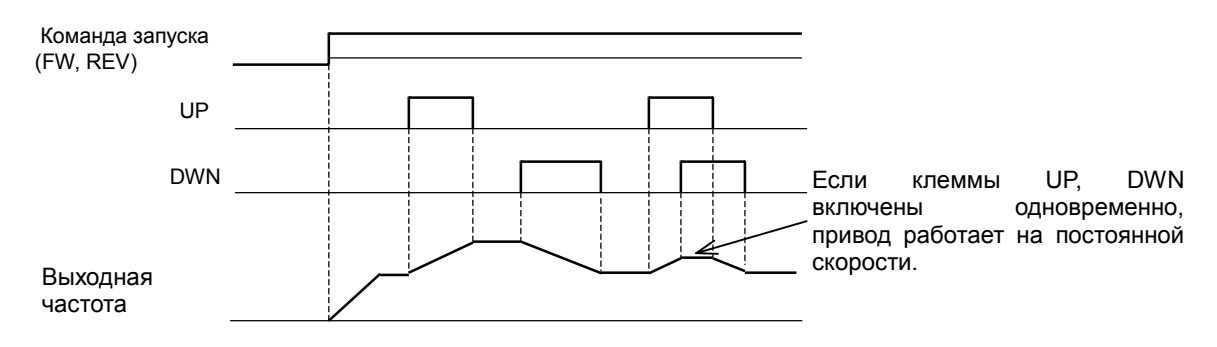

#### Функция

C001-C005: Настройка программируемых входов

C101 :Выбор способа

C001-C005 : Настройка

функционирования<br>функций UP/DOWN

программируемых входов

при использовании

4-50

# **Глава 4 Описание функций**

## Внешнее отключение (EXT)

Данную функцию можно использовать для отключения привода при получении внешнего аварийного сигнала.

При подаче управляющего сигнала на клемму EXT, инвертор отключается на выходе и на пульте оператора высвечивается код Е12 (внешний сбой).

Установите функцию 12(EXT) на одну из клемм программируемых входов.

Блокировка отменяется подачей управляющего сигнала на клемму RS, либо отключением и включением напряжения питания.

Сброс сообщения о сбое не производится снятием сигнала с клеммы EXT.

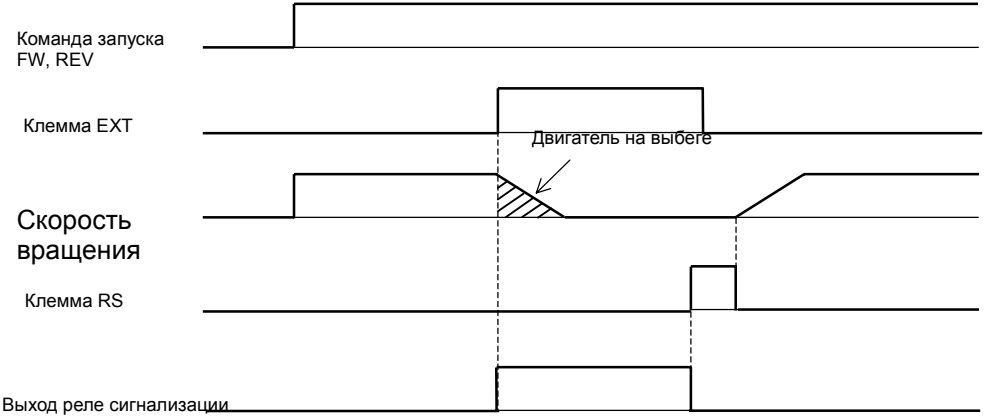

### Трехпроводное управление запуском/остановкой

Данная функция применяется, когда требуется быстрое управление запуском/остановкой.

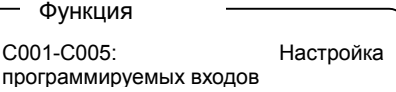

Установите код 01 в функцию A002 (управление запуском/остановкой с терминала).

Установите функции 20 (STA), 21 (STP) и 22 (F/R) на три клеммы программируемых входов.

Трехпроводное управление запуском/остановкой возможно только при совместном использовании всех трех клемм – STA, STP, F/R.

При трехпроводном управлении запуском/остановкой использование клемм FW, RV не требуется.

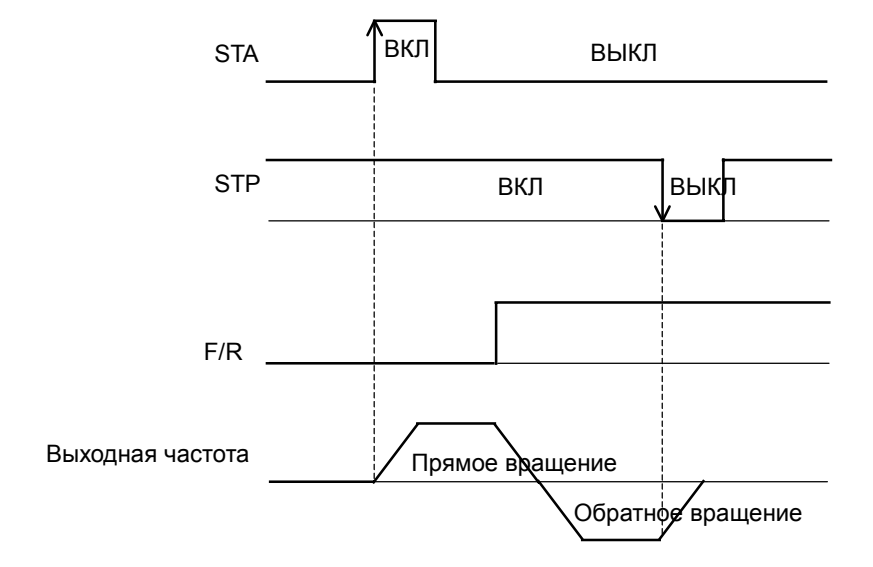

Функция

C001-C005: Настройка программируемых входов

## Настройка выходных клемм

Любую из нижеперечисленных функций можно установить на клеммы программируемых выходов (11 или 12) или выход реле сигнализации. Клеммы программируемых выходов 11 и 12 и клеммы реле

Сигнализации являются программируемыми релейными выходами.

Тип используемого контакта для каждого из релейных выходов программируется в индивидуальном порядке (контакт «а» типа – реле с замыкающим контактом,

контакт «b» типа – реле с размыкающим контактом)

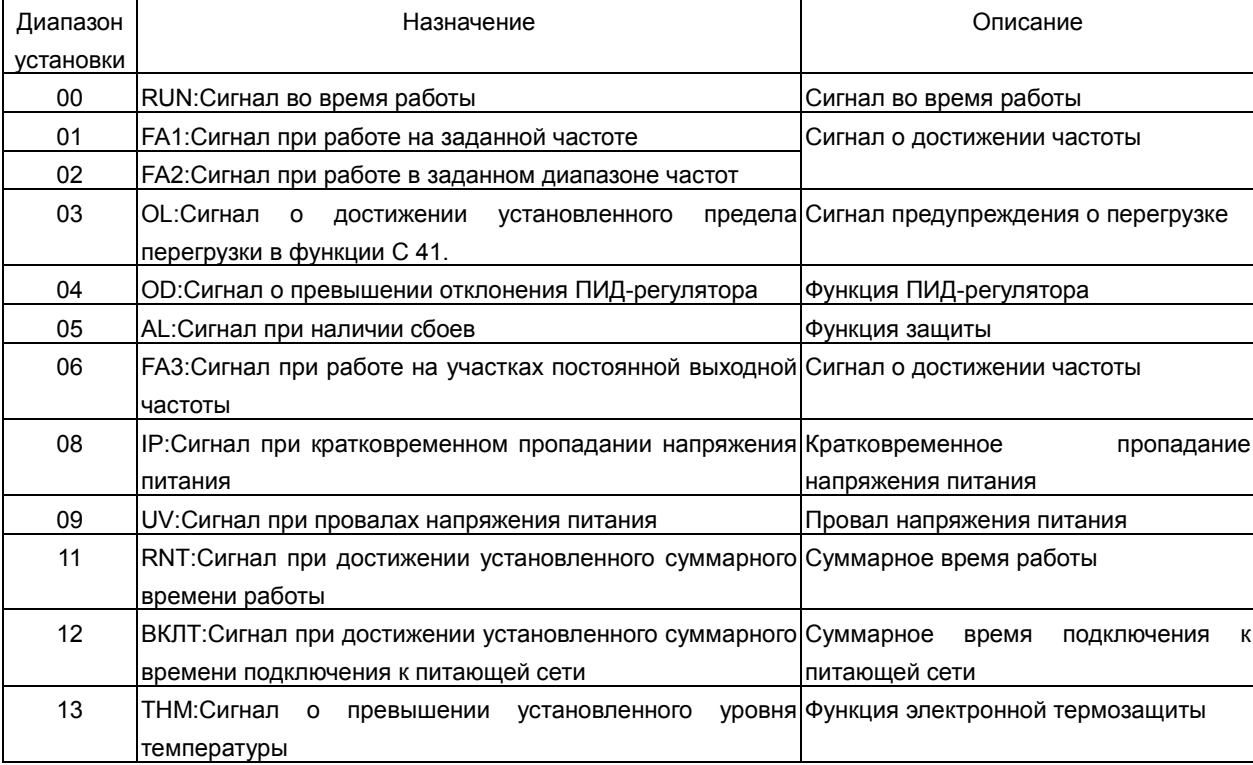

Функция

C021-C022:Настройка программируемых выходов C026:Настройка выхода реле

сигнализации

#### 4-52

## **Глава 4 Описание функций**

C031-C032 :Выбор типа используемых контактов для

C036 :Выбор типа используемого контакта для

программируемых релейных выходов 11,12

выхода реле сигнализации

Функция

## Выбор типа используемого контакта для программируемых релейных выходов

При помощи данной функции можно установить тип

используемого контакта для программируемых релейных

выходов 11-12 и выхода реле сигнализации (контакт «а» типа – реле с замыкающим контактом, контакт «b» типа – реле с размыкающим контактом).

Тип используемого контакта для каждого из релейных выходов программируется в индивидуальном порядке.

Клеммы программируемых выходов 11 и 12 и клеммы реле сигнализации являются программируемыми релейными выходами.

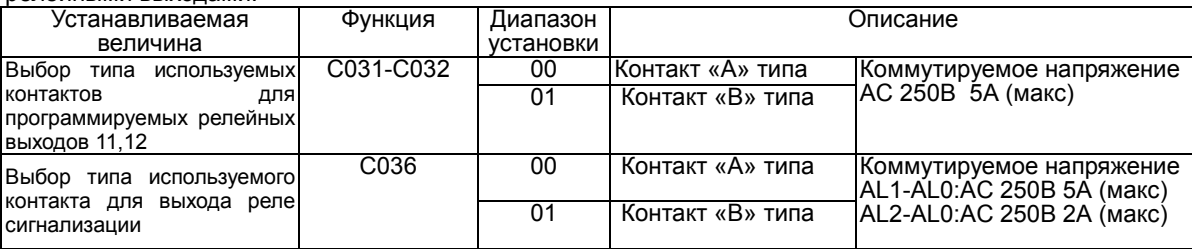

Состояние выходных клемм 11 или 12

Контакт «А» типа: В рабочем состоянии замкнут; в нерабочем – разомкнут

Контакт «В» типа: В рабочем состоянии разомкнут; в нерабочем - замкнут

(1) Спецификация программируемых релейных выходов 11-12:

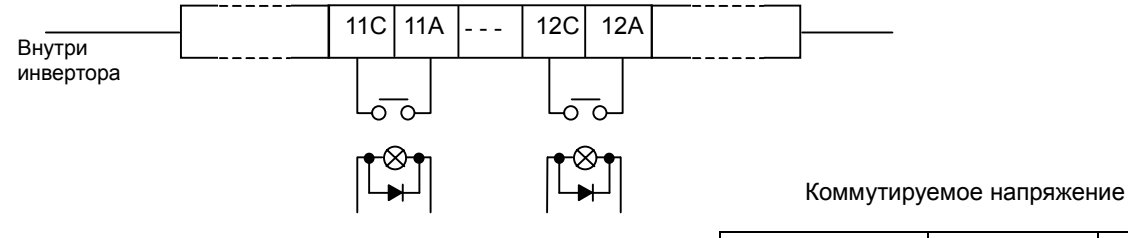

Вкл **ВКЛ замкнута**<br>ВЫКЛ разомкнута

Вкл **ВКЛ разомкнута**<br>ВЫКЛ замкнута

Выкл | - разомкнута

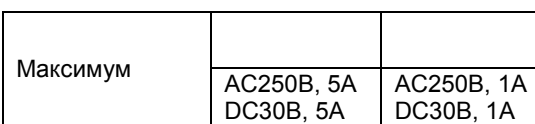

Минимум DC1В 1мA

(2) Спецификация реле сигнализации

 C031-C032 Диапазон установки

00 (контакт «a»

 $01$ (контакт «b»

Выход реле сигнализации является двухпозиционным

типа) Выкл - разомкнута

Питание Описание выхода

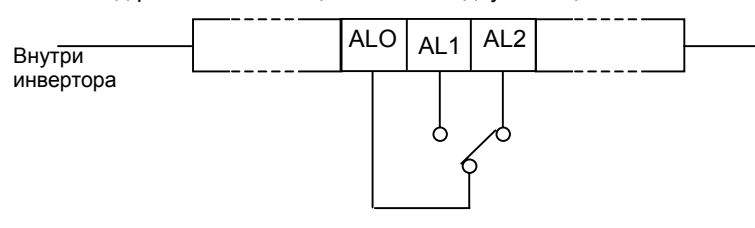

#### Пример использования в качестве сигнализации

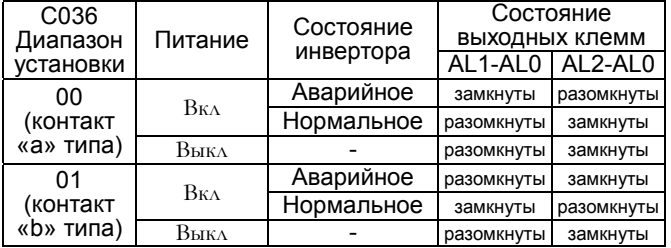

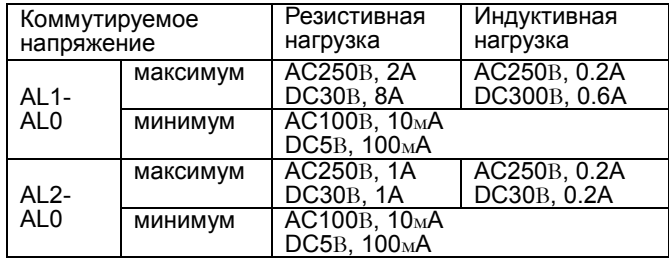

## Сигнал во время работы (RUN)

Данная функция обеспечивает формирование выходного сигнала,

когда на инвертор подана команда запуска двигателя.

RUN

Выходная частота

Установите код 00 (RUN: сигнал во время работы) на один из программируемых релейных выходов 11,12 или на выход реле сигнализации.

Выходной сигнал присутствует до полной остановки привода.

Формирование выходного сигнала производится следующим образом:

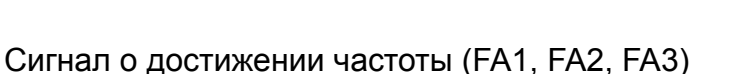

При достижении заданной частоты данная функция обеспечивает формирование выходного сигнала.

Установите функцию 01(FA1:сигнал при работе на заданно1 частоте),

02(FA2:сигнал при работе в заданном диапазоне частот) или

06(FA3: сигнал при работе на участках постоянной выходной частоты) на клеммы программируемых выходов

11, 12 или на выход реле сигнализации.

Формирование выходного сигнала с учетом гистерезиса:

Выходной сигнал появляется на частоте равной  $f_{\text{saash}} - 1\%$  f макс.

Выходной сигнал пропадает на частоте равной fзадан – 2% f макс.

Однако, в случае использования функции 06(FA3):

При разгоне:

Выходной сигнал появляется на частоте равной  $f_{\text{spanat}} - 1\%$  f макс.

Выходной сигнал пропадает на частоте равной f<sub>задан</sub> + 2% f макс.

При замедлении:

 Выходной сигнал появляется на частоте равной fзадан +1% f макс Выходной сигнал пропадает на частоте равной f<sub>задан</sub> - 2% f макс

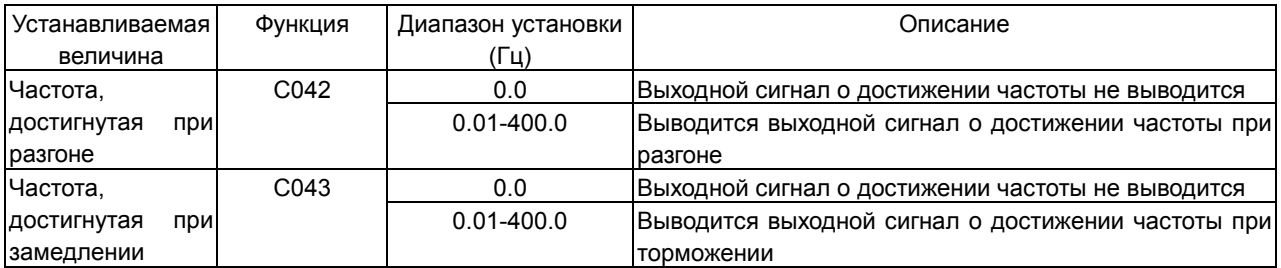

#### C021/C022:Настройка программируемых релейных выходов C042:Частота, достигнутая при разгоне<br>С043:Частота. достигнутая при замедлении

C001-C005: Настройка программируемых релейных выходов

Функция

Функция

(1) Сигнал при работе на заданной частоте (01:FA1)

При достижении значения частоты, установленного в функции (F001, A020) или значений, установленных в функции задания фиксированных частот (A021-A035), включается выходное реле.

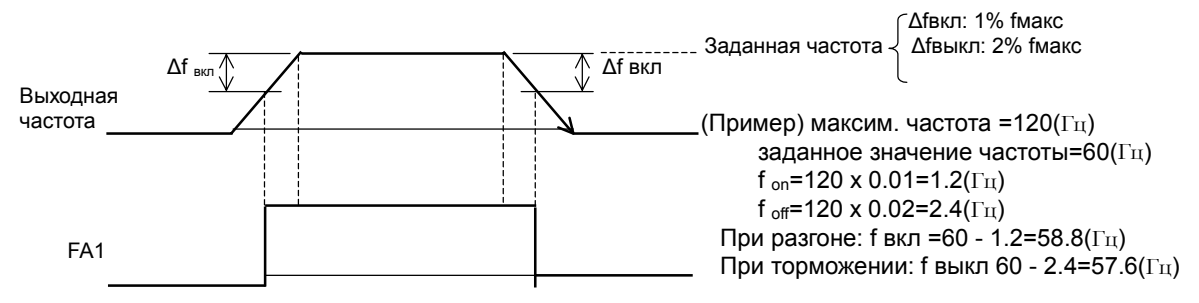

#### (2) Сигнал при работе в заданном диапазоне частот (02:FA2)

Когда привод работает в диапазоне частот, установленных в функциях C042, C043 включается выходное реле.

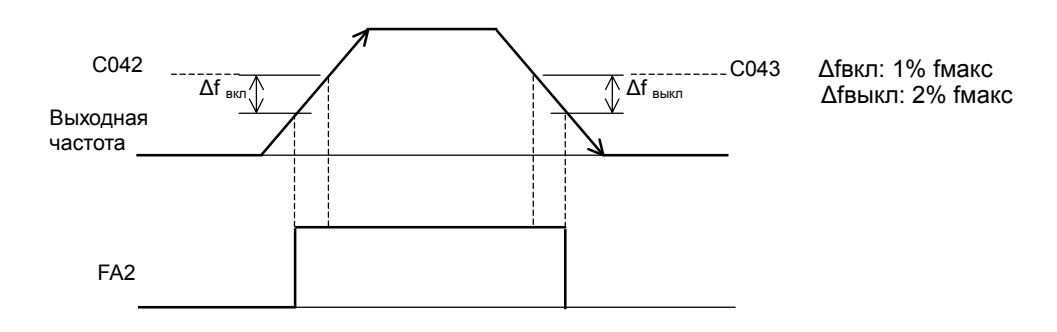

(3) Сигнал при работе на постоянной выходной частоте (06:FA3)

Выходное реле включается только при работе на участках постоянной выходной частоты, установленных в С042 и С043.

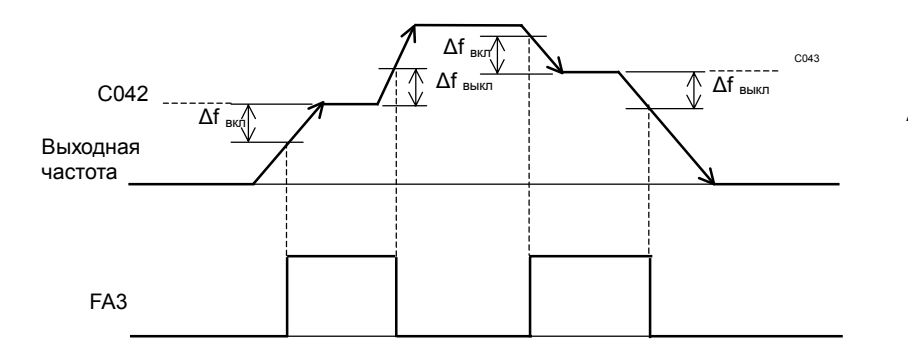

 Δfвкл: 1% fмакс Δfвыкл: 2% fмакс

## Суммарное время работы/время подключения к питающей сети (RNT/ONT)

Данная функция обеспечивает формирование выходного сигнала, когда суммарное время работы работы/время подключения к питающей сети (RNT/ONT), превышает значение, установленное в b034.

## Функция

b034 : Установка времени срабатывания для функции RNT/ONT C021-C022: Настройка программируемых релейных выходов<br>С026 : Настройка выхода реле сигнализации d016 :Отображение суммарного времени работы d017 :Отображение суммарного времени подключения к питающей сети

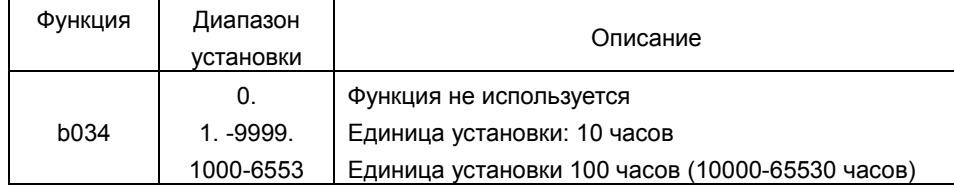

#### (1) Суммарное время работы (RNT)

Установите функцию 11(RNT) на программируемый релейный выход 11, 12 (C021, C022) или выход реле сигнализации (C026).

Установите необходимый уровень срабатывания выходного реле b034.

#### (2) Суммарное время подключения к питающей сети (ONT)

Установите функцию 12(ВКЛT) на программируемый релейный выход 11, 12 (C021, C022) или выход реле сигнализации (C026).

Установите необходимый уровень срабатывания выходного реле в b034.

## Клемма FM

Клемма FM предназначена для подключения внешних измерительных приборов.

Клемма FM является импульсным выходом.

(1) Настройка клеммы FM

Из следующих опций выберите выходной сигнал.

Если в функции С027 установлен код 03, то к клемме FM подключается цифровой измерительный прибор.

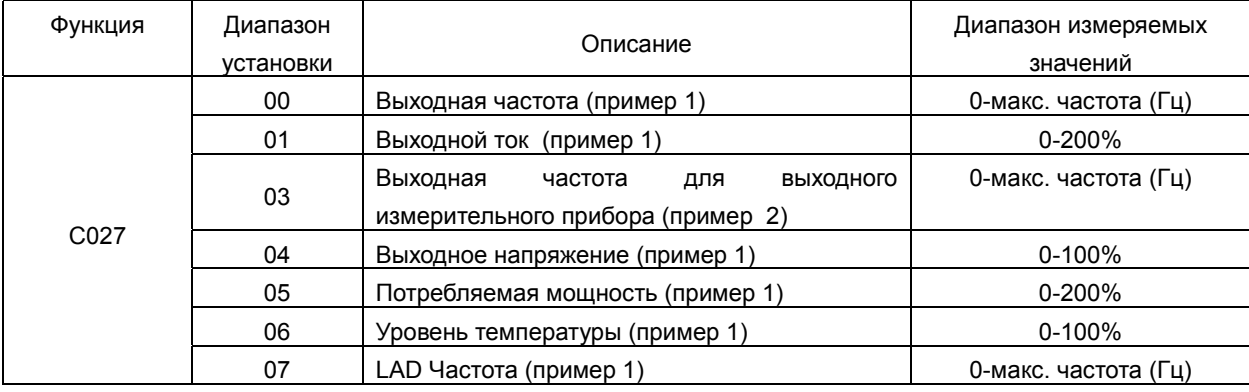

(Пример 1) Установленное значение:00, 01, 04, 05, 06, 07 (Пример 2) Установленное значение:03

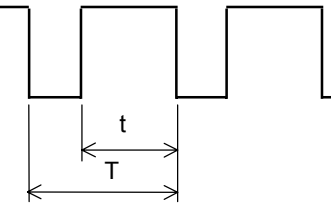

Период T: постоянная величина (6.4m) Величина t/T : переменная

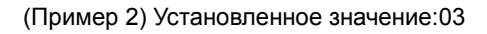

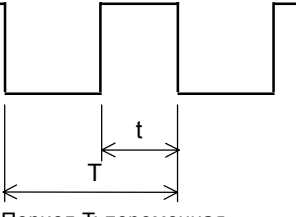

Период T: переменная Величина t/T : 50% фикс.

#### (2) Тарировка выхода FM

Эта функция используется для тарировки аналогового измерительного прибора, подключенного к клемме FM.

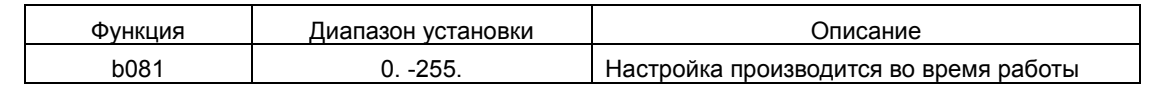

#### (методы тарировки)

(1) Подключите аналоговый измерительный прибор к клеммам FM-CM1.

(2) Путем изменения значения в b081, настройте аналоговый измерительный прибор таким образом, чтобы он показывал максимальное значение при максимальном выходном сигнале.

(Пример) Если выходная частота 60Hz, то в b081 должно быть установлено такое значение, при котором аналоговый измерительный прибор показывает 60 Гц.

4-56

Функция

C027: Настройка выхода FM b081: Тарировка выхода FM

#### Клемма AM, клемма AMI

Клеммы AM и AMI предназначены для подключения внешних

измерительных приборов.

Клемма AM является аналоговым выходом 0-10В.

Клемма AMI является аналоговым выходом 4-20 мА.

(1) Настройка выходов AM, AMI

Из следующих опций выберите выходной сигнал.

Функция

- b080 : Тарировка выхода AM C028 : Настройка выхода AM
- C029 : Настройка выходаAMI
- C086 : Коррекция выхода AM
- C087 : Тарировка выхода AMI C088 : Коррекция выхода AMI
- 

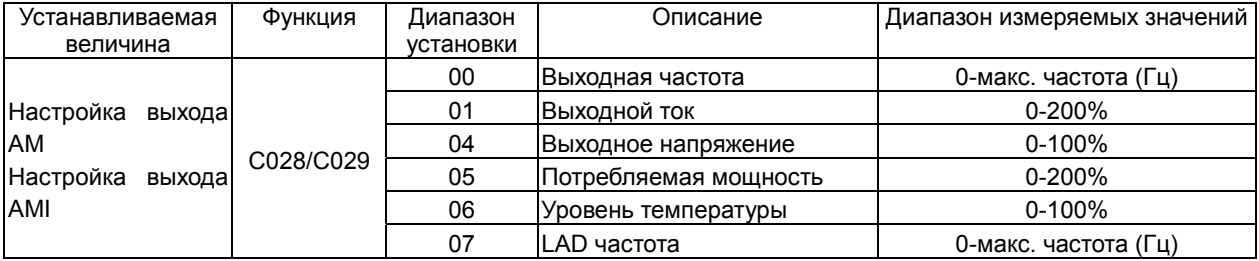

#### (2) Тарировка выходов AM и AMI

Эта функция используется для тарировки аналоговых измерительных приборов подключенных к выходам AM и AMI

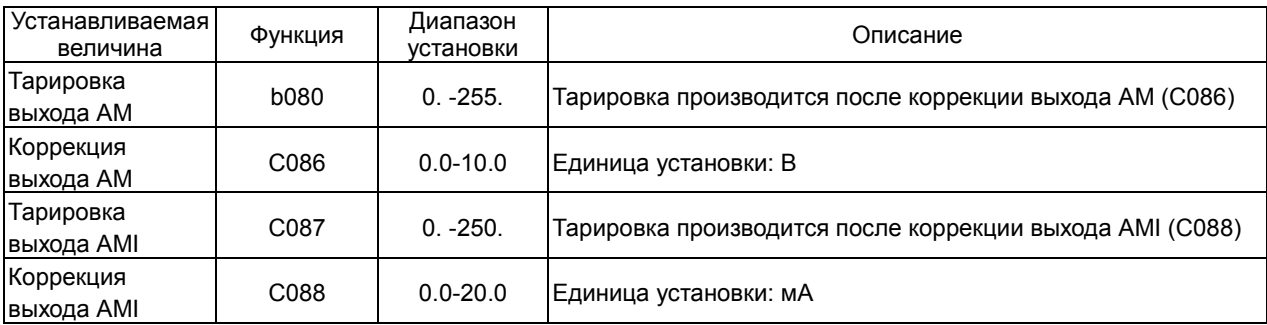

## Внешний термистор

Температурная защита внешнего устройства может быть обеспечена при использовании термистора, установленного на двигателе.

Подключите термистор к клеммам TH и CM1.

Настройте следующие параметры в соответствии с характеристиками термистора.

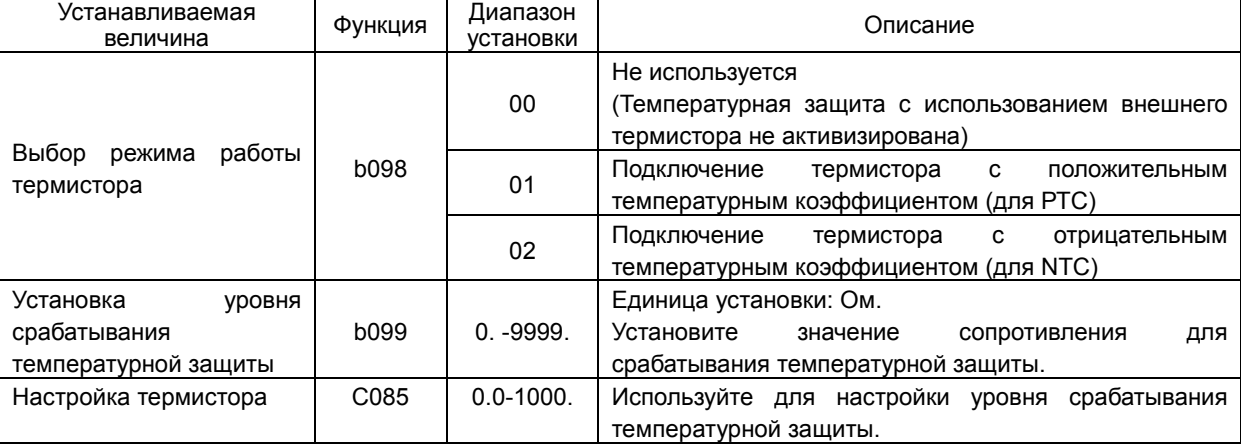

Функция

b098: Выбор режима работы термистора b099: Установка уровня температурной защиты C085: Настройка термистора

## Установка заводских исходных данных (инициализация)

В любое время можно вернуть параметры инвертора к заводским исходным данным. Также, может быть произведена очистка истории аварийных отключений. Однако, в некоторых случаях очень трудно настроить привод сложных систем, не зная причины предшествующих аварийных отключений.

Установка заводских исходных данных производится следующим образом:

b084: Выбор режима инициализации<br>b085: b085: Стандарт заводских исходных данных

Функция

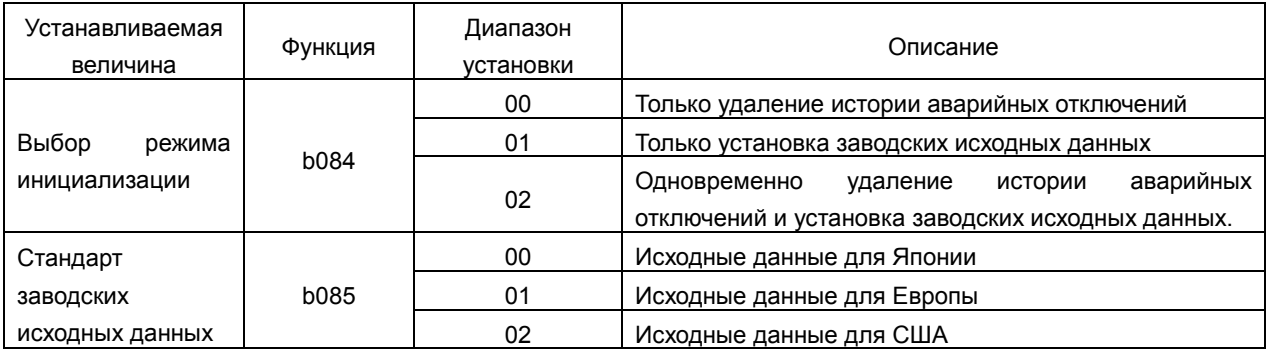

(Метод установки заводских исходных данных)

После установки вышеназванных параметров, выполните следующее:

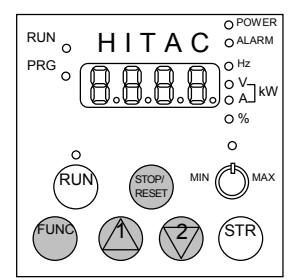

(1) Одновременно нажмите клавиши FUNC, UP и DOWN, и затем исх<br>нажмите клавишу RESET. Когда На нажмите клавишу RESET. дисплей начнет мигать отпустите все клавиши.

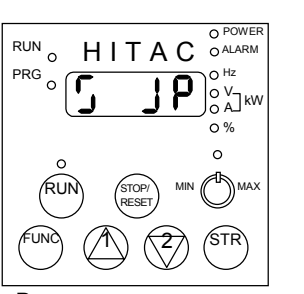

(2) Во время установки заводских исходных данных.

рисунке приведен пример установки заводских исходных данных для Японии

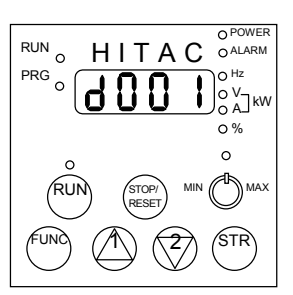

(3) Когда на дисплее появляется "d001" , это означает, что процесс установки заводских исходных данных завершен

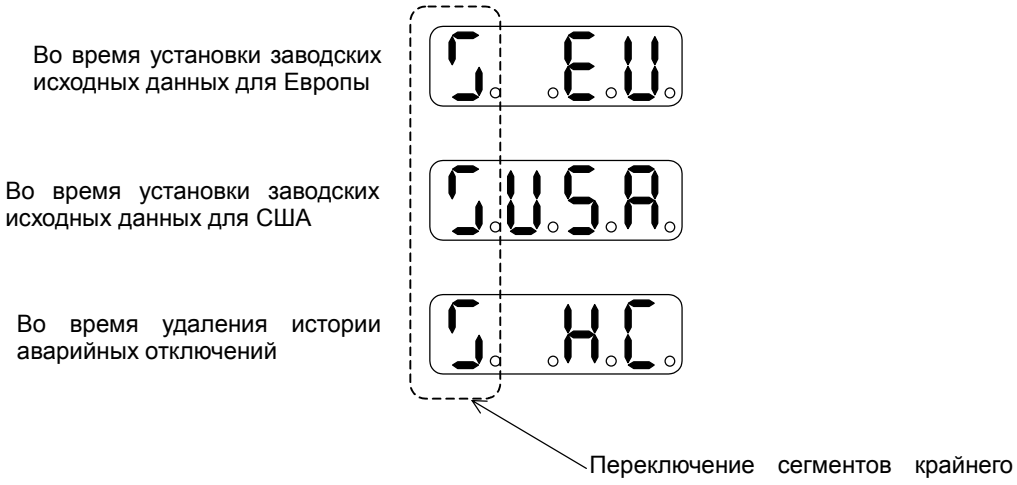

левого индикатора

## Ограничение доступа к параметрам инвертора

Данную функцию можно использовать для ограничения доступа к параметрам инвертора при работе с цифровым пультом оператора. b037 :Ограничение доступа к параметрам инвертора<br>U001-U012 : Созд : Создание макроса пользователя Функция

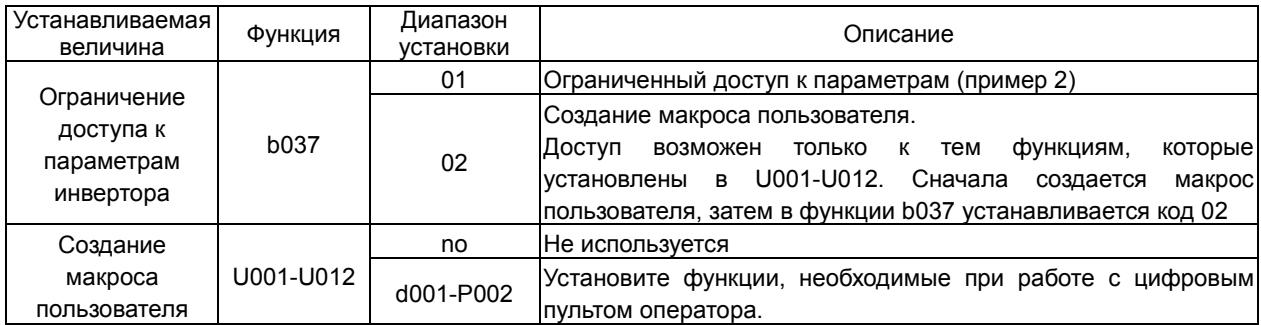

(Пример 1) Установите в U001-U012 функции (параметры) инвертора, которые непосредственно участвуют в выбранном Вами режиме работы привода.

Установите в b037 код 02.

Если в b037 установлен код 02, на дисплей выводятся только те функции, которые установлены через U001- U012.

(Пример 2) В таблице ниже приведены функции, которые блокируют доступ к определенной группе параметров инвертора U001-U012:

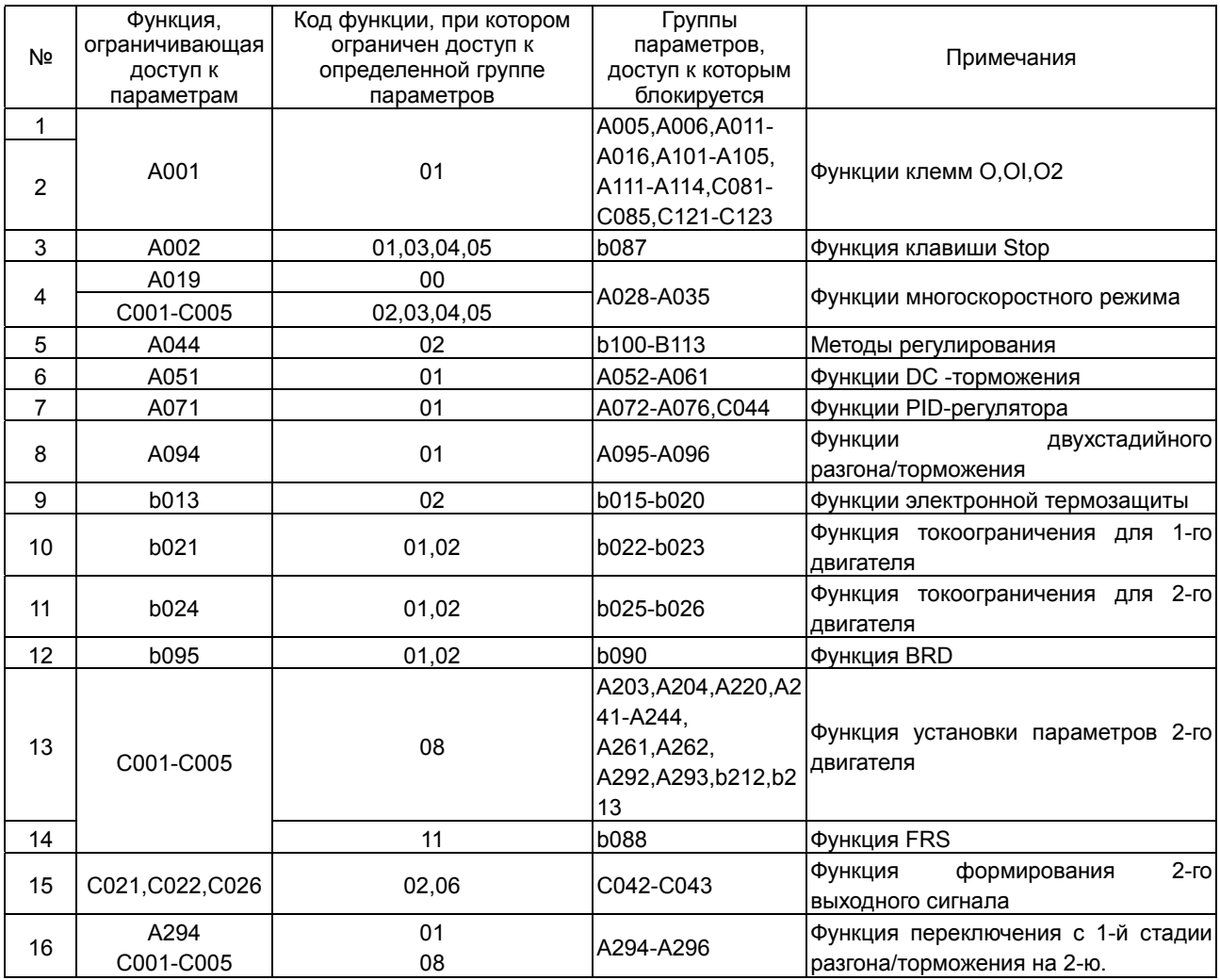

# Коэффициент стабилизации

Если в работе двигателя наблюдается нестабильность (колебания), эта функция используется для стабилизации работы двигателя

Функция

H006/H206: Настройка коэффициента стабилизации для 1-го/2-го двигателя

Изменяя коэффициент стабилизации можно добиться стабильной работы двигателя.

При нестабильной работе двигателя следует постепенно увеличивать значение H006.

Если нестабильность проявляется при работе с двигателем, имеющим меньшее сопротивление обмоток, чем аналогичный двигатель общепромышленного назначения, коэффициент стабилизации (Н006) следует уменьшить.

Следующие две функции также могут использоваться для уменьшения нестабильности (колебаний) при работе двигателя.

- (1) Уменьшение значения несущей частоты (b083).
- (2) Уменьшение уровня выходного напряжения (A045).

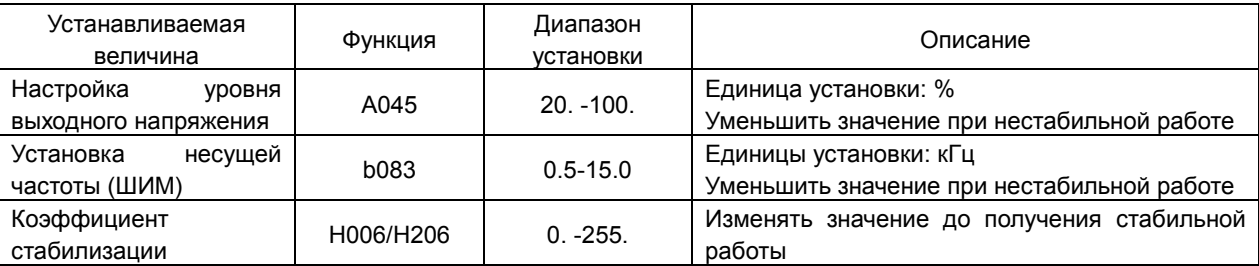

## Выбор режима функционирования при появлении сбоев в дополнительных платах

На инвертор могут быть установлены дополнительные платы управления.

Данная функция позволяет выбрать режим функционирования при

Появлении сбоев в дополнительных платах.

Р001: Выбор режима<br>функционирования при появлении функционирования сбоев в дополнительной плате 1. P002: Выбор режима функционирования при появлении сбоев в дополнительной плате 2. Функция

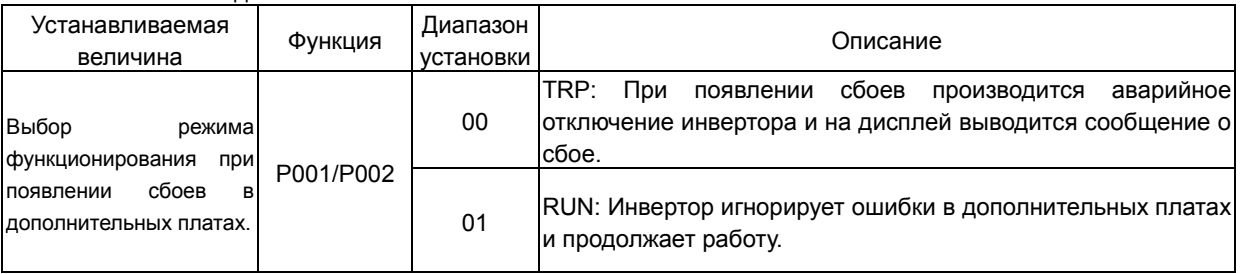

## Константы двигателя

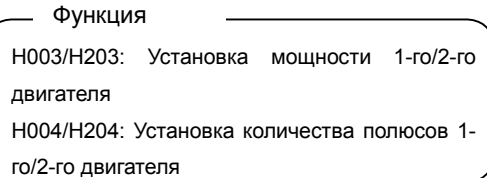

- Мощность и количество полюсов устанавливаются в соответствии с применяемым двигателем.
- При параллельном подключении двигателей к выходу инвертора, в функцию Н003/Н203 устанавливается значение, соответствующее суммарной мощности применяемых двигателей.
- Если данные установлены неверно, это может привести к нестабильной работе двигателя при использовании функции автоматического повышения момента, или ухудшения механических характеристик двигателя.

# <u>4.4 Защитные функции</u>

## 4.4.1 Перечень защитных функций

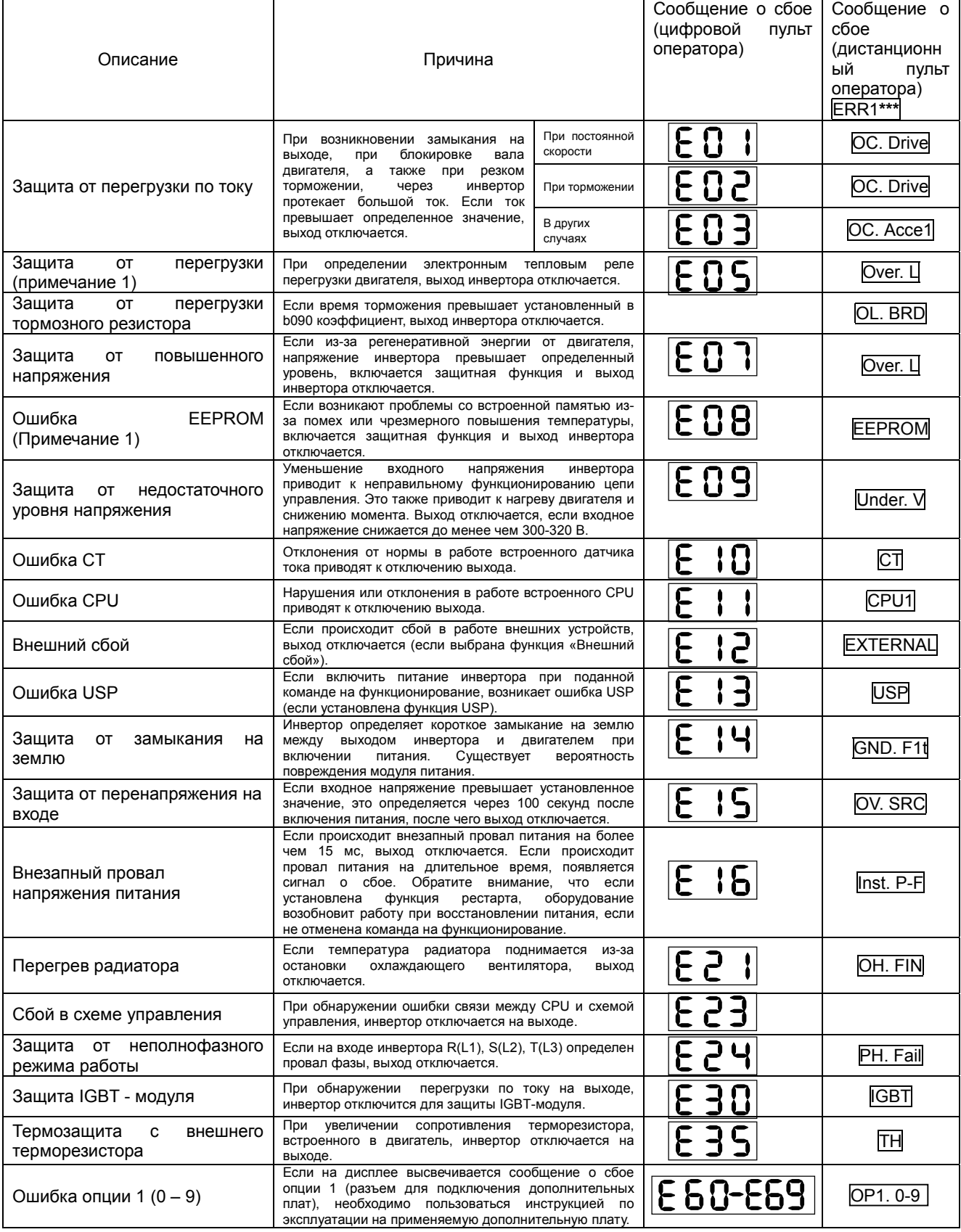

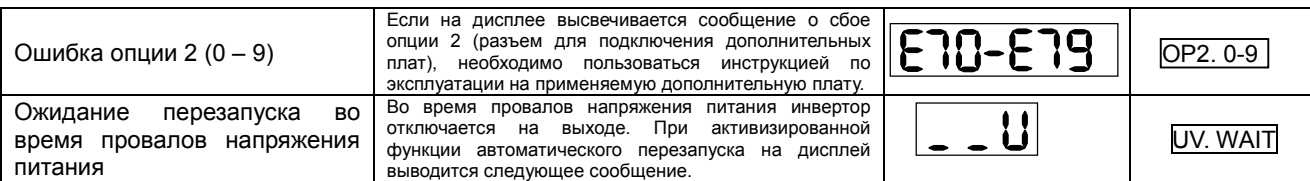

Примечание 1: Через 10 мин. после отключения перезапуск привода производится подачей команды Reset.

Примечание 2: При возникновении ошибки EEPROM  $\boxed{\mathbf{E}\mathbf{B}}$  необходимо проверить

условия эксплуатации и заново запрограммировать параметры.

## 4.4.2 Вывод на дисплей сообщения о сбое

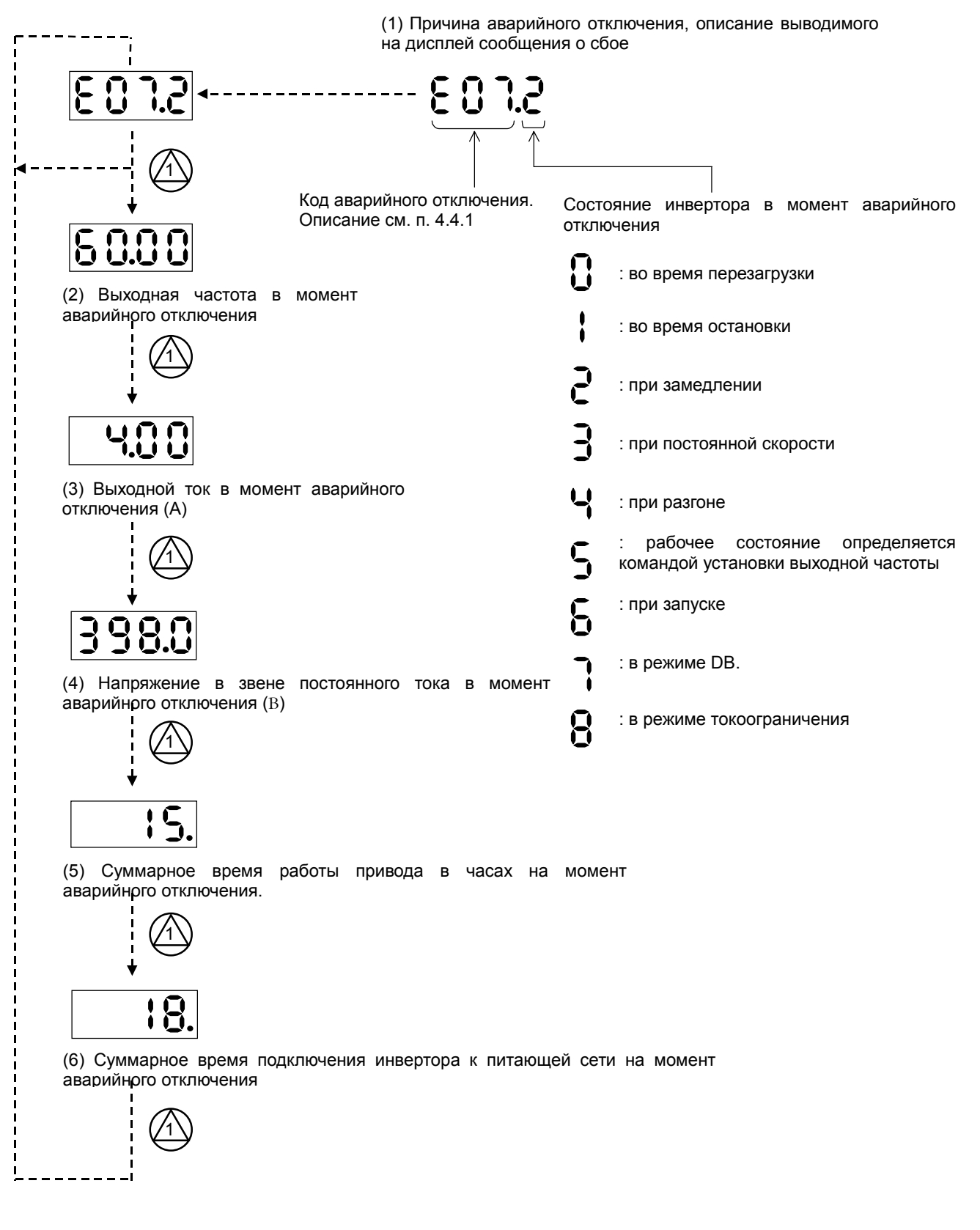

## 4.4.3 Вывод на дисплей предупреждений

Предупреждающие сообщения выводятся на дисплей в том случае, если одни установленные данные противиречат другим.

Индикатор программирования (PRG) начинает светиться во время появления предупреждающих сообщений (до тех пор пока данные не будут изменены).

Перечень предупреждающих сообщений:

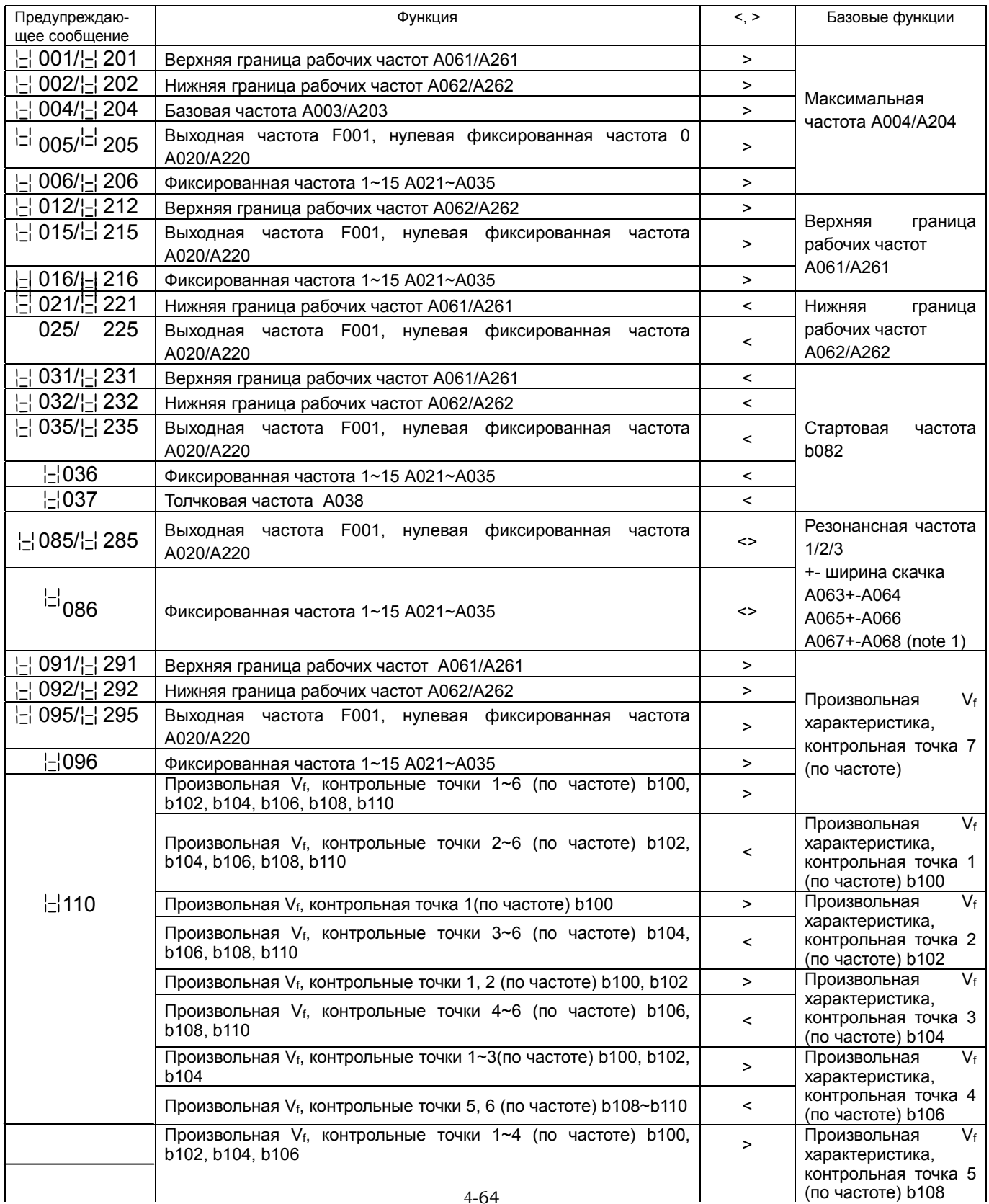

Функция

d090: Отображение предупреждающих сообщений

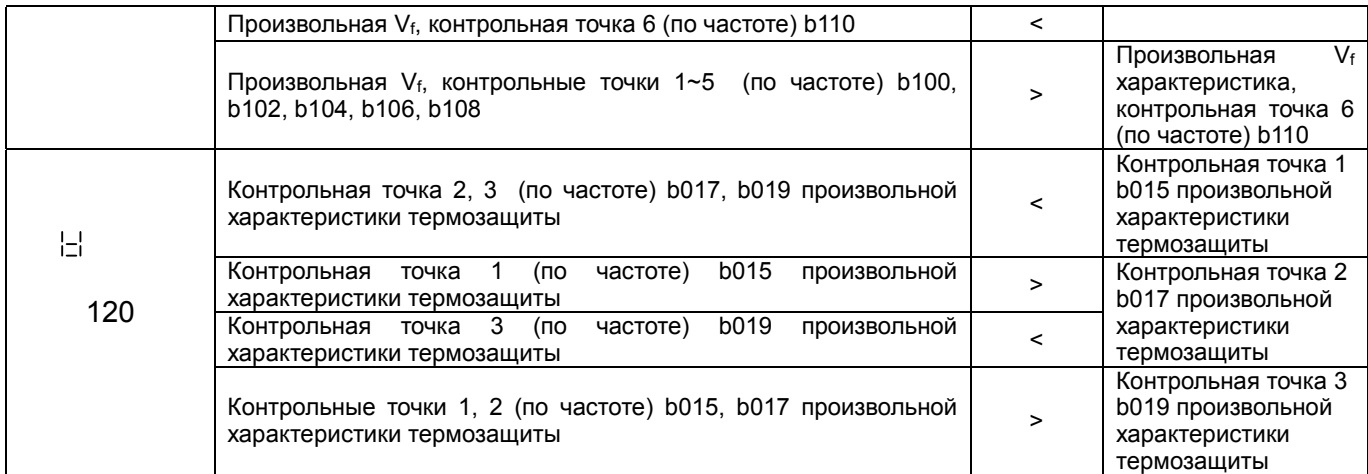

Предупреждающее сообщение исчезает, когда установки отвечают вышеуказанным требованиям.

(Примечание 1) В функциях резонансных частот автоматически устанавливается значение минимальной резонансной частоты (=резонансная частота – ширина скачка)

## 5.1 Меры предосторожности при проверке

## 5.1.1 Ежедневная проверка

Ежедневно перед началом работы проверяйте следующее:

- [1] Работает ли двигатель в соответствии с установками инвертора?
- [2] Проверьте условия окружающей среды.
- [3] В порядке ли вентиляционная или охлаждающая система?
- [4] Проверьте, в норме ли уровень вибрации и шума?
- [5] Нет ли признаков перегрузки по току?
- [6] Нет ли характерных запахов плавления изоляции?

Проверьте входное напряжение инвертора при помощи тестера в состоянии работы:

[1] Проверьте стабильность напряжения питания.

[2] Проверьте баланс фаз питающей сети.

## 5.1.2 Чистка

Убедитесь, что внутрь инвертора не попали посторонние частицы, куски кабеля или изоляции и т. д.

Протрите его мягкой тканью, смоченной синтетическим моющим средством или этанолом.

(Примечание) Не используйте растворители, содержащие ацетон, бензин, толуол, алкоголь и т. д., т. к. они могут повредить поверхность инвертора и слой краски. Никогда не протирайте поверхность цифрового пульта оператора моющим средством или алкоголем.

## 5.1.3 Регулярная проверка

Следует регулярно проверять те компоненты инвертора, которые нельзя проверить в рабочем состоянии.

- [1] В порядке ли охлаждающая система? - чистка воздушных фильтров и т. д.
- [2] Проверьте затяжку винтовых соединений, т. к. они могут ослабнуть из-за вибрации или перепада температур и т. д.
- [3] Нет ли следов коррозии и повреждения изоляции?
- [4] Измерьте сопротивление изоляции.
- [5] Проверьте охлаждающий вентилятор, сглаживающий конденсатор, реле и радиатор при необходимости.

# 5.2 Ежедневная и регулярная проверка

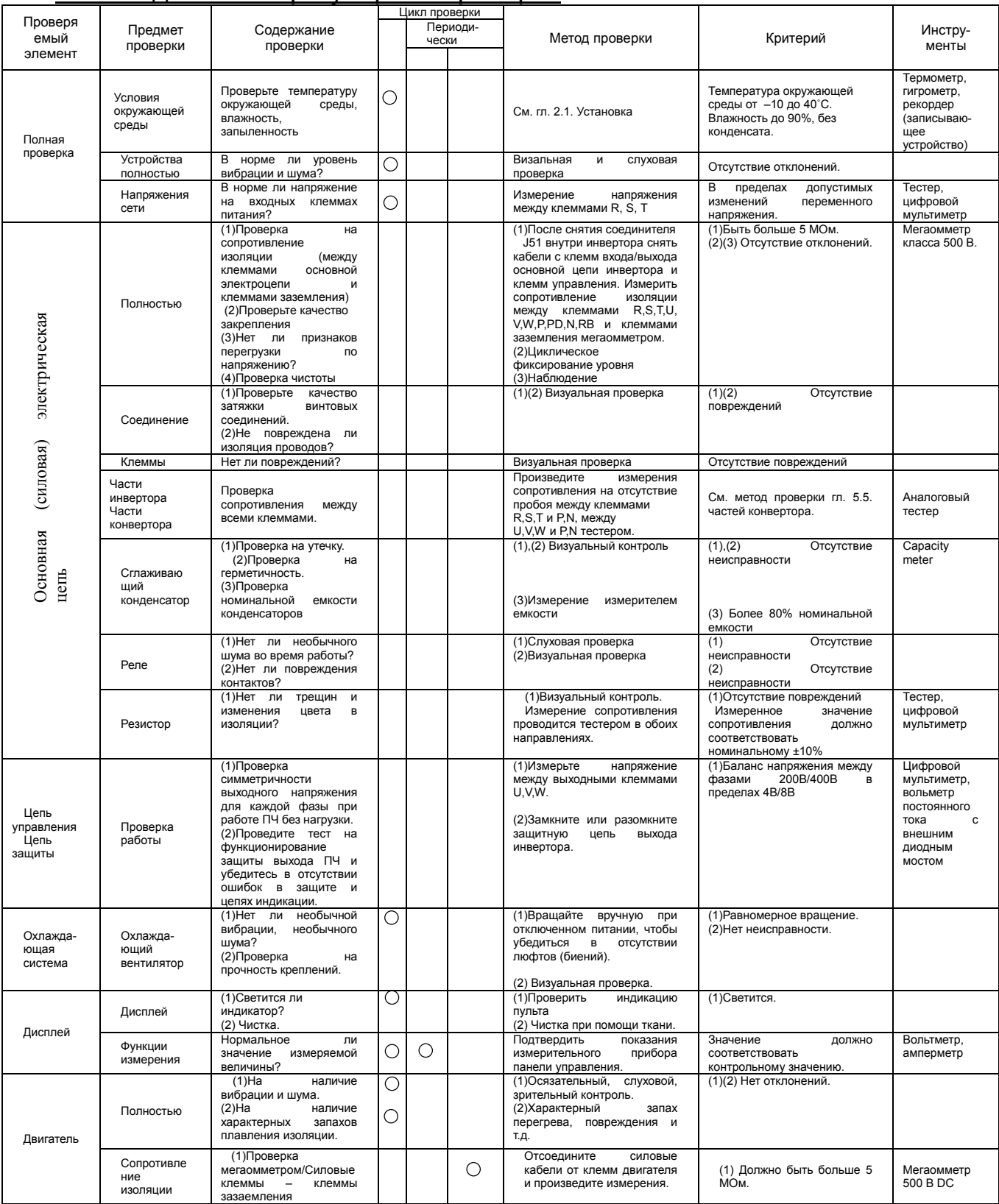

(Примечание) Срок жизнедеятельности конденсаторов зависит от условий окружающей среды.

## 5.3 Проверка мегаомметром

Для проведения проверки мегаомметром отсоедините провода с клемм R, S, T, PD, P, N, RB, U, V и W. Не используйте мегаомметр или зуммер для цепей управления, используйте только мультиметр (Мегаомметр класса 500 В DC)

Замкните клеммы R, S, T, PD, P, N, RB, U, V и W.

Произведите проверку силовой цепи после снятия разъема J51.

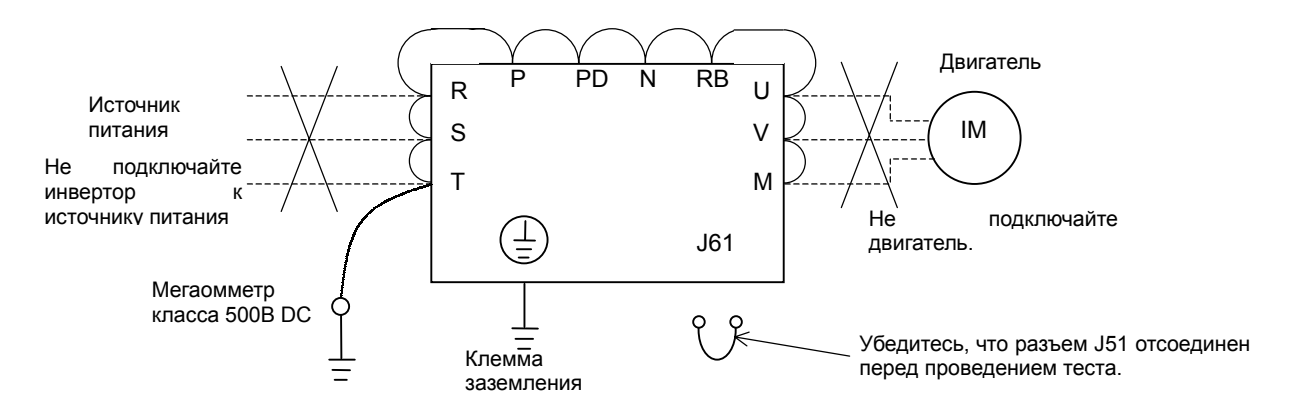

# 5.4 Тест на пробивную способность

Никогда не производите тест на пробивную способность изоляции.

В силовой цепи инвертора используются полупроводниковые элементы. При выполнении теста на пробивную способность изоляции они могут выйти из строя.

## 5.5 Метод проверки компонентов инвертора

Тест можно использовать для проверки исправности инвертора. (Подготовка)

- [1] Отсоедините провода с клемм R, S, T, U, V, W, P и RB.
- [2] Измерения производить согласно таблицы мультиметром в режиме измерения полупроводниковых элементов
- (Примечание 1) Перед измерением убедитесь в отсутствии остаточного напряжения на конденсаторах звена постоянного тока (между клеммами P и N)

 (Примечание 2) Результаты измерений для каждой группы клемм могут различаться, но они должны быть достаточно близкими. Наличие существенной разницы при измерениях свидетельствует о выходе из строя элементов.

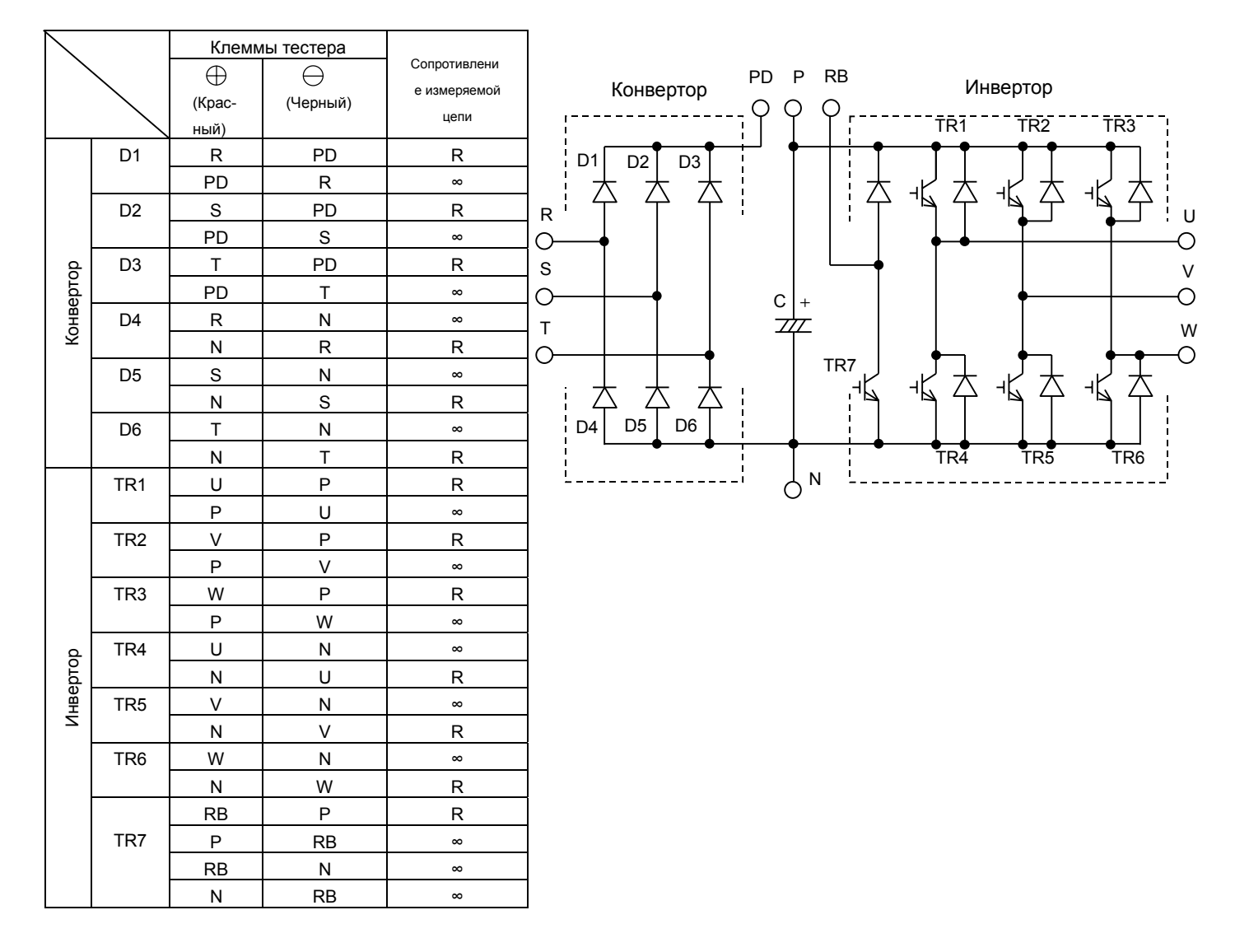

## 5.6 Срок эксплуатации конденсаторов в звене постоянного тока

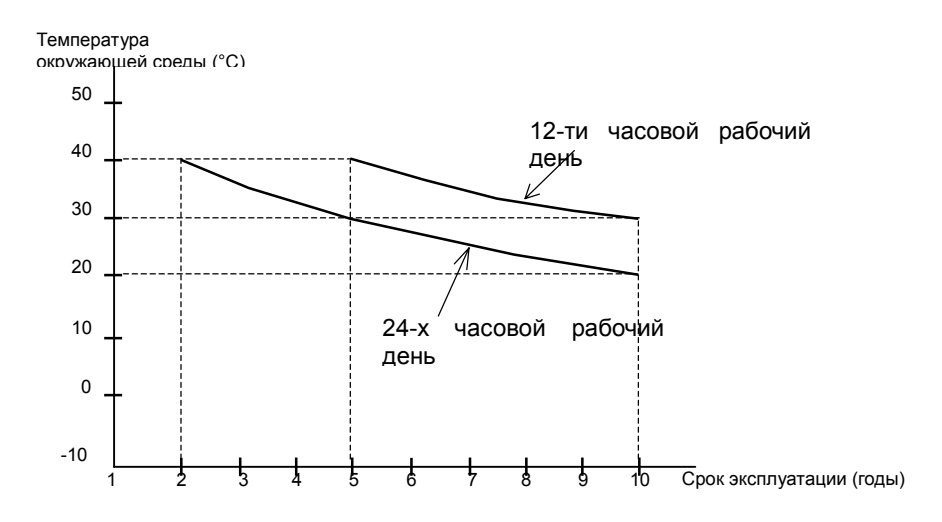

#### (Примечание 1)

Если инвертор установлен в шкафу, температура окружающей среды – это температура воздуха внутри шкафа.

#### (Примечание 2)

Рекомендуется заменять конденсаторы в звене постоянного тока каждые 5 лет. Если инвертор применяется в худших условиях, замену конденсаторов рекомендуется производить чаще.

# **Глава 6 Спецификация**

# 6.1 Общая спецификация

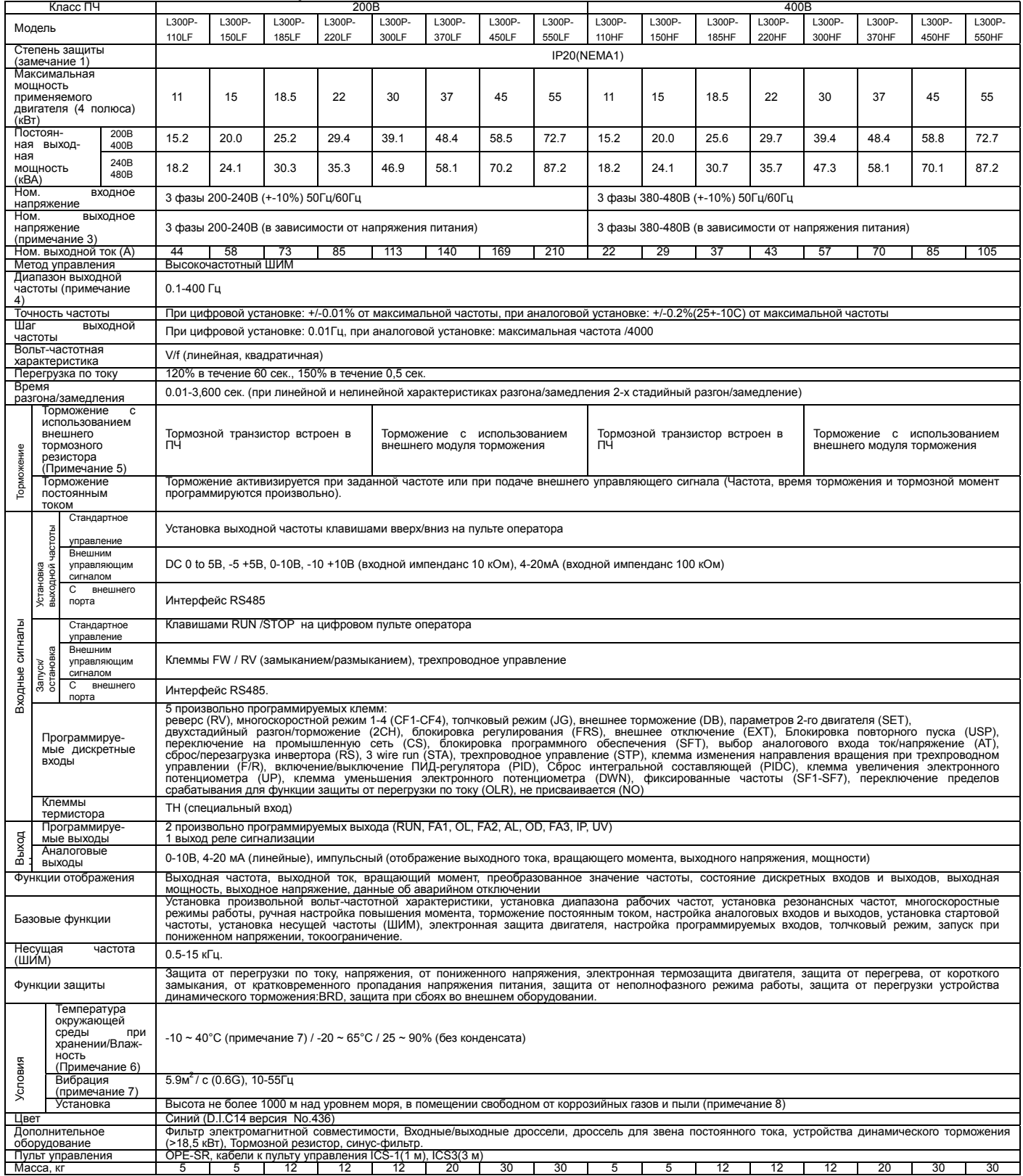

(Примечание 1) Защитная система основана на JME1030.

(Примечание 2) Применяемый двигатель – трехфазный двигатель HITACHI. Если Вы используете другой двигатель, установленное значение тока не должно превышать номинальный ток инвертора.

(Примечание 3) При уменьшении напряжения питания уменьшится выходное напряжение (за исключением функции AVR).

(Примечание 4) При работе с двигателем на частоте 50/60 Гц, узнайте у производителя допустимую скорость вращения двигателя.

(Примечание 5) Тормозное сопротивление не установлено в ПЧ. Когда инвертору требуется высокий регенеративный момент, используйте внешнее тормозное сопротивление и устройство динамического торможения.

(Примечание 6) Базируется на методах тестирования JIS C0911(1984).

चक

# 6.2 Габаритные размеры

L300P-110,150LF/HF

L300P-185-300LF/HF

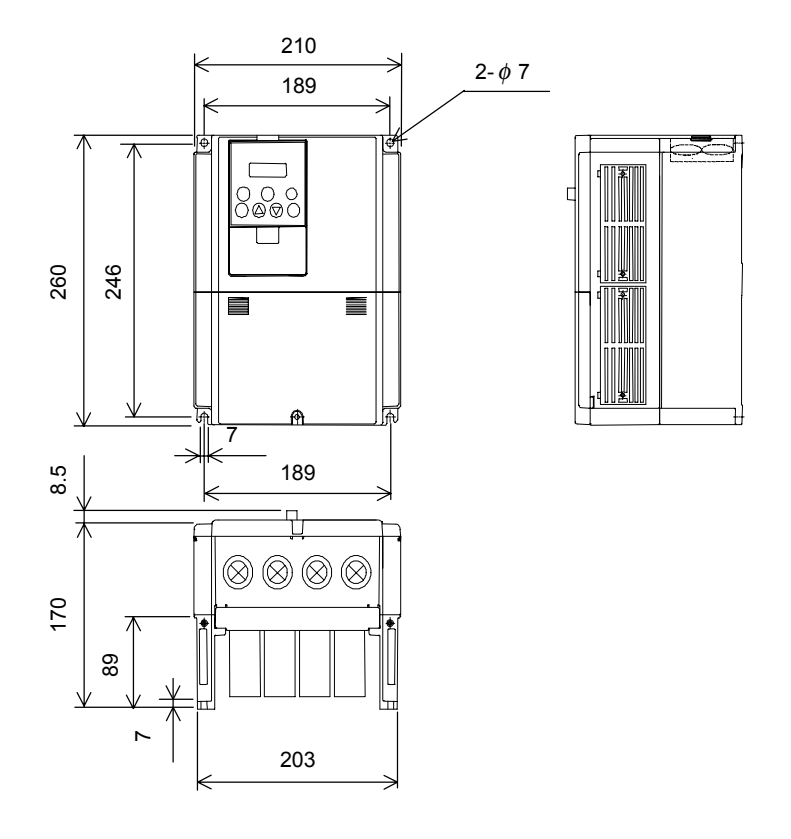

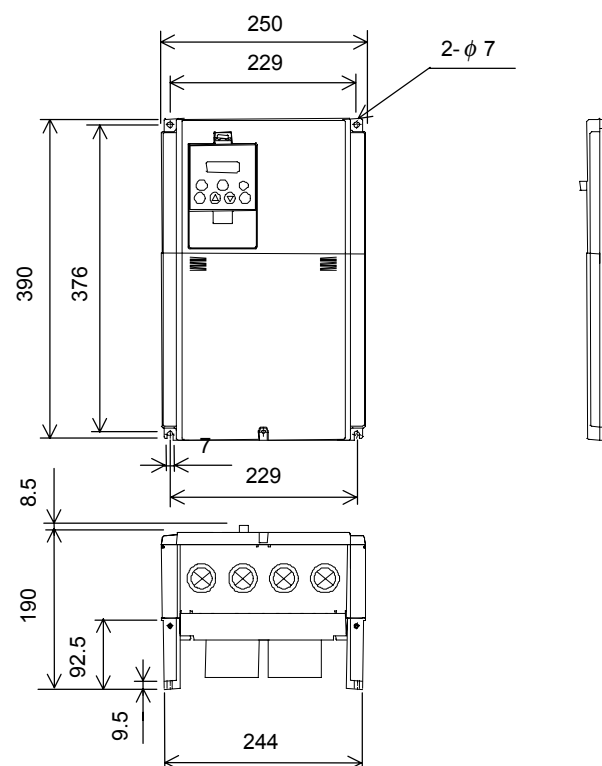

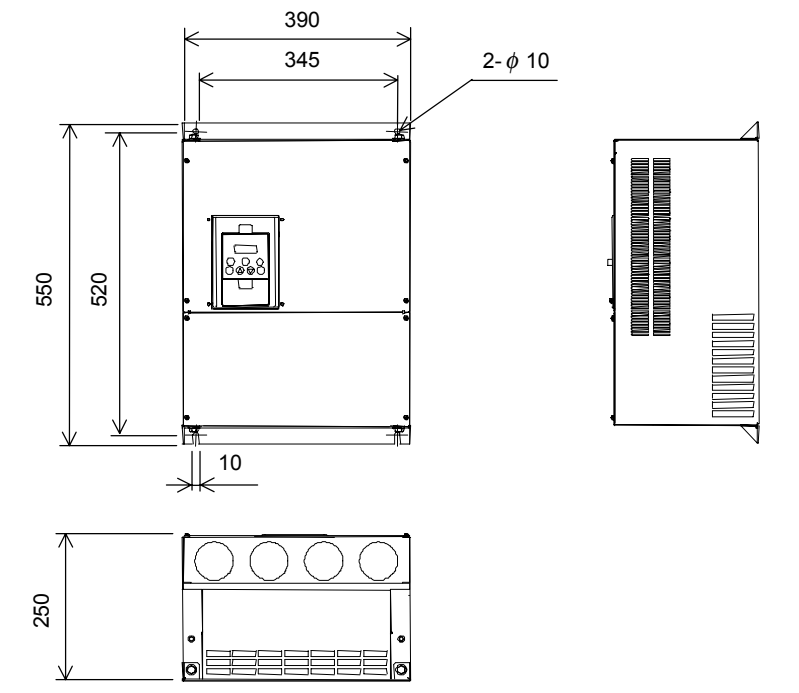

L300P-450,550LF/HF

 $\Delta$ 

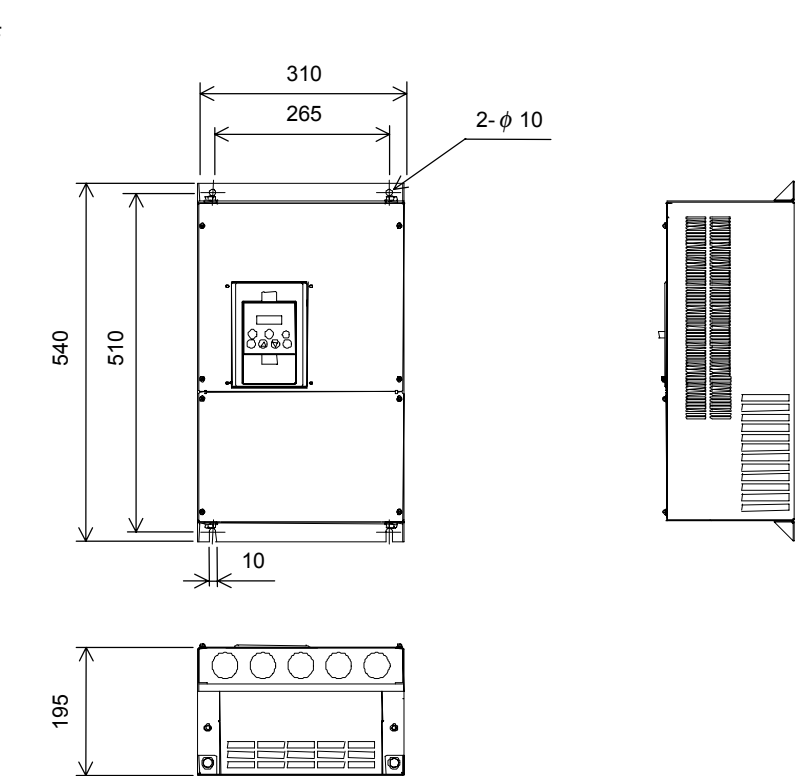

L300P-370LF/HF